# *Experiment 1*

# **HDL CODE TO REALIZE ALL THE LOGIC GATES**

**Aim:** To write VHDL code for all basic gates, simulate and verify functionality, synthesize .

### **Tools Required:**

### 1. FPG Advantage

i. Xilinx ISE 9.2

### **Theory :**

### **AND:**

The AND gate is an electronic circuit that gives a **high** output (1) only if **all** its inputs are high. A dot (.) is used to show the AND operation i.e. A.B.

### **OR:**

The OR gate is an electronic circuit that gives a high output (1) if **one or more** of its inputs are high. A plus (+) is used to show the OR operation.

### **NOT:**

The NOT gate is an electronic circuit that produces an inverted version of the input at its output. It is also known as an *inverter*. If the input variable is A, the inverted output is known as NOT A. This is also shown as A', or A with a bar over the top.

### **NAND:**

This is a NOT-AND gate which is equal to an AND gate followed by a NOT gate. The outputs of all NAND gates are high if **any** of the inputs are low. The symbol is an AND gate with a small circle on the output. The small circle represents inversion.

### **NOR:**

This is a NOT-OR gate which is equal to an OR gate followed by a NOT gate. The outputs of all NOR gates are low if **any** of the inputs are high. The symbol is an OR gate with a small circle on the output. The small circle represents inversion.

### **EX-OR:**

The '**Exclusive-OR**' gate is a circuit which will give a high output if **either, but not both**, of its two inputs are high. An encircled plus sign ( ) is used to show the EXOR operation.

# **Logic gate Truth Tables:**

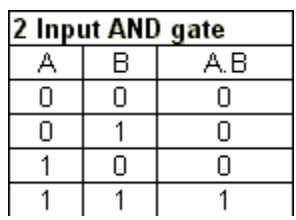

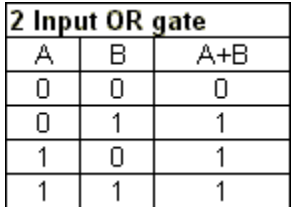

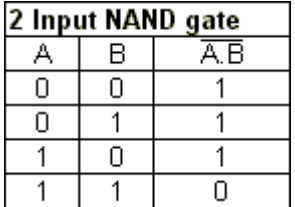

2 Input NOR gate

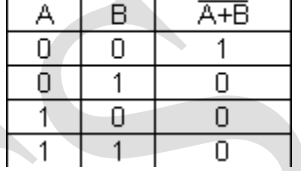

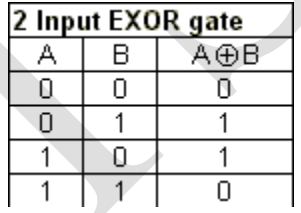

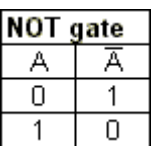

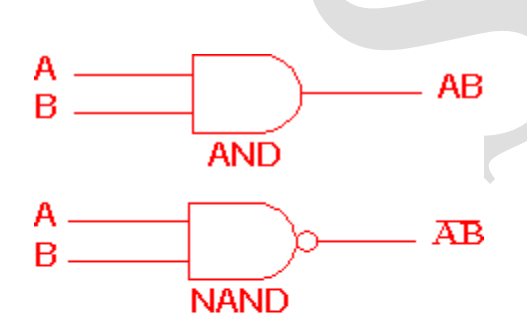

**Logic gate symbols:**

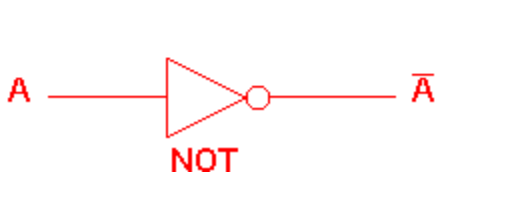

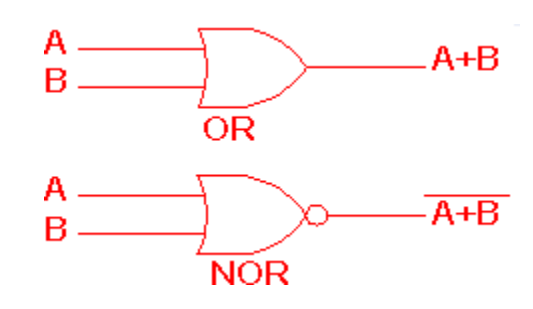

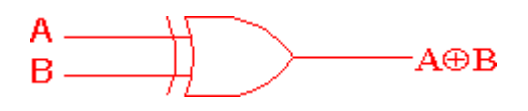

#### **Procedure:**

- 1. Click on FPGA advantage icon on the desktop.
- 2. Click on file menu $\rightarrow$ new $\rightarrow$ project.
- 3. Create a new path for the project workspace.
- 4. Then, go to File $\rightarrow$ new $\rightarrow$ design content $\rightarrow$ VHDL file $\rightarrow$ entity.
- 5. Now, give the name of the entity & click next, then an editor window opens,
- 6. Declare the input, output ports in the entity and save it.
- 7. File $\rightarrow$ new $\rightarrow$ design content $\rightarrow$ VHDL file $\rightarrow$ architecture.
- 8. Now, give the name of the entity you gave before and a architecture name and click next, then a editor window opens, write the required style of code and save it.
- 9. Click the project file and verify the errors by CHECK button.
- 10. If no errors, click on simulate button, then modelsim gets started, select the ports and give them to "select to wave" option and type the force commands and run command ,then the graph is displayed.
- 11. After that, move to design manager window, select the project file and click on synthesize button, then Leonardo Spectrum windows gets opened, in that, click on view RTL schematic button, the required logic diagram is displayed.

#### **VHDL code:**

#### **AND gate:**

LIBRARY ieee; USE ieee.std\_logic\_1164.all; USE ieee.std\_logic\_arith.all; ENTITY and1 IS port(a,b:in std\_logic; c:out std\_logic); END ENTITY and1; ARCHITECTURE dataflow OF and1 IS BEGIN

 $c \leq a$  and b; END ARCHITECTURE dataflow; **OR gate:** LIBRARY ieee; USE ieee.std\_logic\_1164.all; USE ieee.std\_logic\_arith.all; ENTITY or1 IS port(a,b:in std\_logic; c:out std\_logic); END ENTITY or1; ARCHITECTURE dataflow OF or1 IS BEGIN  $c \leq a$  or  $b$ ; END ARCHITECTURE dataflow;

### **NOT gate:**

LIBRARY ieee; USE ieee.std\_logic\_1164.all; USE ieee.std\_logic\_arith.all; ENTITY not1 IS port(a:in std\_logic; o : out std\_logic); END ENTITY not1; ARCHITECTURE dataflow OF not1 IS **BEGIN** o $\leq$ =not a: END ARCHITECTURE dataflow;

### **NAND gate:**

LIBRARY ieee; USE ieee.std\_logic\_1164.all; USE ieee.std\_logic\_arith.all; ENTITY nand1 IS port(a,b:in std\_logic; c:out std\_logic);

END ENTITY nand1; ARCHITECTURE dataflow OF nand1 IS BEGIN  $c \leq a$  nand b;

### END ARCHITECTURE dataflow;

### **NOR gate:**

LIBRARY ieee; USE ieee.std\_logic\_1164.all; USE ieee.std\_logic\_arith.all; ENTITY nor1 IS port(a,b:in std\_logic; c:out std\_logic); END ENTITY nor1; ARCHITECTURE dataflow OF nor1 IS BEGIN  $c \leq a$  nor b; END ARCHITECTURE dataflow;

### **XOR gate:**

LIBRARY ieee; USE ieee.std\_logic\_1164.all; USE ieee.std\_logic\_arith.all; ENTITY xor1 IS port(a,b:in std\_logic; c:out std\_logic); END ENTITY xor1; ARCHITECTURE dataflow OF xor1 IS BEGIN c<=a xor b; END ARCHITECTURE dataflow;

### **Simulations:**

### **AND gate:**

force a 0 0ns,0 10ns,1 20ns,1 30ns force b 0 0ns,1 10ns,0 20ns,1 30ns run 50ns

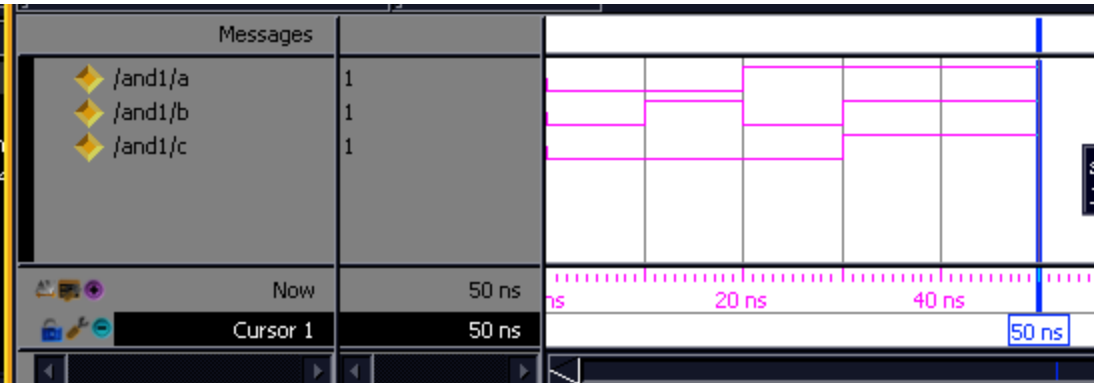

**OR gate:** force a 0 0ns,0 10ns,1 20ns,1 30ns force b 0 0ns,1 10ns,0 20ns,1 30ns run 50ns

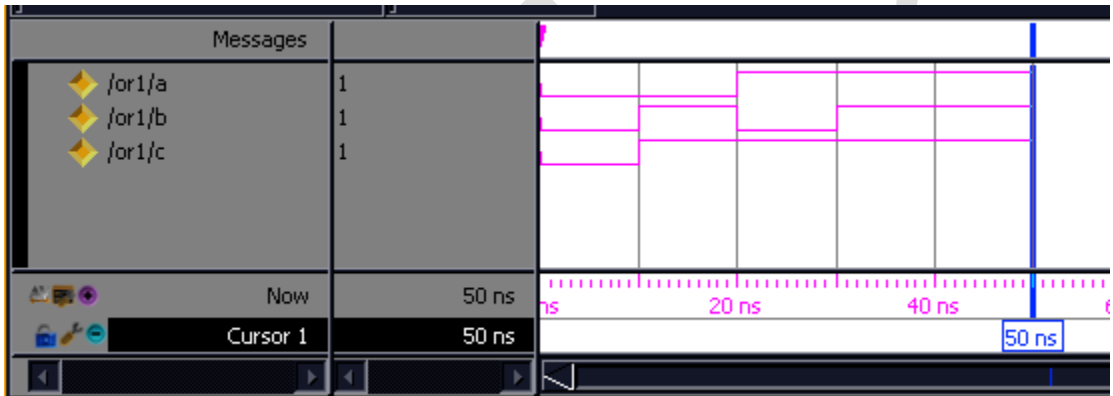

# **NOT gate:**

force a 0 0ns,0 10ns,1 20ns,1 30ns force b 0 0ns,1 10ns,0 20ns,1 30ns run 50ns

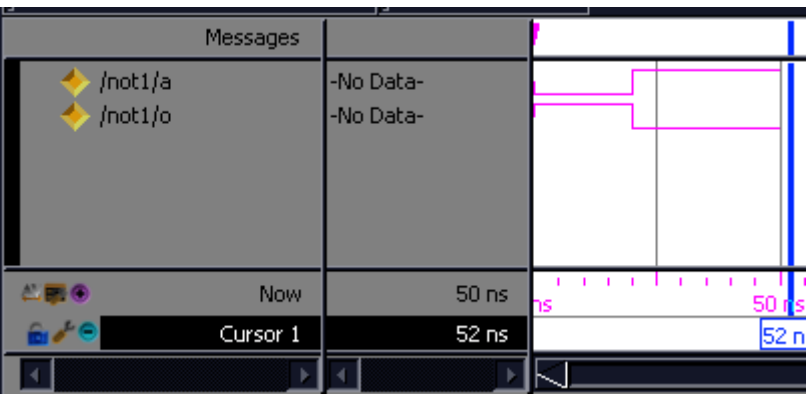

**6 |** P a g e

# **NAND gate:**

force a 0 0ns,0 10ns,1 20ns,1 30ns force b 0 0ns,1 10ns,0 20ns,1 30ns run 50ns

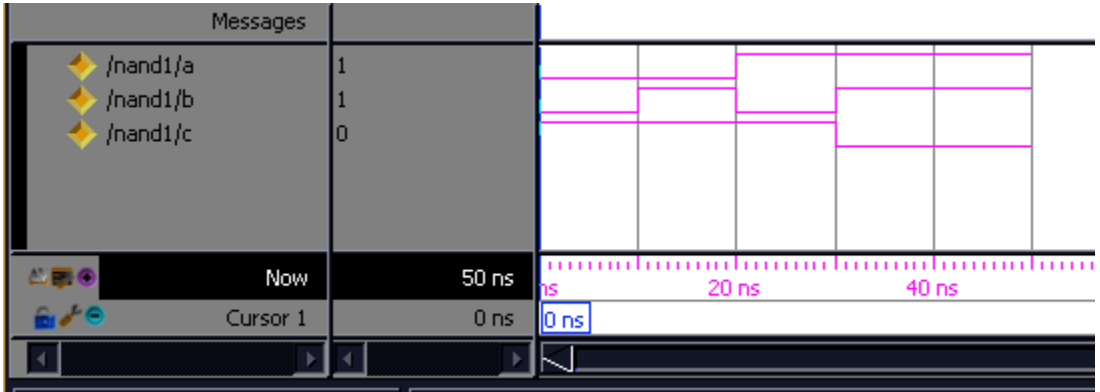

# **NOR gate:**

force a 0 0ns,0 10ns,1 20ns,1 30ns force b 0 0ns,1 10ns,0 20ns,1 30ns run 50ns

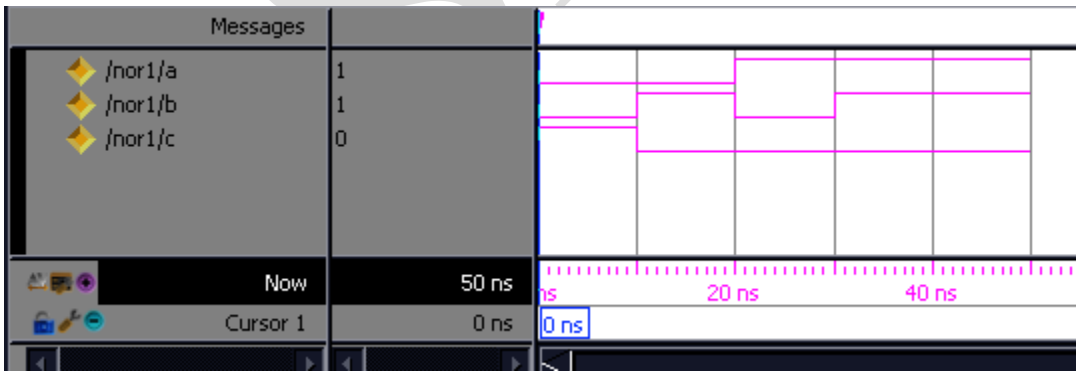

# **XOR gate:**

force a 0 0ns,0 10ns,1 20ns,1 30ns force b 0 0ns,1 10ns,0 20ns,1 30ns run 50ns

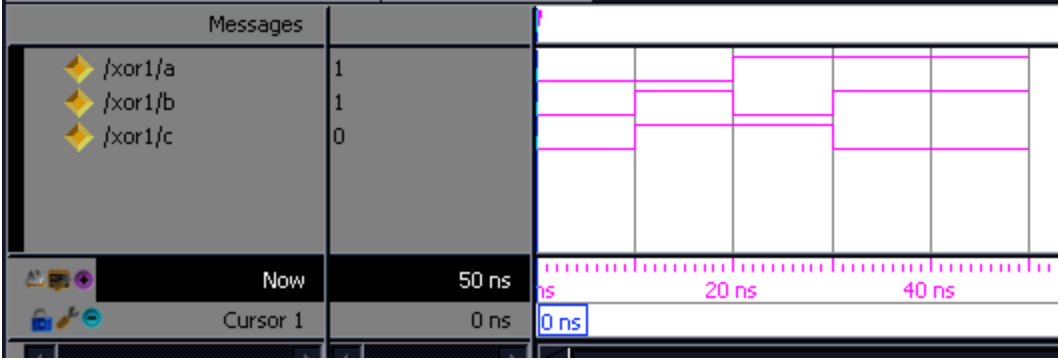

# **Synthesis Diagrams:**

**AND gate:**

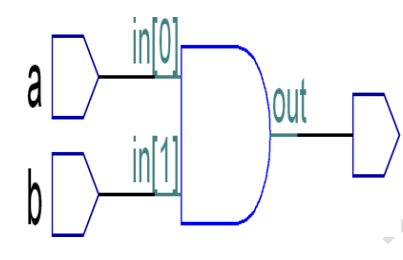

**OR gate:**

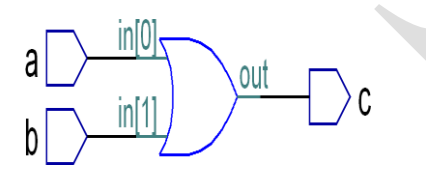

**NOT gate:**

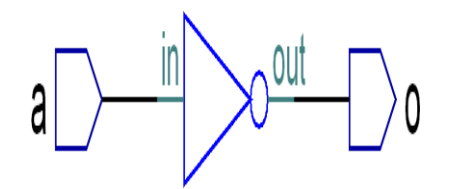

**8 |** P a g e

# **NAND gate:**

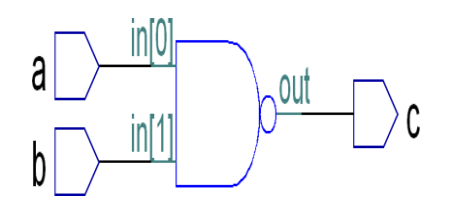

# **NOR gate:**

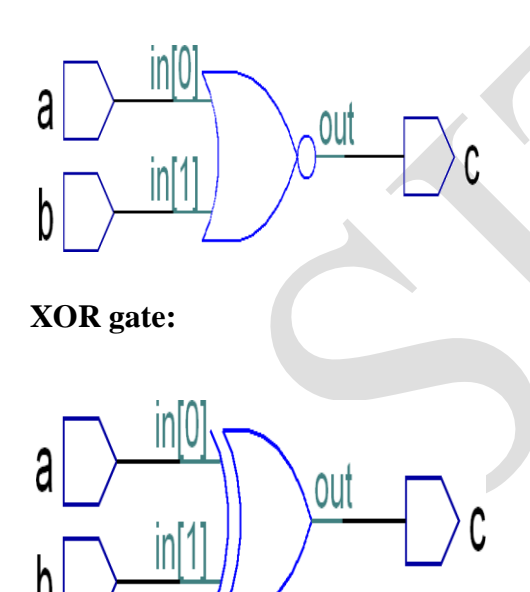

# **Conclusion:**

The VHDL code for all basic gates is written, simulated and synthesized.

### *Experiment 2*

# **DESIGN OF 2-to-4 DECODER**

**Aim:** To write VHDL code for 2-to-4 decoder in Behavioral modeling, Structural Modeling, simulate and synthesize

### **Tools Required:**

- 1. FPG Advantage
	- i. Xilinx ISE 9.2

**Theory**: A decoder can take the form of a multiple-input, multiple-output logic circuit that converts coded inputs into coded outputs, where the input and output codes are different e.g. nto-2n , binary-coded decimal decoders. Decoding is necessary in applications such as data multiplexing, 7 segment display and memory address decoding.

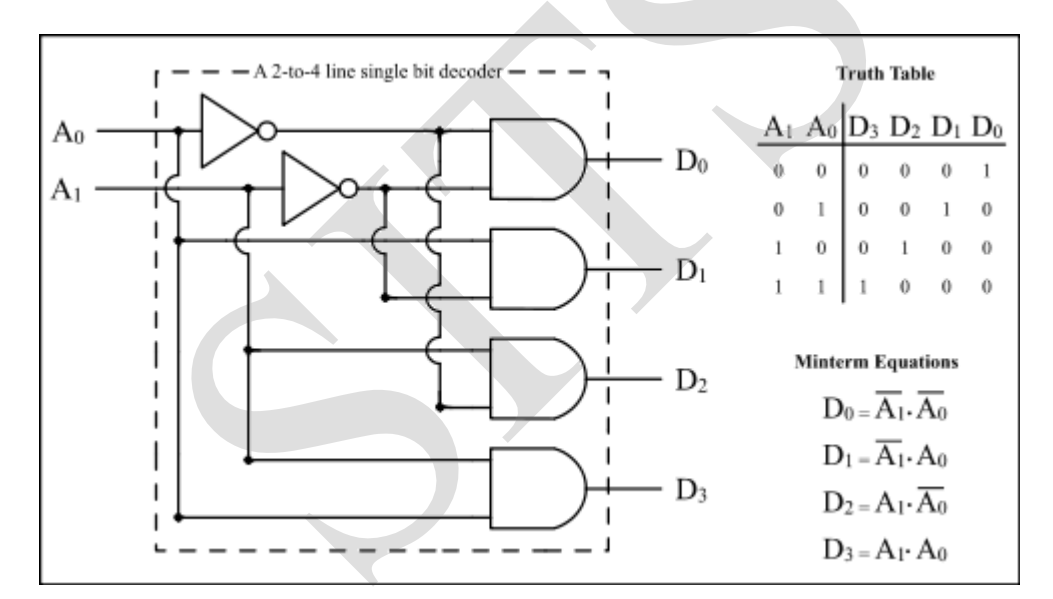

**Procedure:** Refer to page 3

### **VHDL code (Behavioural Modelling using with-select):**

LIBRARY ieee; USE ieee.std\_logic\_1164.all; USE ieee.std\_logic\_arith.all; ENTITY decoder24 IS port(a:in std\_logic\_vector(1 downto 0); f:out std\_logic\_vector(3 downto 0)); END ENTITY decoder24;

ARCHITECTURE behav\_with\_select OF decoder24 IS BEGIN with a select f  $\le$ ="0001" when "00", "0010" when "01", "0100" when "10", "1000" when others; END ARCHITECTURE behav\_with\_select;

**Simulations:** Force a 00 0ns, 01 10ns, 10 20ns, 11 30ns

Run 40ns

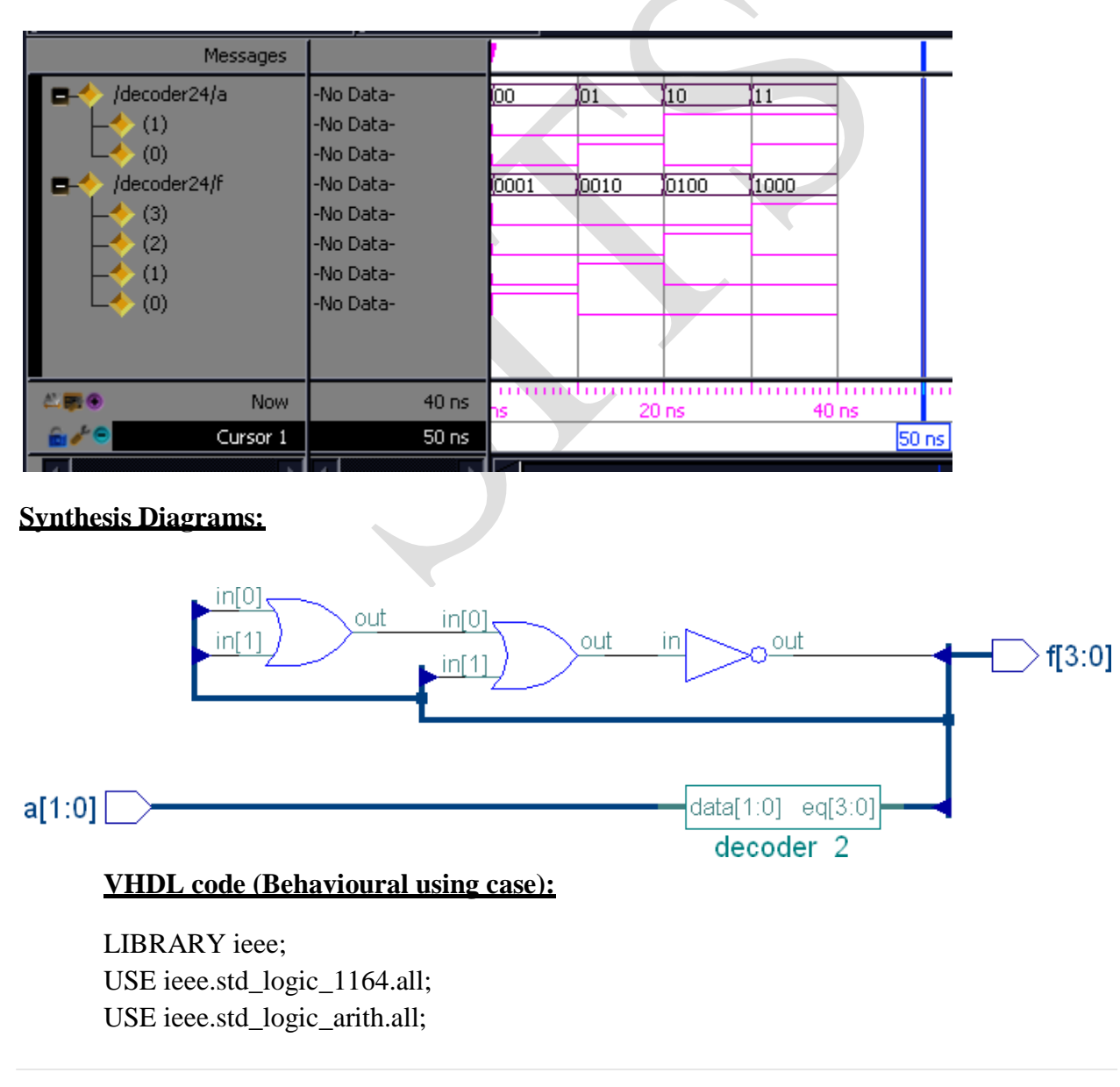

ENTITY decoder2x4 IS port(a:in std\_logic\_vector(1 downto 0); f:out std\_logic\_vector(3 downto 0)); END ENTITY decoder2x4; ARCHITECTURE behav\_when\_case OF decoder2x4 IS BEGIN process(a) begin case(a) is when "00" =>  $f \le$  "0001"; when "01" =>  $f \le$  "0010"; when "10" =>  $f \le$  "0100"; when "11"  $\Rightarrow$  f  $\lt$  = "1000"; when others  $\Rightarrow$  f  $\lt$  = "0000"; end case; end process; END ARCHITECTURE behav\_when\_case;

#### **Simulations:**

Force a 00 0ns,01 10ns, 10 20ns,11 30ns Run 40ns

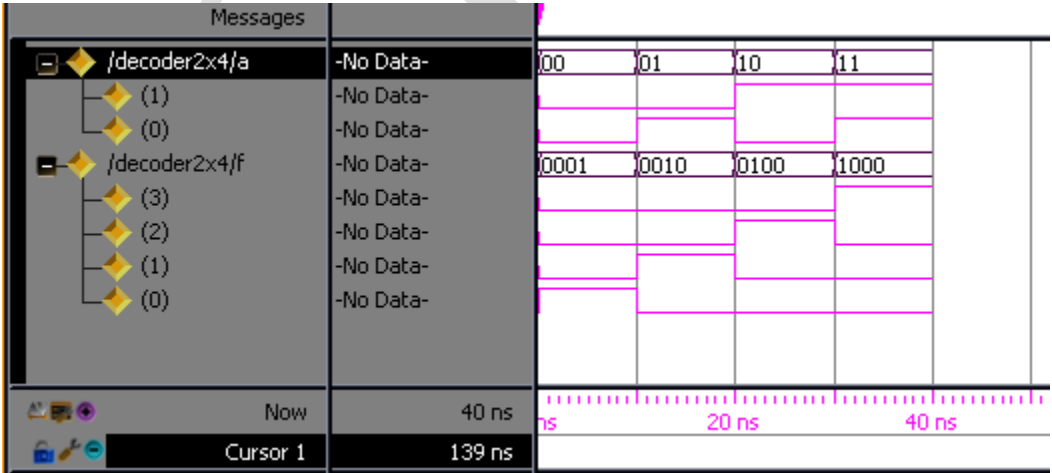

#### **Synthesis Diagrams:**

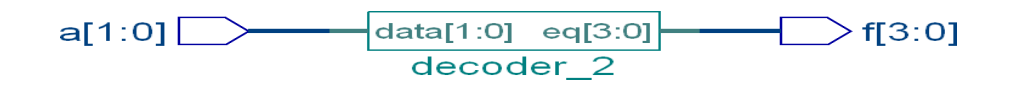

**12 |** P a g e

#### **VHDL code(Structural modelling):**

LIBRARY ieee; USE ieee.std\_logic\_1164.all; USE ieee.std\_logic\_arith.all; ENTITY decoder\_strct IS port(a:in std\_logic\_vector(1 downto 0); En:in std\_logic; f:out std\_logic\_vector(3 downto 0)); END ENTITY decoder\_strct; ARCHITECTURE stuctural OF decoder\_strct IS signal s,t: std\_logic; component inv1 port(I :in std\_logic;o:out std\_logic); end component; component and3 port(I0,I1,I3: in std\_logic;o:out std\_logic); end component; begin u1:inv1 port map( $a(0)$ ,s); u2:inv1 port map( $a(1),t$ ); u3:and3 port map(s,t, $En, f(0)$ );  $u4:$ and3 port map $(a(0), t, En, f(1));$ u5:and3 port map(s,a(1), $En, f(2)$ ); u6:and3 port map( $a(0),a(1),En,f(3)$ ); END ARCHITECTURE stuctural;

#### **Internal program and3 :**

LIBRARY ieee; USE ieee.std\_logic\_1164.all; USE ieee.std\_logic\_arith.all; ENTITY and3 IS port(I0,I1,I3:in std\_logic; o: out std\_logic); END ENTITY and3; ARCHITECTURE dataflow OF and3 IS BEGIN  $\alpha$  <=I0 and I1 and I3; END ARCHITECTURE dataflow;

### **Simulations:**

force a 00 0ns,01 10ns,10 20ns,11 30ns force en 0 0ns,1 5ns run 50ns

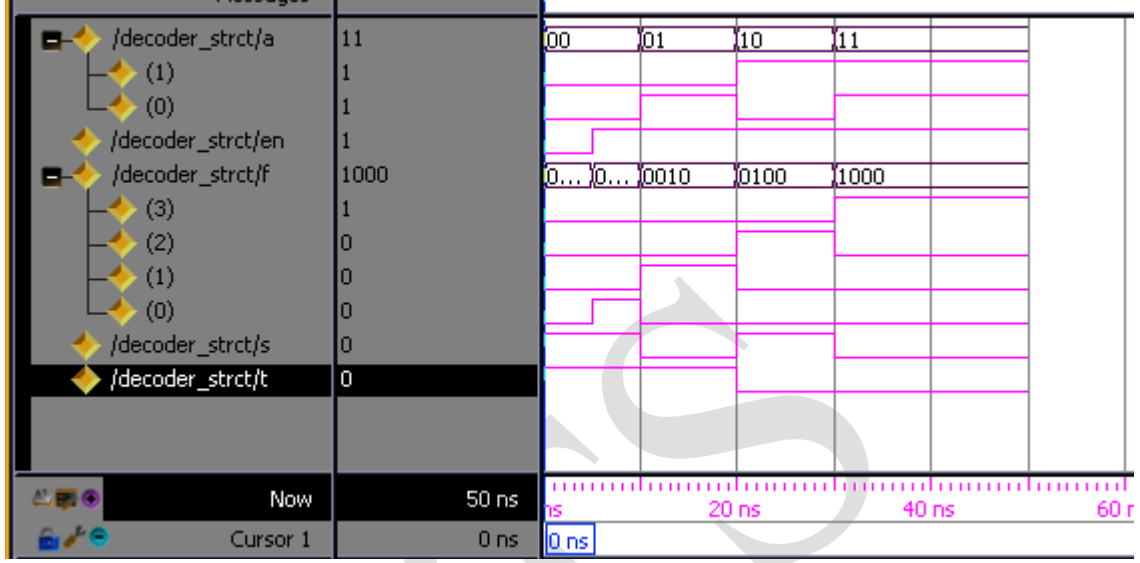

### **Synthesis Diagrams:**

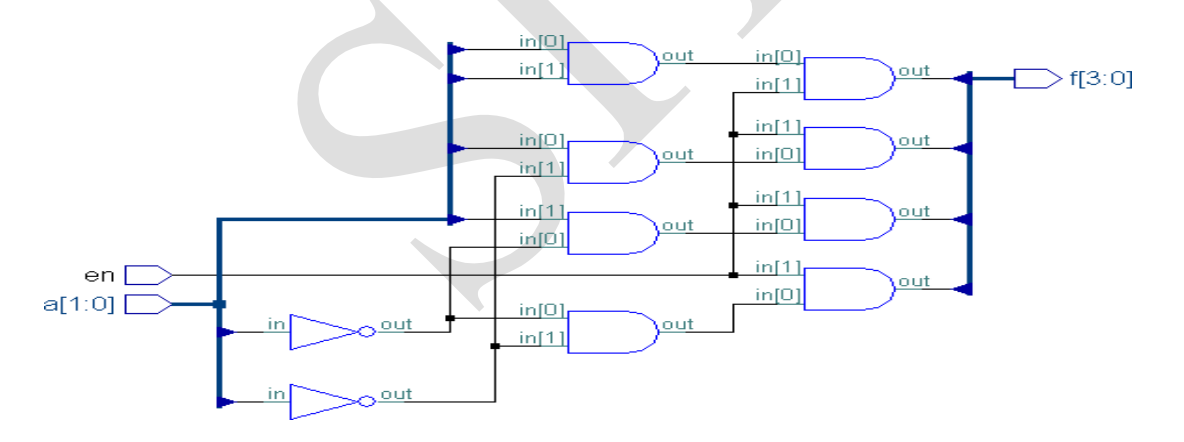

# **Conclusion:**

The VHDL code for 2-to-4 decoder using behavioral (using with-select, when-else), Structural model using is written, simulated and synthesized.

### *Experiment 3*

# **DESIGN OF 8-to-3 ENCODER**

**Aim:** To write the VHDL code for 8-to-3 Encoder in Dataflow, Behavioral, Structural modeling simulate and synthesize.

### **Tools Required:**

1. FPG Advantage

i. Xilinx ISE 9.2

Б

**Theory :** The truth table for an 8-3 binary encoder (8 inputs and 3 outputs) is shown in the following table. It is assumed that only

one input has a value of 1 at any given time.

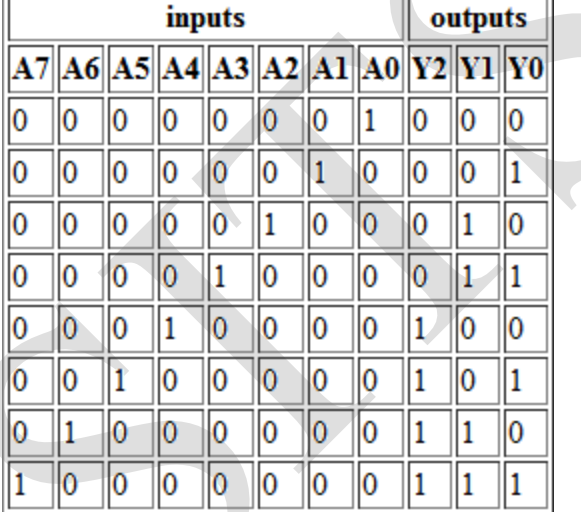

**Procedure:** Refer to page 3

### **VHDL Code (using Dataflow Modelling):**

LIBRARY ieee; USE ieee.std\_logic\_1164.all; USE ieee.std\_logic\_arith.all; ENTITY encoder8to3\_df IS port(I:in std\_logic\_vector(7 downto 0); E0,E1,E2:out std\_logic); END ENTITY encoder8to3\_df;

ARCHITECTURE dataflow OF encoder8to3\_df IS BEGIN

> E0 <= I(1) or I(3) or I(5) or I(7); E1 <=I(2) or I(3) or I(6) or I(7); E2 <= I(4) or I(5) or I(6) or I(7);

END ARCHITECTURE dataflow;

# **Simulation :**

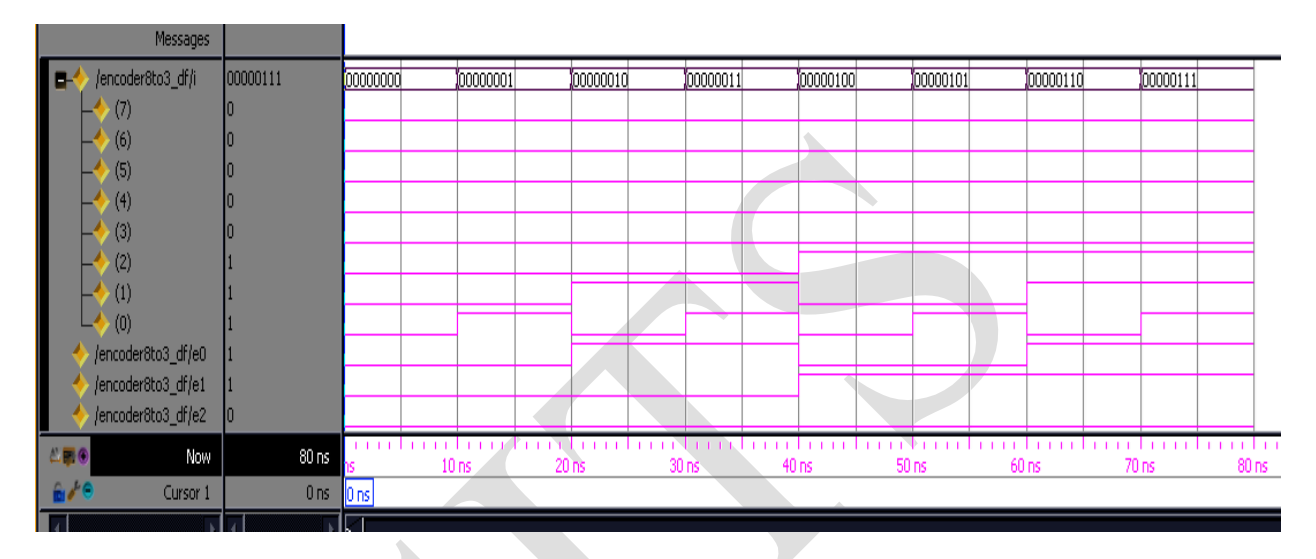

# **Synthesis diagram:**

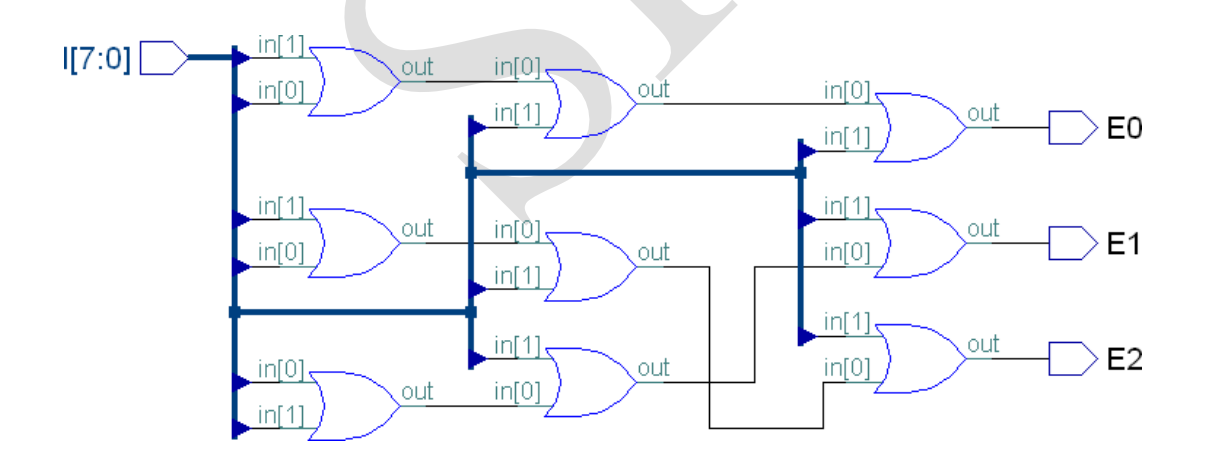

# **VHDL Code (in Behavioural Modelling using when-else Statement):** LIBRARY ieee; USE ieee.std\_logic\_1164.all;

USE ieee.std\_logic\_arith.all;

ENTITY encoder\_be IS port $(I : in std\_logic\_vector( 7 down to 0);$ En : in std\_logic; E : out std\_logic\_vector(2 downto 0)); END ENTITY encoder\_be; ARCHITECTURE behav OF encoder\_be IS BEGIN process(I,En) begin if  $En = '1'$  then case I is when "00000001" =  $>E \le$  "000"; when "00000010"=>  $E \le$  "001"; when "00000100"=>  $E \le$  "010"; when "00001000"=>  $E \le$  = "011"; when "00010000" =  $>E \le$  "100"; when "00100000" =  $> E \le$  "101"; when "01000000" =  $>E \le$  "110": when "10000000"  $\Rightarrow$  E  $\le$  "111"; when others  $\Rightarrow$  E  $\lt$  = "UUU"; end case; else  $E \le$  "UUU"; end if; end process; END ARCHITECTURE behav; **Simulation :**force I 00000001 0ns,00000010 10ns,00000100 20ns,00001000

30ns,00010000 40ns,00100000 50ns,01000000 60ns,10000000 70ns

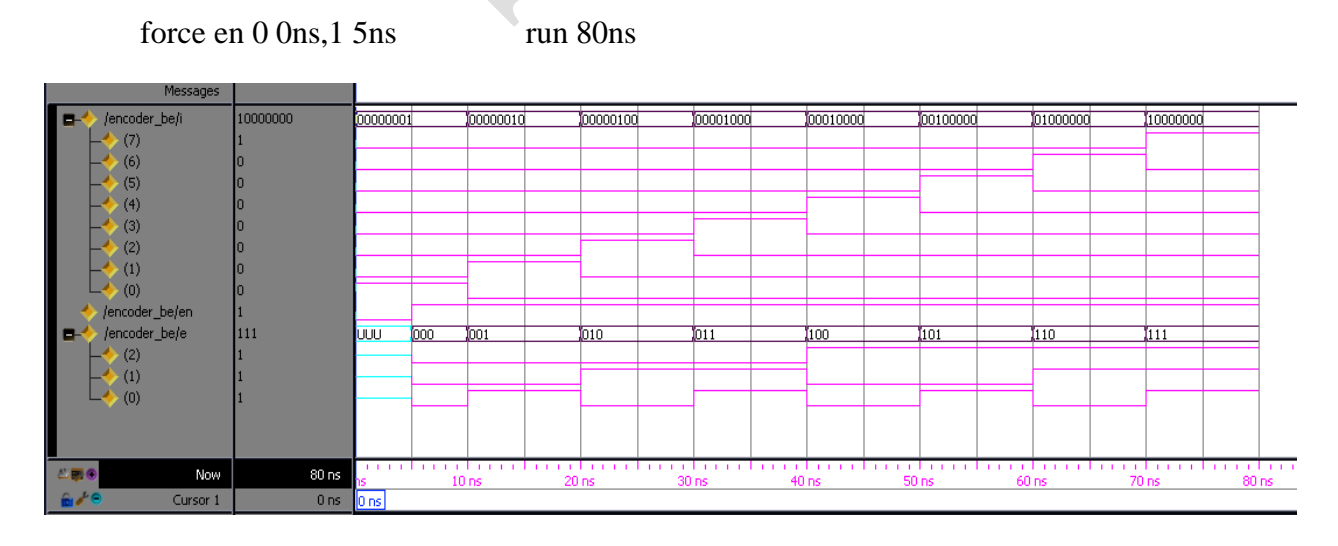

**17 |** P a g e

#### **Synthesis diagram:**

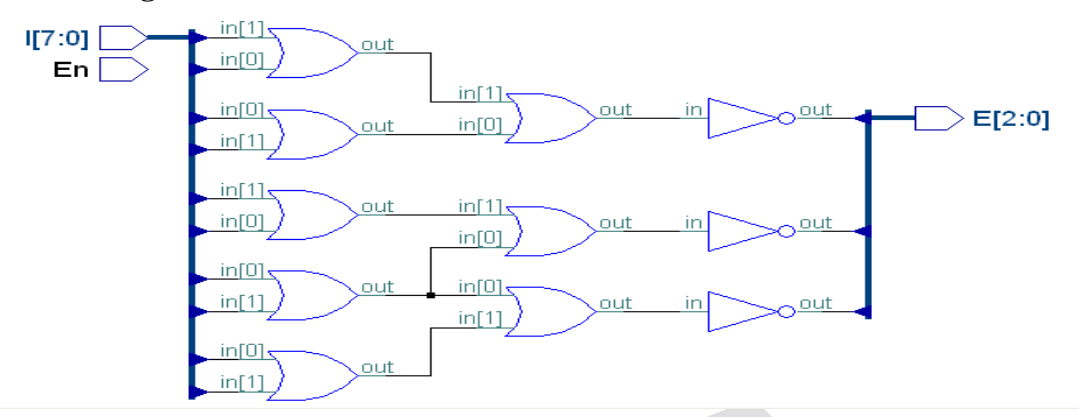

### **VHDL Code(in Structural Modelling):**

LIBRARY ieee; USE ieee.std\_logic\_1164.all; USE ieee.std\_logic\_arith.all; ENTITY encoder\_st IS port(I : in std\_logic\_vector(7 downto 0); E : out std\_logic\_vector(2 downto 0)); END ENTITY encoder\_st; ARCHITECTURE struct OF encoder\_st IS component or2 port(A,B,C,D : in std\_logic; M: out std\_logic); end component; **BEGIN** u1 :or2 port map( $I(1), I(3), I(5), I(7), E(0)$ ); u2 :or2 port map(I(2),I(3),I(6),I(7),E(1)); u3: or2 port map(I(4),I(5),I(6),I(7),E(2)); END ARCHITECTURE struct;

#### **Internal program or2:**

LIBRARY ieee; USE ieee.std\_logic\_1164.all; USE ieee.std\_logic\_arith.all; ENTITY or2 IS port(A,B,C,D:in std\_logic; M:out std\_logic); END ENTITY or2; ARCHITECTURE dataflow OF or2 IS BEGIN

 $M \leq A$  or B or C or D; END ARCHITECTURE dataflow;

### **Simulation :**

force I 00000001 0ns,00000010 10ns,00000100 20ns,00001000 30ns,00010000 40ns,00100000 50ns,01000000 60ns,10000000 70ns

run 80ns

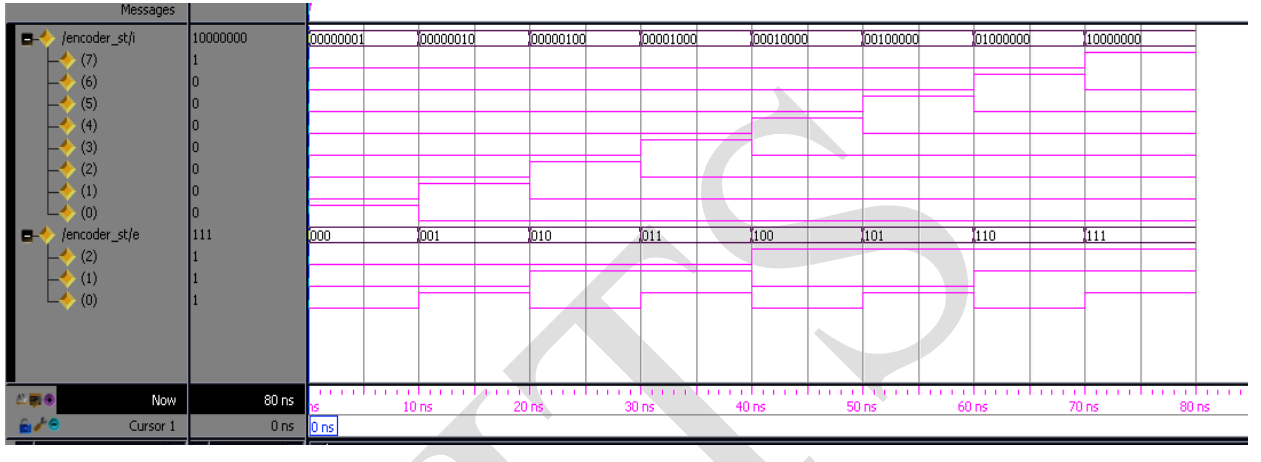

### **Synthesis diagram:**

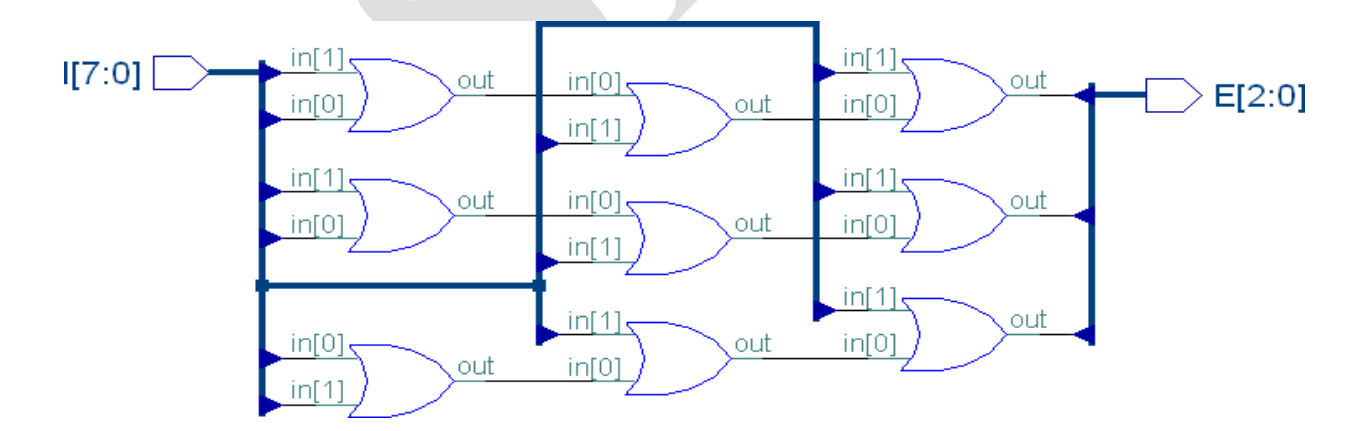

# **Conclusion:**

The VHDL code for 8-to-3 encoder using Dataflow, Behavioural (using when-else Statement), Structural modelling is written, simulated and synthesized.

# *Experiment 4*

# **DESIGN OF 8-To-1 MULTIPLEXER**

**Aim:** To write the VHDL code for 8-to-1 multiplexer, simulate and synthesize.

Tools Required:

1. FPG Advantage

ii. Xilinx ISE 9.2

### **Theory:**

A **multiplexer** (or **MUX**) is a device that selects one of several analog or digital input signals and forwards the selected input into a single line. A multiplexer of  $2<sup>n</sup>$  inputs has n select lines, which are used to select which input line to send to the output.

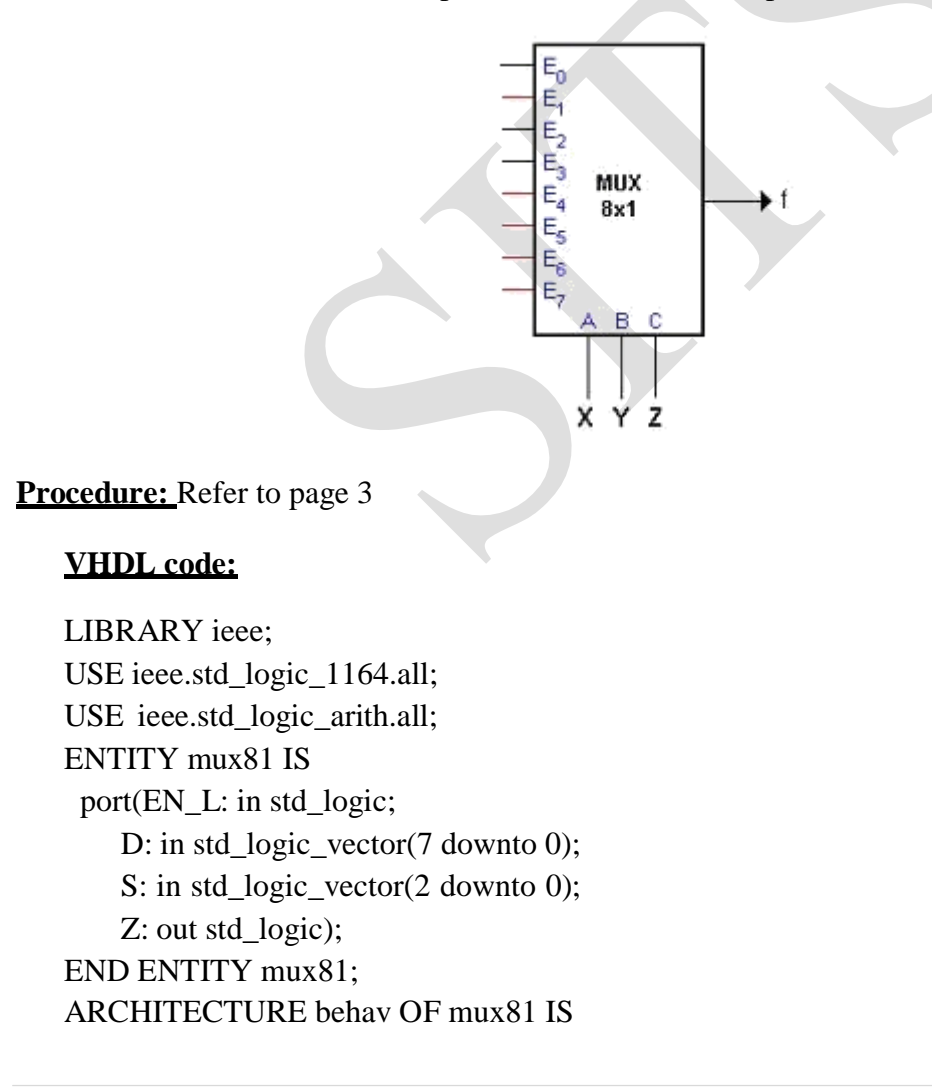

#### BEGIN

process(S,D,EN\_L) begin if  $EN_L = 0'$  then case(S) is when "000"  $\Rightarrow$  Z  $\lt =$  D(0); when "001" => Z <=  $D(1)$ ; when "010"  $\Rightarrow$  Z  $\lt =$  D(2); when "011"  $\Rightarrow$  Z  $\lt$  D(3); when "100"  $\Rightarrow$  Z  $\lt =$  D(4); when "101"  $\Rightarrow$  Z  $\lt$  D(5); when "110"  $\Rightarrow$  Z  $\lt$  D(6); when "111"  $\Rightarrow$  Z $\lt$ = D(7); when others => Z <= 'U'; end case; else  $Z \leq U$ ; end if; end process; END ARCHITECTURE behav;

### **Simulation :**

force EN\_L 1 0ns,0 5ns force D 10101010 0ns force S 000 0ns,001 10ns,010 20ns,011 30ns,100 40ns,101 50ns,110 60ns,111 70ns run 80ns

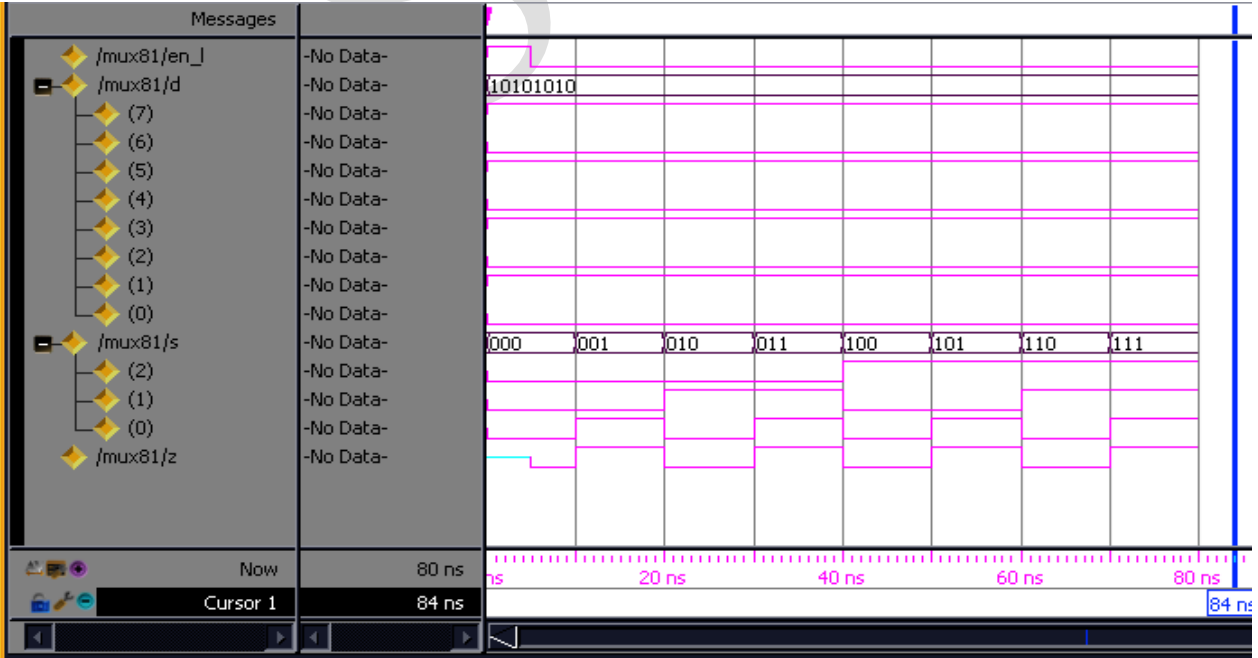

**21 |** P a g e

# **Synthesis diagram:**

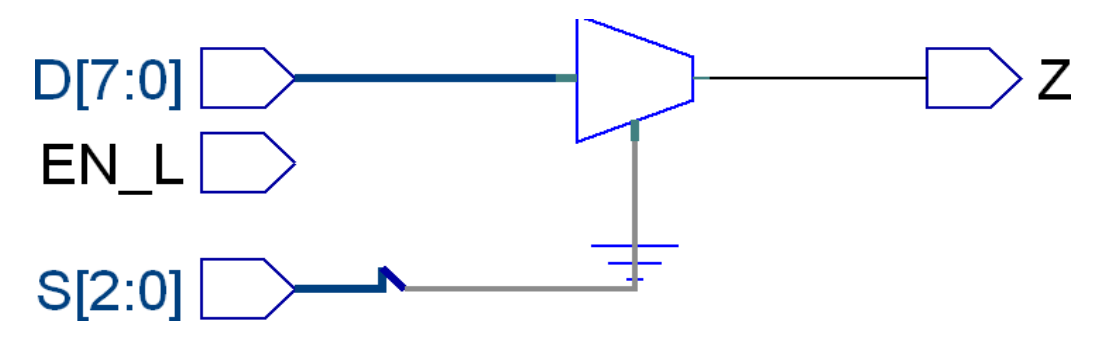

# **Conclusion:**

The VHDL code for 8-to-1 multiplexer is written, simulated and synthesized.

# *Experiment 5*

# **DESIGN OF 4 BIT BINARY TO GRAY CODE CONVERSION**

**Aim:** To write the VHDL code for 4 Bit Binary to Gray code conversion, simulate and synthesize.

# **Tools Required:**

1. FPG Advantage

i. Xilinx ISE 9.2

# **Theory :**

The difference between the Gray Code and the regular binary code is that the Gray Code varies only 1 bit from entry to the next entry. The conversion between Gray Code and binary code are done by using Karnaugh Map. By using this method, the conversion can be done simply with exclusive-OR gates.

# **Procedure:** Refer to page 3

# **VHDL code :**

LIBRARY ieee; USE ieee.std\_logic\_1164.all; USE ieee.std\_logic\_arith.all;

```
ENTITY binarytograycodeconverter IS 
 port(b:in std_logic_vector(3 downto 0);
    g: out std_logic_vector(3 downto 0)); 
END ENTITY binarytograycodeconverter;
ARCHITECTURE dataflow OF binarytograycodeconverter IS 
BEGIN
 g(3) \leq b(3);g(2) \leq b(3)xor b(2);
 g(1) \leq b(2)xor b(1);
 g(0) \leq b(1) xor b(0);
END ARCHITECTURE dataflow;
```
### **Simulations:**

Force 0000 0ns,0001 5ns,0010 10ns,0011 15ns,0100 20ns,0101 25ns,0110 30ns,0111 35ns,1000 40ns,1001 45ns,1010 50ns,1011 55ns,1100 60ns,1101 65ns,1110 70ns,1111 75ns Run 80ns

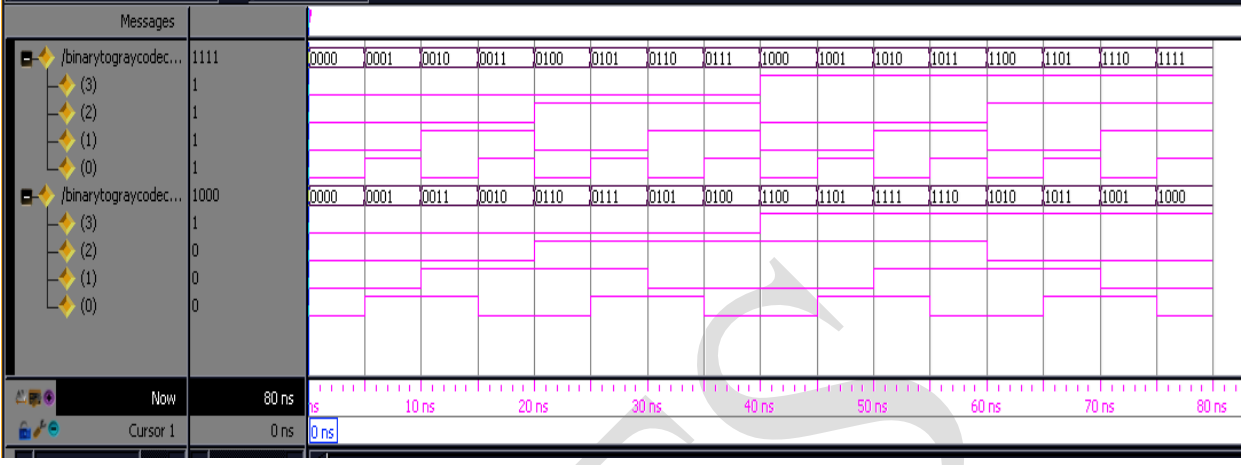

**Synthesis Diagrams:**

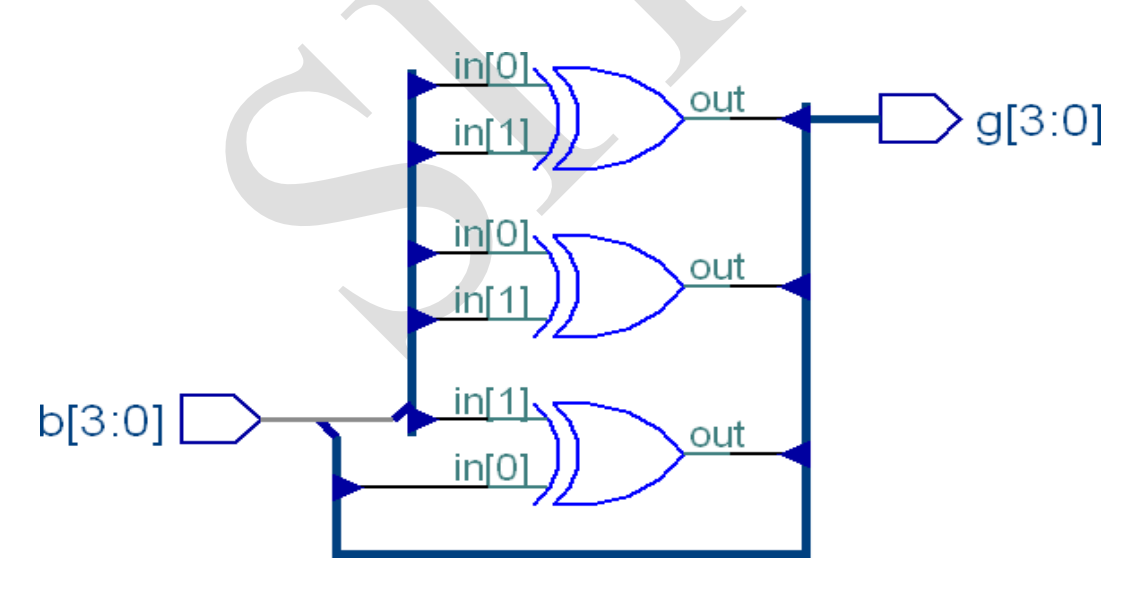

# **Conclusion:**

The VHDL code for binary to gray code conversion is written , simulated and synthesized.

# *Experiment 6(a)*

# **DESIGN OF 4-BIT COMPARATOR**

**Aim:** To write the VHDL code for 4-BIT COMPARATOR, simulate and synthesize using dataflow model.

### **Tools Required:**

1. FPG Advantage

i. Xilinx ISE 9.2

### **Theory :**

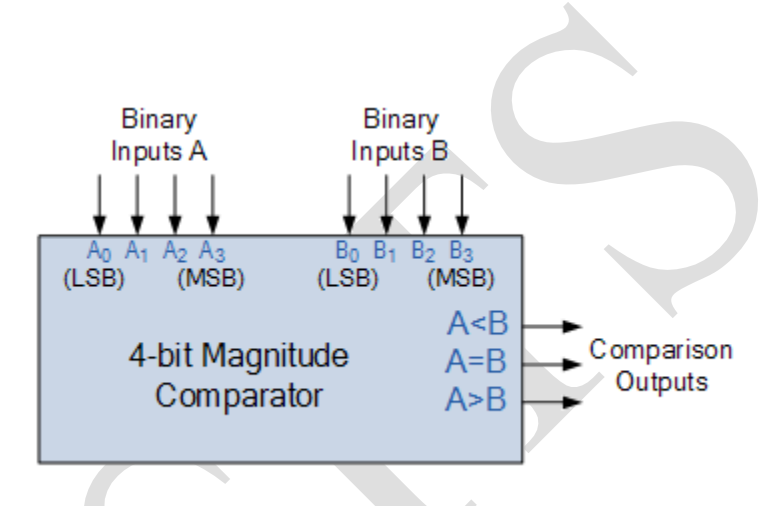

The purpose of a **Digital Comparator** is to compare a set of variables or unknown numbers, for exampleA (A1, A2, A3, An, etc) against that of a constant or unknown value such as B (B1, B2, B3, .... Bn, etc) and produce an output condition or flag depending upon the result of the comparison. For example, a magnitude comparator of two 1-bits, (A and B) inputs would produce the following three output conditions when compared to each other.

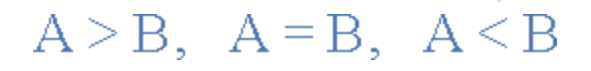

**Procedure:** Refer to page 3

### **VHDL CODE:**

LIBRARY ieee; USE ieee.std\_logic\_1164.all; USE ieee.std\_logic\_arith.all; ENTITY comparator4bit\_df IS port(a,b: in std\_logic\_vector(3 downto 0); agtb,aeqb,altb : out std\_logic);

END ENTITY comparator4bit\_df;

ARCHITECTURE dataflow OF comparator4bit\_df IS

### BEGIN

aeqb  $\le$  '1' when a=b else '0'; agtb  $\leq 1$ ' when a>b else '0';

altb  $\leq$  '1' when a $\lt$ b else '0';

END ARCHITECTURE dataflow;

### **Simulation :**

force a 0111 0ns,0101 40ns

force b 0110 0ns,0101 30ns

run 100ns

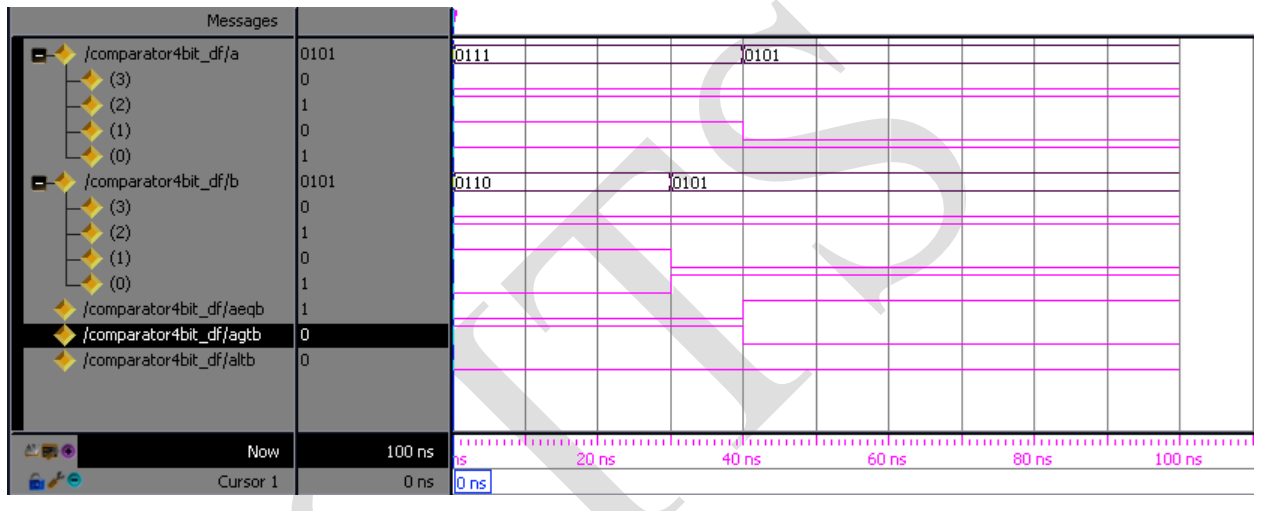

# **Synthesis diagram:**

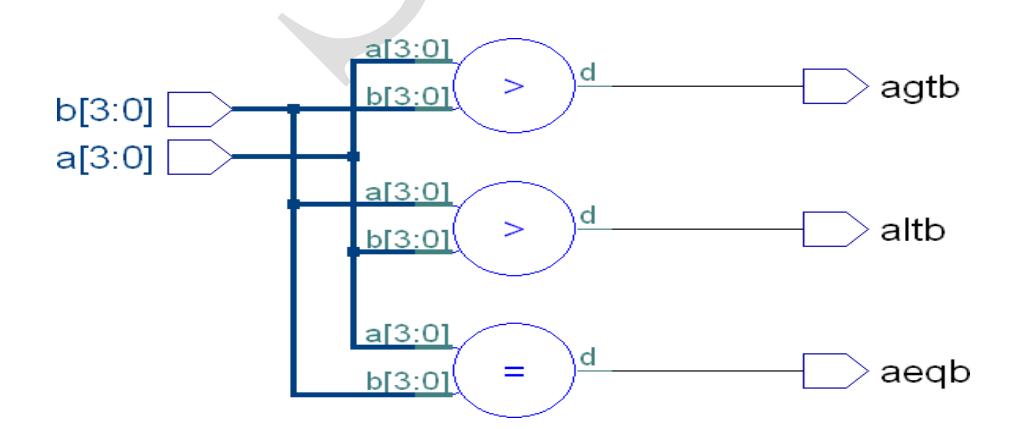

# **Conclusion:**

The VHDL code for 4-bit Comparator using dataflow model is written, simulated and synthesized.

**26 |** P a g e

*Experiment 6(b)*

# **DESIGN OF 4-BIT COMPARATOR**

**Aim:** To write the VHDL code for 4-BIT COMPARATOR, simulate and synthesize using dataflow model

**VHDL CODE(in Behavioural Modelling using if-elsif):**

LIBRARY ieee; USE ieee.std\_logic\_1164.all; USE ieee.std\_logic\_arith.all; ENTITY comparator4bit\_behav IS port(a,b: in std\_logic\_vector(3 downto 0); agtb,aeqb,altb : out std\_logic); END ENTITY comparator4bit\_behav; ARCHITECTURE behavioural OF comparator4bit\_behav IS BEGIN  $process(a,b)$ begin if(a>b)then agtb  $\leq$  1'; aeq $b \le 0$ ; altb  $\leq 0$ ;  $\text{elist}(a \text{&b})$  then agtb  $\langle 0 \rangle$ aeq $b \leq 0$ ; altb  $\leq$  '1';  $elsif(a=b)$  then agtb  $\leq$ ='0'; aeq $b \leq 1$ ; altb  $\leq$  '0'; else end if;  $a$ gtb $\leq$ ='0'; aeq $b \leq 0$ ; altb  $\leq$  0'; end process; END ARCHITECTURE behavioural;

# **Simulation:**

force a 0111 0ns,0101 40ns force b 0110 0ns,0101 30ns run 60ns

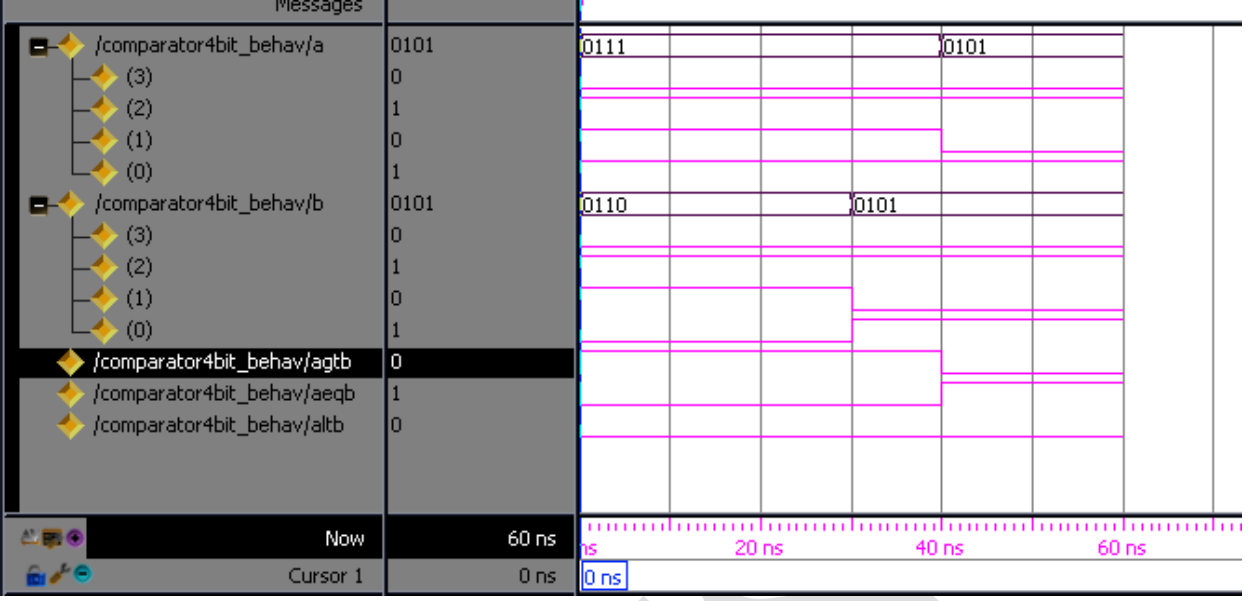

# **Synthesis diagram:**

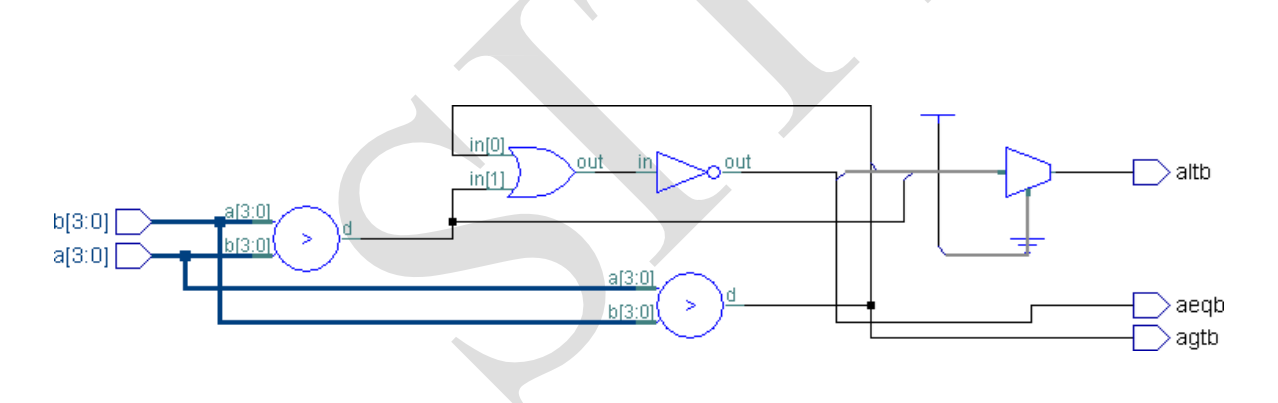

# **Conclusion:**

The VHDL code for 4-bit comparator using dataflow model is written, simulated and synthesized.

*Experiment 7(a)*

# **DESIGN OF HALF ADDER**

**Aim:** To write the VHDL code for Half adder, simulate and synthesize**.** 

### **Tools Required:**

1. FPG Advantage

i. Xilinx ISE 9.2

# **Theory :**

The **half adder** adds two one-bit binary numbers *A* and *B*. It has two outputs, *Sum S* and *Carry C* .

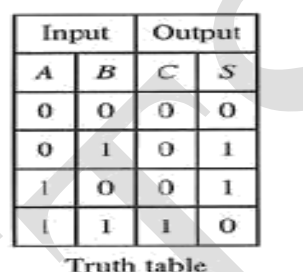

**Procedure:** Refer to page 3

# **VHDL Code (using Dataflow Modelling):**

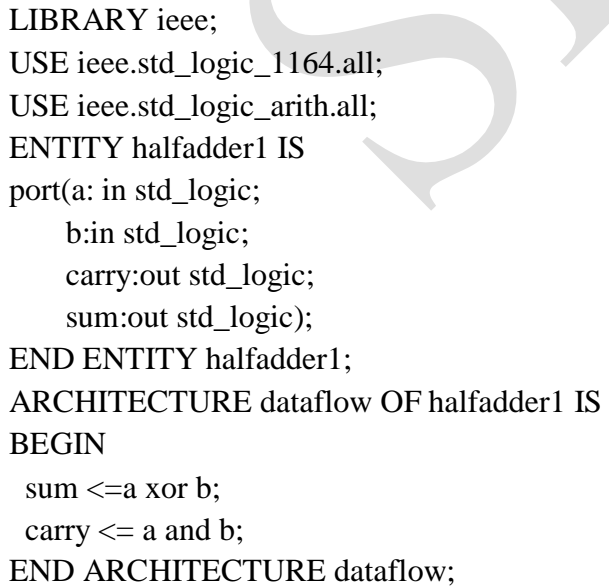

### **Simulations:**

force a 0 0ns, 1 10ns,0 20ns,1 30ns force b 1 0ns,0 10ns,1 20ns run 50ns

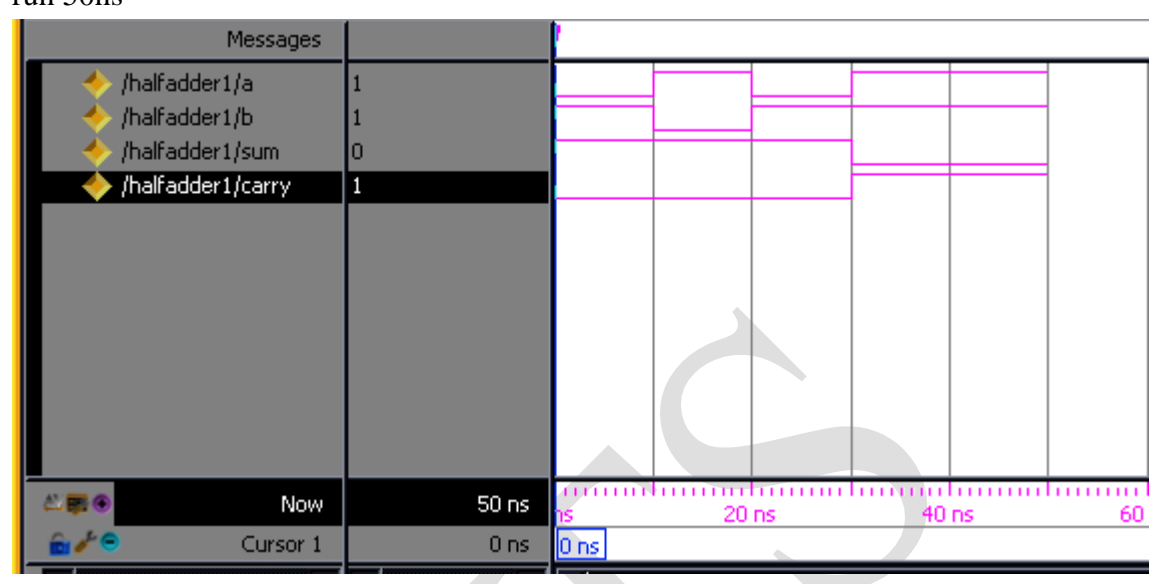

# **Synthesis Diagrams:**

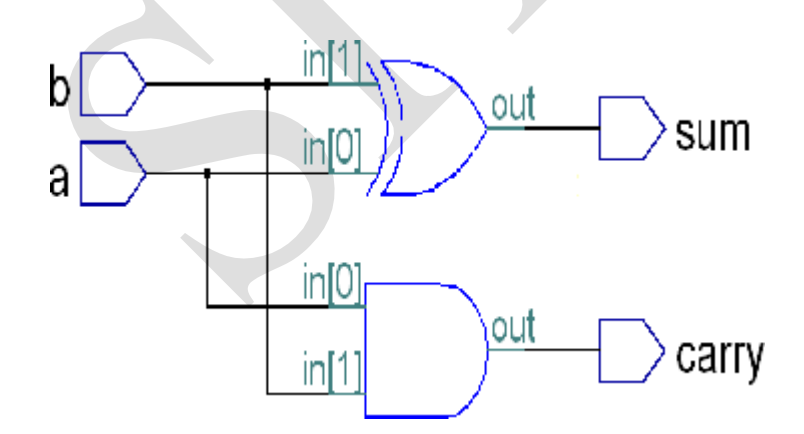

# **Conclusion:**

The VHDL code for half adder is written and simulated and synthesized.

### *Experiment 7(b)*

# **DESIGN OF FULL ADDER**

**Aim:** To write the VHDL code for Full adder, simulate and synthesize using dataflow model.

### **Tools Required:**

1. FPG Advantage

i. Xilinx ISE 9.2

### **Theory :**

A **full adder** adds binary numbers and accounts for values carried in as well as out. A one-bit full adder adds three one-bit numbers, often written as *A*, *B*, and *C*in; *A* and *B* are the operands, and *C*in is a bit carried in from the next less significant stage.

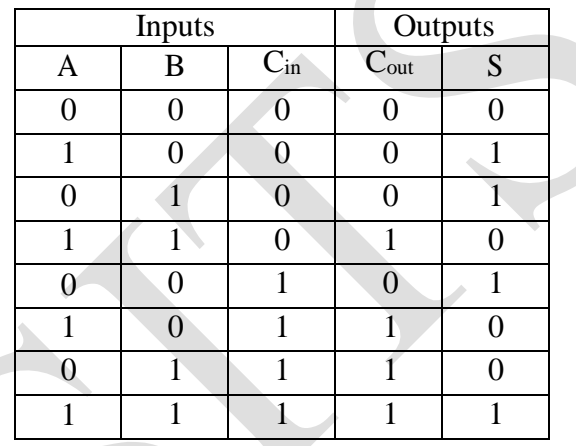

A full adder can be implemented in many different ways such as with a custom transistor-level circuit or composed of other gates. One example implementation is with  $S = A \oplus B \oplus C_{in}$  and  $C_{out} = (A \cdot B) + (C_{in} \cdot (A \oplus B))$ .

**Procedure:** Refer to page 3

### **VHDL code (using dataflow Modelling):**

LIBRARY ieee; USE ieee.std\_logic\_1164.all; USE ieee.std\_logic\_arith.all; ENTITY fulladder\_df IS port(A,B,C : in std\_logic; sum, carry : out std\_logic); END ENTITY fulladder\_df; ARCHITECTURE dataflow OF fulladder df IS BEGIN  $sum \leq A$  xor B xor C; carry  $\leq$  ((A and B) or (B and C) or (C and A)); END ARCHITECTURE dataflow;

### **Simulations:**

Force a 0 0ns,1 40ns

Force b 0 0ns,1 20ns,0 40ns,1 60ns

Force c 0 0ns,1 10ns,0 20ns,1 30ns,0 40ns,1 50ns,0 60ns,1 70ns

Run 80ns

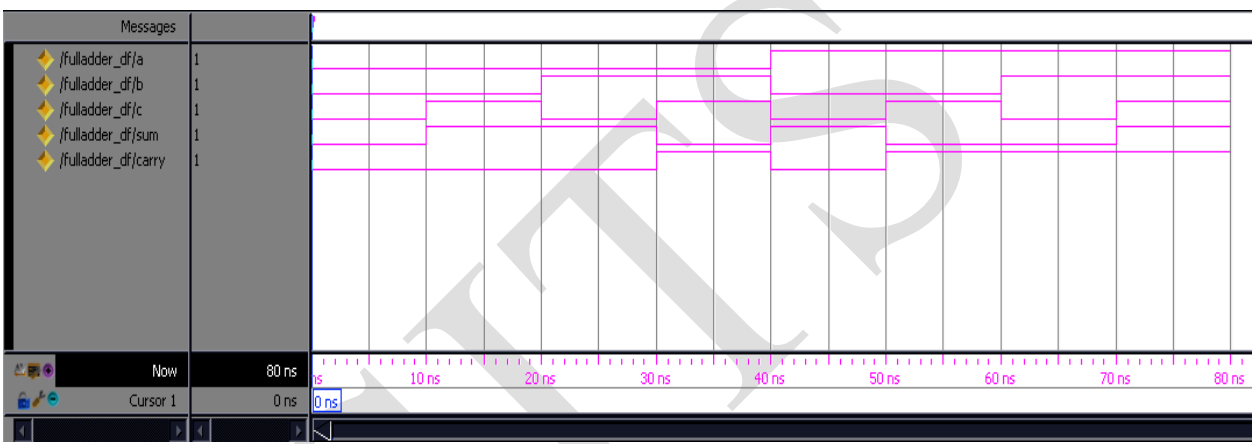

# **Synthesis diagrams:**

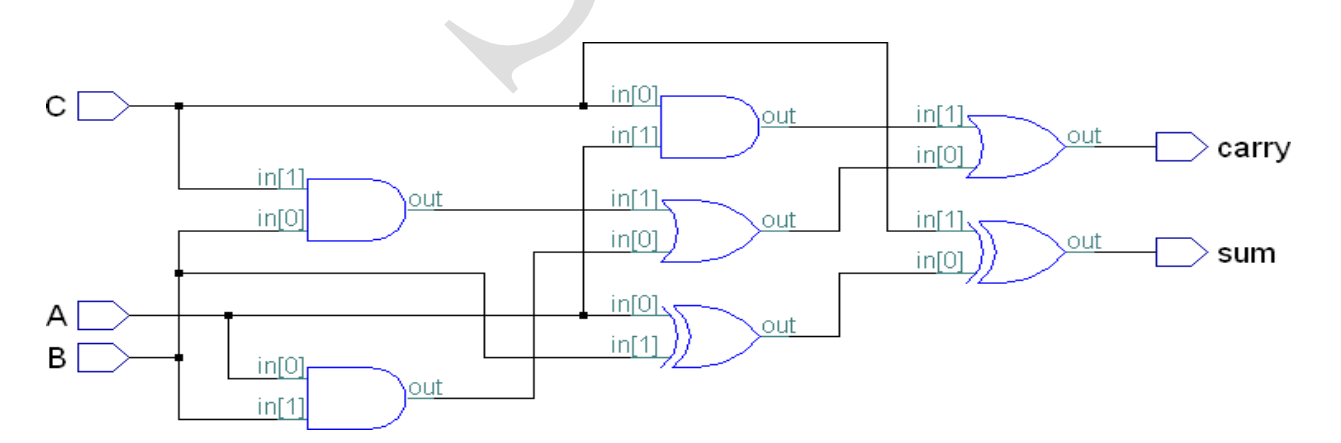

# **Conclusion:**

The VHDL code for full adder using Dataflow modeling is written, simulated and synthesized.

*Experiment 7(c)*

# **DESIGN OF FULL ADDER**

**Aim:** To write the VHDL code for Full adder, simulate and synthesize using Structural model.

### **Tools Required:**

1. FPG Advantage

ii. Xilinx ISE 9.2

### **Theory :**

A **full adder** adds binary numbers and accounts for values carried in as well as out. A one-bit full adder adds three one-bit numbers, often written as *A*, *B*, and *C*in; *A* and *B* are the operands, and *C*in is a bit carried in from the next less significant stage.

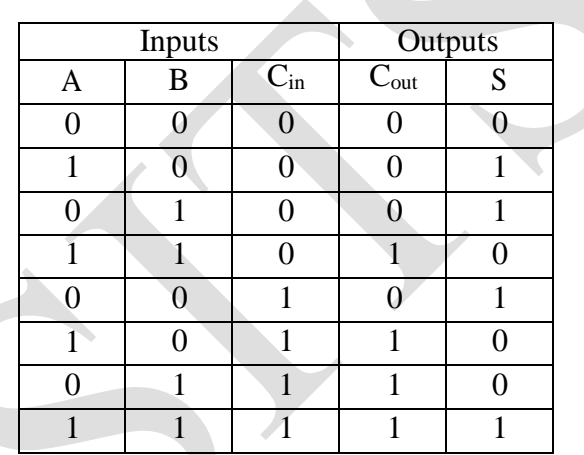

A full adder can be implemented in many different ways such as with a custom transistor-level circuit or composed of other gates. One example implementation is with  $S = A \oplus B \oplus C_{in}$  and  $C_{out} = (A \cdot B) + (C_{in} \cdot (A \oplus B))$ .

**Procedure:** Refer to page 3

### **VHDL Code(using Structural Modelling):**

LIBRARY ieee; USE ieee.std\_logic\_1164.all; USE ieee.std\_logic\_arith.all;

ENTITY fulladder\_struct IS port(Fx,Fy,Fcin: in std\_logic; Fsum,Fcarry : out std\_logic); END ENTITY fulladder\_struct; ARCHITECTURE struct OF fulladder\_struct IS signal s1,c1,c2:std\_logic; component HA port(A,B : in std\_logic; sum,carry : out std\_logic) end component; **BEGIN**  $u1: HA$  port map( $Fx,Fy,s1,c1$ ); u2: HA port map(s1,Fcin,Fsum,c2); Fearry  $\leq c1$  or  $c2$ ; END ARCHITECTURE struct;

#### **Internal program Halfadder(HA):**

LIBRARY ieee; USE ieee.std\_logic\_1164.all; USE ieee.std\_logic\_arith.all; ENTITY HA IS port(A,B : in std\_logic; sum,carry: out std\_logic); END ENTITY HA; ARCHITECTURE dataflow OF HA IS **BEGIN** sum  $\leq$  A xor B; carry  $\leq$  A and B;

END ARCHITECTURE dataflow;

#### **Simulation:**

force Fx 0 0ns,1 30ns force Fy 0 0ns, 1 20ns,0 40ns, 1 60ns force Fcin 0 0ns, 1 10ns,0 20ns,1 30ns,0 40ns,1 50ns,0 60ns,1 70ns run 80ns

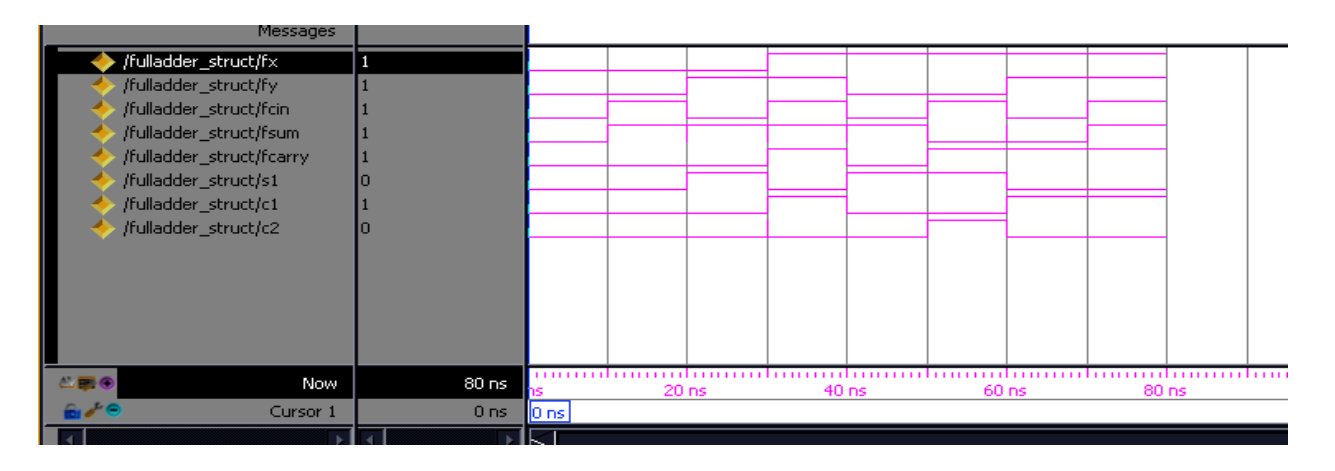

# **Synthesis diagram:**

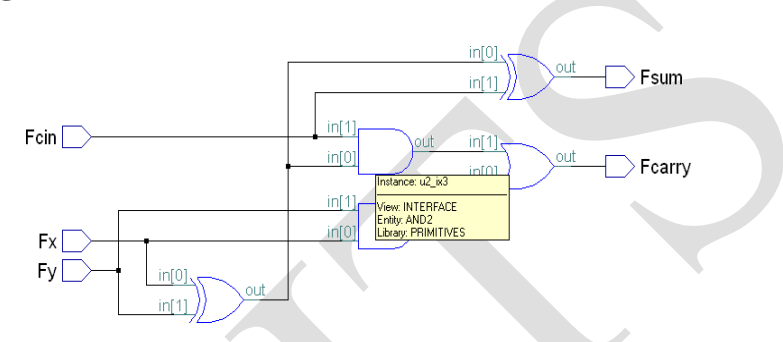

# **Conclusion:**

The VHDL code for full adder using Structural modeling is written, simulated and synthesized.

### *Experiment 7(d)*

# **DESIGN OF FULL ADDER**

**Aim:** To write the VHDL code for Full adder, simulate and synthesize using Behavioral model.

### **Tools Required:**

1. FPG Advantage i. Xilinx ISE 9.2

### **Theory :**

A **full adder** adds binary numbers and accounts for values carried in as well as out. A one-bit full adder adds three one-bit numbers, often written as *A*, *B*, and *C*in; *A* and *B* are the operands, and *C*in is a bit carried in from the next less significant stage.

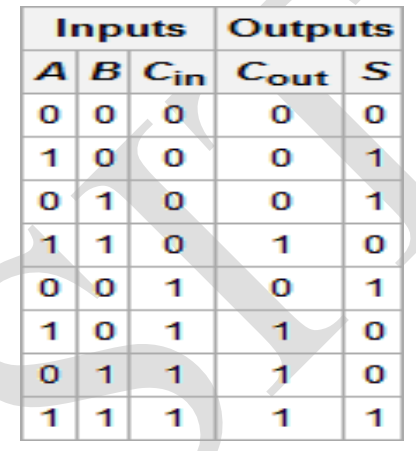

A full adder can be implemented in many different ways such as with a custom transistor-level circuit or composed of other gates. One example implementation is with  $S = A \oplus B \oplus C_{in}$  and  $C_{out} = (A \cdot B) + (C_{in} \cdot (A \oplus B))$ .

**Procedure:** Refer to page 3

#### **VHDL Code(in Behavioural Modelling using if-then-else Statement):**

LIBRARY ieee; USE ieee.std\_logic\_1164.all; USE ieee.std\_logic\_arith.all; ENTITY fulladder\_be IS port(a: in std\_logic; b: in std\_logic; c : in std\_logic;
```
sum : out std_logic; 
  carry : out std_logic);
END ENTITY fulladder_be; 
ARCHITECTURE behav OF fulladder_be IS 
BEGIN
 process(a,b,c)
  begin
           if(a=0' and b=0' and c=0')
                   then sum \leq 0; carry \leq 0;
   elsif(a='0' and b= '0' and c='1')
           then sum \leq '1';carry \leq '0';
           elsif(a='0' and b='1' and c='0')
                   then sum \leq 1';carry \leq 0';
           elsif(a='0' and b= '1' and c='1')
                   then sum \leq 0';carry \leq 1';
        elsif(a='1' and b= '0' and c='0')
                   then sum \leq 1'; carry \leq 0';
        elsif(a='1' and b= '0' and c='1')
                   then sum \leq 0';carry \leq 1';
        elsif(a='1' and b= '1' and c='0')
                   then sum \leq 0';carry \leq 1';
        elsif(a='1' and b= '1' and c='1')
                    then sum \leq '1'; carry \leq '1';
        end if;
        end process;
END ARCHITECTURE behav;
```
#### **Simulation :**

force a 0 0ns,1 40ns force b 0 0ns,1 20ns,0 40ns,1 60ns force c 0 0ns,1 10ns,0 20ns,1 30ns,0 40ns,1 50ns,0 60ns,1 70ns run 80ns

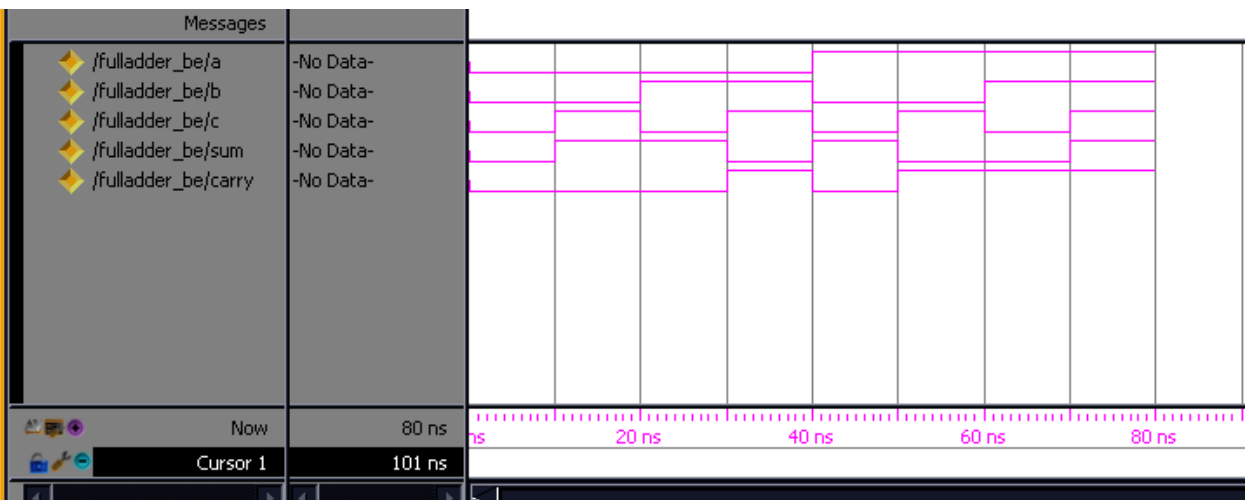

# **Synthesis diagram:**

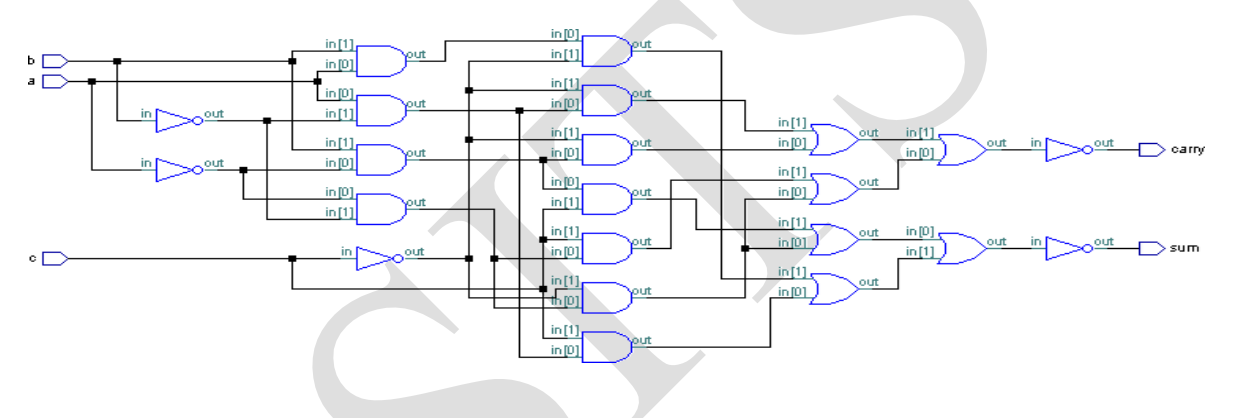

#### **VHDL Code(in Behavioural Modelling style using Case Statement):**

LIBRARY ieee; USE ieee.std\_logic\_1164.all; USE ieee.std\_logic\_arith.all; ENTITY fulladder\_behav\_usingcase IS port(a: in std\_logic\_vector(2 downto 0); sum,carry :out std\_logic); END ENTITY fulladder\_behav\_usingcase; ARCHITECTURE behav OF fulladder\_behav\_usingcase IS BEGIN process(a) begin case(a) is when "000" = > sum < = '0'; carry < = '0'; when "001" = > sum < = '1'; carry < = '0';

when "010" = > sum < = '1'; carry < = '0'; when  $"011" \Rightarrow sum \lt = 0$ ';carry $\lt = '1$ '; when "100"=>sum<='1';carry<='0'; when "101" = > sum <= '0'; carry <= '1'; when "110" = > sum <= '0'; carry <= '1'; when "111" = > sum < = '1'; carry < = '1'; when others= $>$ sum $\leq$ = $Z$ ';carry $\leq$ = $Z$ ';

end case;

end process;

END ARCHITECTURE behav;

#### **Simulation :**

force a 000 0ns,001 10ns,010 20ns,011 30ns,100 40ns,101 50ns,110 60ns,111 70ns run 80ns

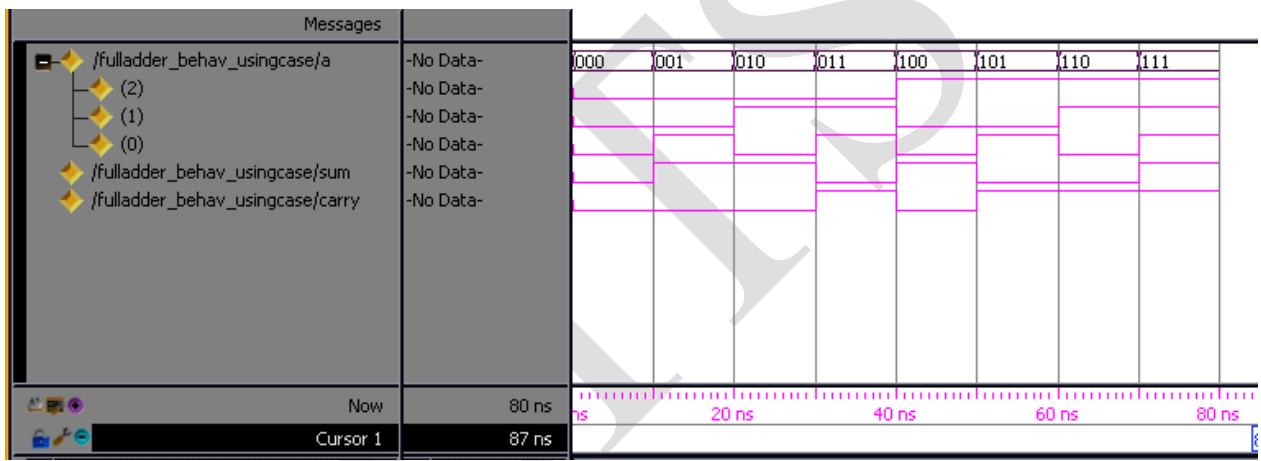

**Synthesis Diagram:**

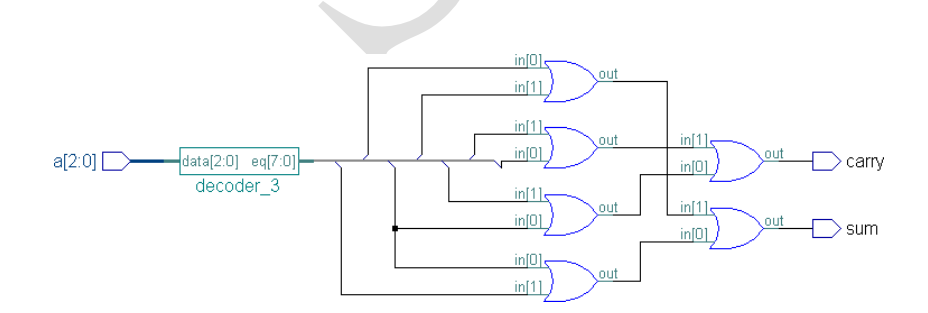

# **Conclusion:**

The VHDL code for full adder using Behavioral (if-then-else, case statement) modeling is written, simulated and synthesized.

#### *Experiment 8(a)*

# **DESIGN OF T-FLIPFLOP**

**Aim:** To write the VHDL code for T-FLIPFLOP, simulate and synthesize using structural model.

#### **Tools Required:**

1. FPG Advantage

i. Xilinx ISE 9.2

#### **Theory :**

#### T flip-flop

If the T input is high, the T flip-flop changes state ("toggles") whenever the clock input is strobed. If the T input is low, the flip-flop holds the previous value. This behavior is described by the characteristic equation:

 $Q_{next}=T\oplus Q=T\overline{Q}+\overline{T}Q$  (expanding the XOR operator)

and can be described in a truth table:

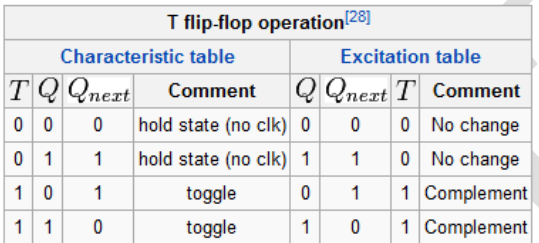

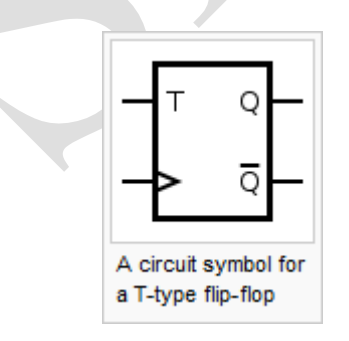

**Procedure:** Refer to page 3

#### **VHDL code(in Behavioural Modelling using if-else statement):**

LIBRARY ieee; USE ieee.std\_logic\_1164.all; USE ieee.std\_logic\_arith.all;

ENTITY tflipflop IS port(t,clk: in std\_logic; q : inoutstd\_logic:='0'); END ENTITY tflipflop; ARCHITECTURE behav OF tflipflop IS BEGIN process(clk) begin  $q \leq 0$ '; if(clk'event and clk='1')then  $if(t=1')$  then  $q \leq not(q);$ else  $q \leq q$ ; end if; end if; end process; END ARCHITECTURE behav;

#### **Simulation :**

force t 1 0ns force clk 1 0ns,0 10ns,1 20ns,0 30ns,1 40ns,0 50ns,1 60ns,0 70ns,1 80ns run 80ns

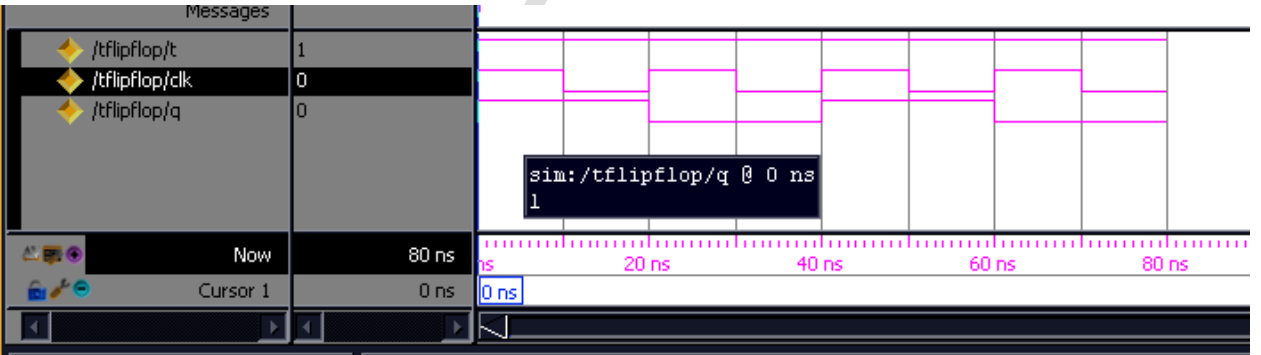

# **Synthesis diagram:**

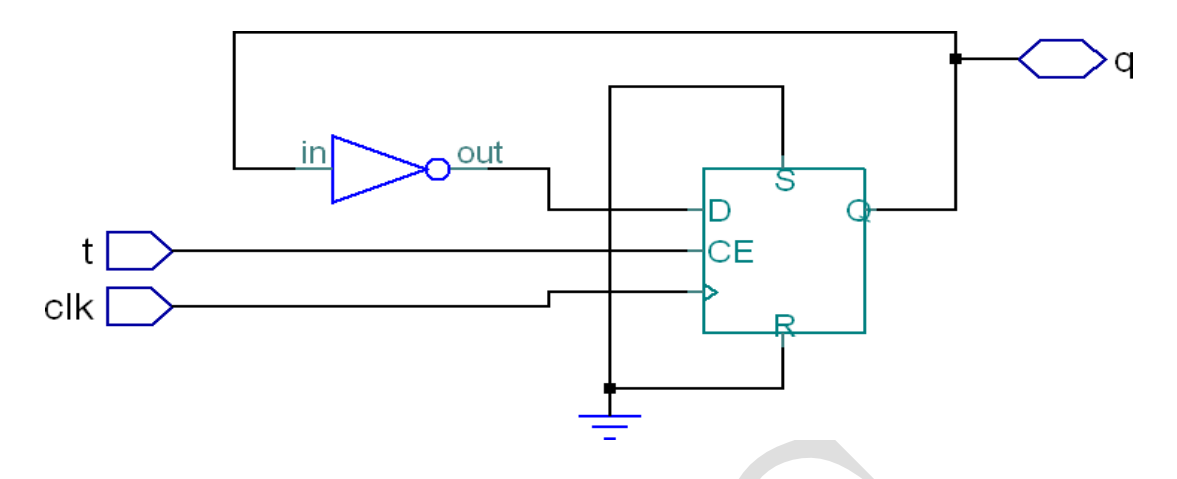

# **Conclusion:**

The VHDL code for T-flipflop is written in Behavioural Modelling(using if-else statement), simulated and synthesized.

#### *Experiment 8(b)*

# **DESIGN OF D-FLIPFLOP**

**Aim:** To write the VHDL code for D-FLIPFLOP,simulate and synthesize using behavioural model.

#### **Tools Required:**

#### 1. FPG Advantage

i. Xilinx ISE 9.2

#### **Theory :**

#### D flip-flop

The D flip-flop is widely used. It is also known as a data or delay flip-flop. [citation needed]

The D flip-flop captures the value of the D-input at a definite portion of the clock cycle (such as the rising edge of the clock). That captured value becomes the Q output. At other times, the output Q does not change.<sup>[25][26]</sup> The D flip-flop can be viewed as a memory cell, a zero-order hold, or a delay line.<sup>[citation needed]</sup>

Truth table:

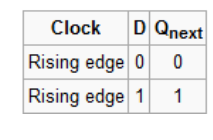

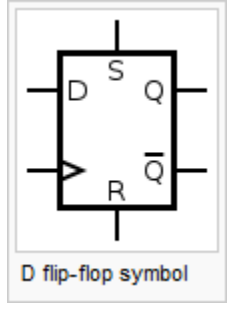

#### **Procedure:** Refer to page 3

#### **VHDL code (in Behavioural Modelling using if-else Statement):**

LIBRARY ieee; USE ieee.std\_logic\_1164.all; USE ieee.std\_logic\_arith.all; ENTITY dflipflop IS port(d,clk :in std\_logic; q:out std\_logic); END ENTITY dflipflop; ARCHITECTURE behav OF dflipflop IS

```
BEGIN
 process(clk)
       begin
       end if;
              if (clk'event and clk='1') then 
              q \leq d;
   end process;
END ARCHITECTURE behav;
```
#### **Simulation :**

force d 1 0ns,0 20ns

force clk 1 0ns,0 10ns,1 20ns,0 30ns,1 40ns,0 50ns,1 60ns

run 70ns

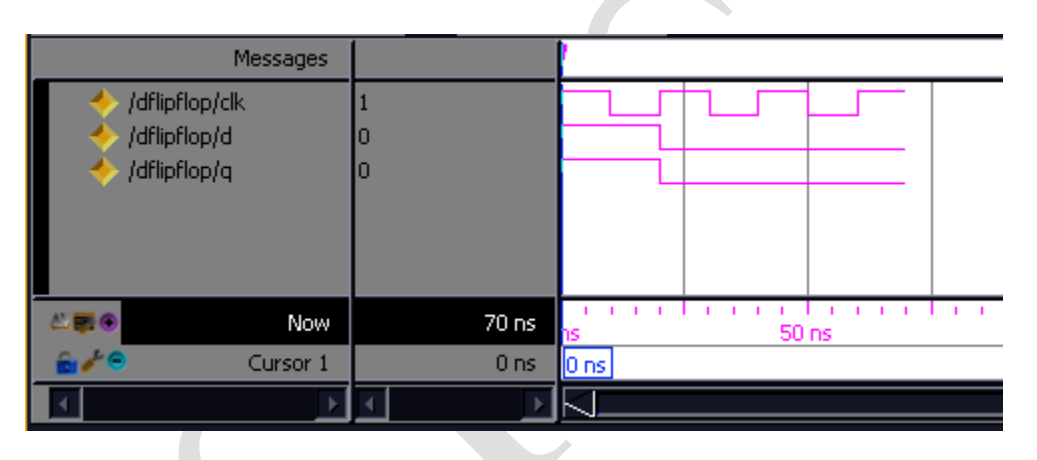

#### **Synthesis diagram:**

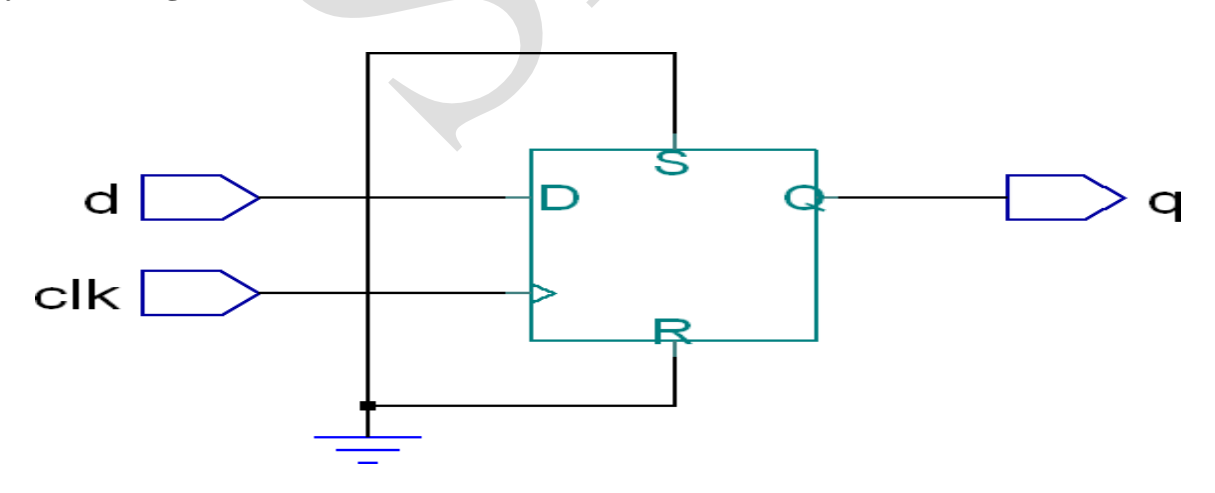

#### **Conclusion:**

The VHDL code for T-flipflop is written in Behavioural Modelling(using if-else statement), simulated and synthesized.

**44 |** P a g e

## *Experiment 8(c)*

# **DESIGN OF JK-FLIPFLOP**

**Aim:** To write the VHDL code for JK-FLIPFLOP,simulate and synthesize using behavioral model.

#### **Tools Required:**

1. FPG Advantage

i. Xilinx ISE 9.2

#### **Theory :**

#### **JK latch**

The JK latch is much less used than the JK flip-flop. The JK latch follows the following state table:

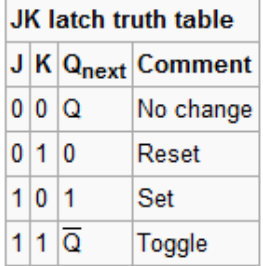

Hence, the JK latch is an SR latch that is made to toggle its output when passed the restricted combination of 11.

**Procedure:** Refer to page 3

#### **VHDL code:**

```
LIBRARY ieee;
USE ieee.std_logic_1164.all; 
USE ieee.std_logic_arith.all; 
ENTITY jkflipflop IS 
port(s,r,j,k,clk : in std_logic;
              q: inout std_logic; 
             qn: out std_logic:='1');
END ENTITY jkflipflop; 
ARCHITECTURE behav OF jkflipflop IS 
BEGIN
 process(s,r,clk)
        begin
               if(r= '0' then q \leq 0');
               elsif s=0' then q\leq 1';
```
elsif(clk='0' and clk'event) then

 $q \leq (j \text{ and } (not q))$  or  $((not k) \text{ and } q);$ end if;

end process;

 $qn \leq not q;$ 

END ARCHITECTURE behav;

#### **simulation:**

Force clk 1 0ns,0 10ns,1 20ns,0 30ns,1 40ns,0 50ns,1 60ns,0 70ns

Force r 0 0ns,1 50ns

Force s 1 0ns, 0 60ns

Force j 0 0ns,1 40ns

Force k 0 0ns,1 40ns

Run 80ns

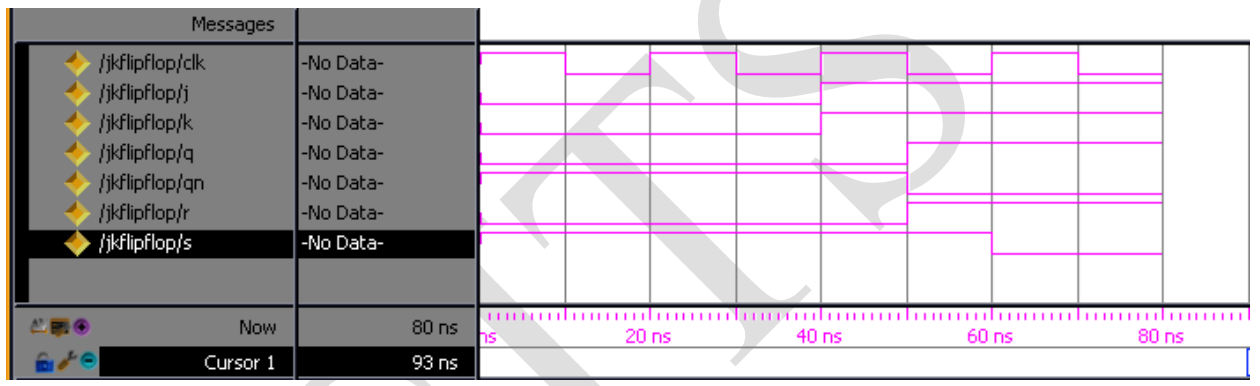

#### **Synthesis diagram:**

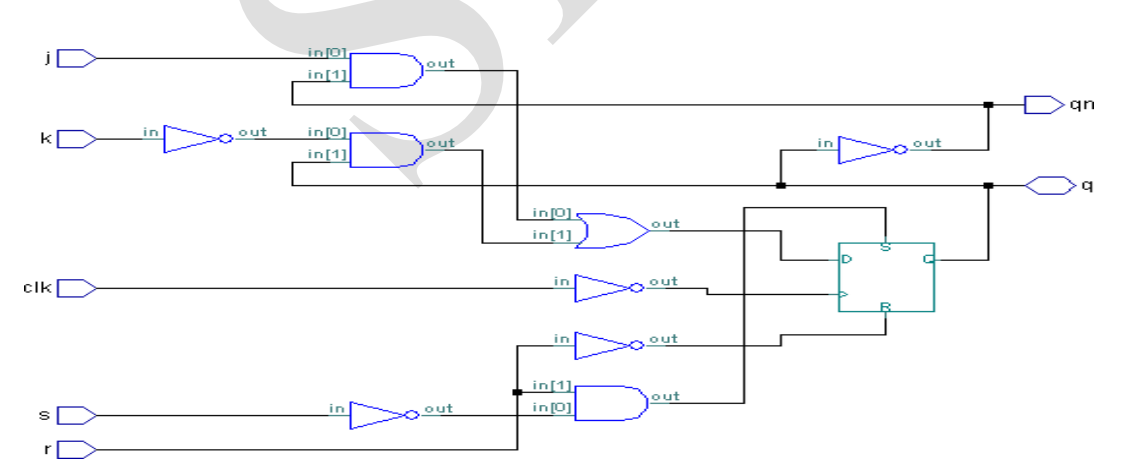

#### **Conclusion:**

The VHDL code for JK Fliplop using behavioural modelling(using if-else) is written, simulated and synthesized.

**46 |** P a g e

# CYCLE - 2

*Experiment 1*

# **DESIGN RULES**

# **Aim:** To study the design rules of CMOS

Design rules are the communication link between the designer specifying requirements and the fabricator who materializes them. Design rules are used to produce workable mask layouts from which the various layers in silicon will be formed or patterned.

The object of a set of design rules is to allow a ready translation of circuit design concepts, usually in stick diagram are symbolic form into actual geometry in silicon.

The first set of design rules are lambda based. These rules are straight forward and relatively simple to occupy. They are real and chips can be fabricated from mask layout using the lambda based rules set.

All paths in all layers will be dimensioned in lambda  $\lambda$  and subsequently lambda can be allocated and appropriate value compatible with the feature size of the fabrication process.

#### **N well Design Rules:**

r101 Minimum well size:  $12 \lambda$ 

r102 Between wells:  $12 \lambda$ 

r110 Minimum surface: 144  $\lambda^2$ 

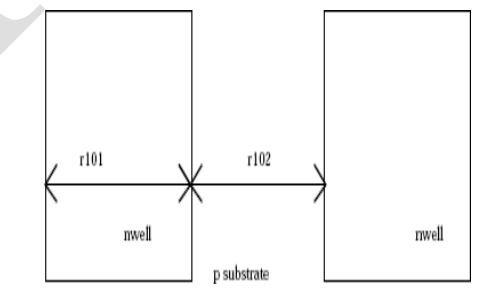

#### **Diffusion Design Rules:**

r201 Minimum N+ and P+ diffusion width :  $4 \lambda$ 

r202 Between two P+ and N+ diffusions : 4  $\lambda$ 

r203 Extra nwell after P+ diffusion : 6  $\lambda$ .

r204 Between N+ diffusion and nwell : 6  $\lambda$ .

r205 Border of well after N+ polarization 2  $\lambda$ 

r206 Distance between Nwell and P+ polarization 6  $\lambda$ 

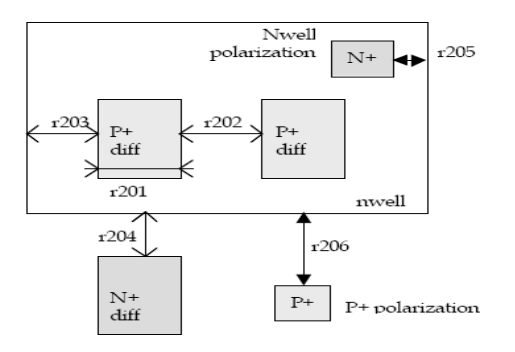

*4 ECE- e-CAD & VLSI Lab manual Sidhhartha Institute of Technology &Sciences*

r210 Minimum surface : 24  $\lambda^2$ 

## **Polysilicon Design Rules:**

- r301 Polysilicon width :  $2 \lambda$
- r302 Polysilicon gate on diffusion:  $2 \lambda$
- r303 Polysilicon gate on diffusion for high voltage MOS:  $4\lambda$
- r304 Between two polysilicon boxes :  $3 \lambda$
- r305 Polysilicon vs. other diffusion :  $2 \lambda$
- r306 Diffusion after polysilicon :  $4 \lambda$
- r307 Extra gate after polysilicium : 3  $\lambda$
- r310 Minimum surface :  $8 \lambda^2$

## **2 nd Polysilicon Design Rules**

- r311 Polysilicon2 width:  $2 \lambda$
- r312 Polysilicon2 gate on diffusion:  $2 \lambda$

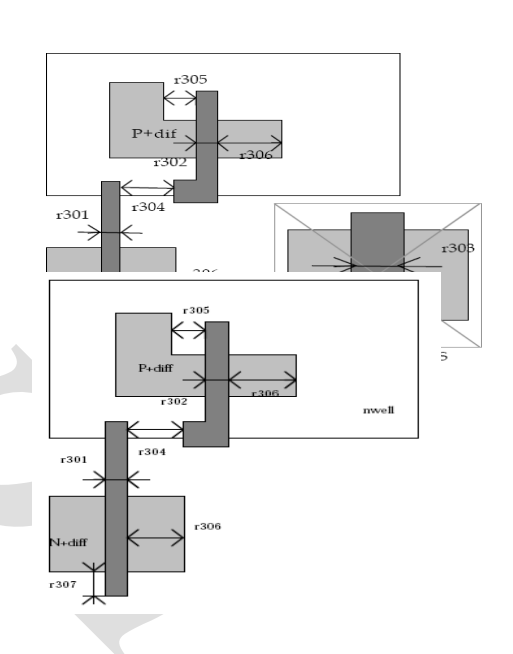

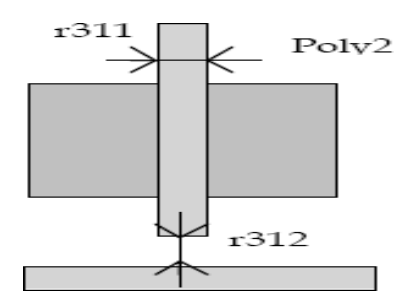

#### **Contact Design Rules**

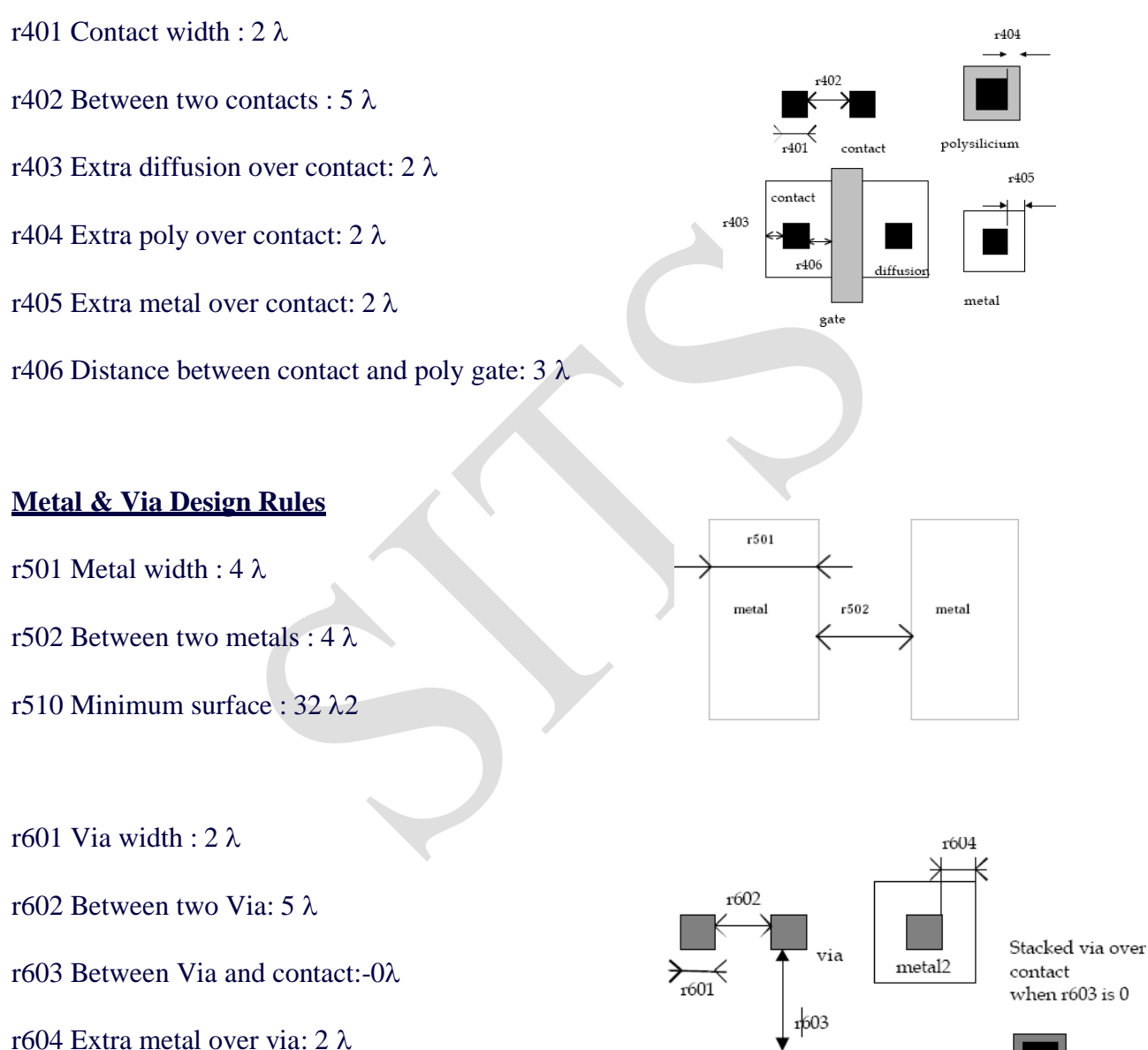

contact

When r603=0, stacked via over contact is allowed

r605 Extra metal2 over via:  $2 \lambda$ 

# **Metal2 & Via2 Design Rules**

r701 Metal width:  $4 \lambda$ 

r702 Between two metal2 :  $4 \lambda$ 

r710 Minimum surface : 32  $\lambda^2$ 

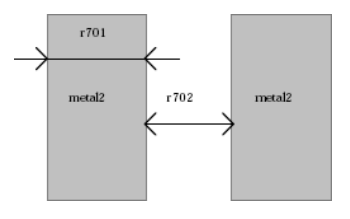

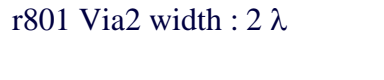

r802 Between two Via2:  $5 \lambda$ 

r804 Extra metal2 over via2:  $2 \lambda$ 

r805 Extra metal3 over via2:  $2 \lambda$ 

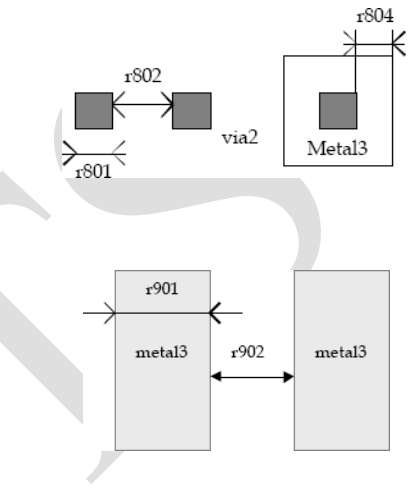

# **Metal 3 & Via 3 Design Rules**

r901 Metal3 width:  $4 \lambda$ 

r902 Between two metal 3:4  $\lambda$ 

r910 Minimum surface : 32  $\lambda^2$ 

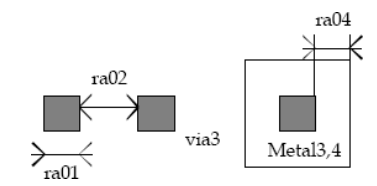

ra01 Via3 width :  $2 \lambda$ 

ra02 Between two Via3:  $5 \lambda$ 

ra04 Extra metal3 over via3:  $2 \lambda$ 

ra05 Extra metal4 over via3: 2

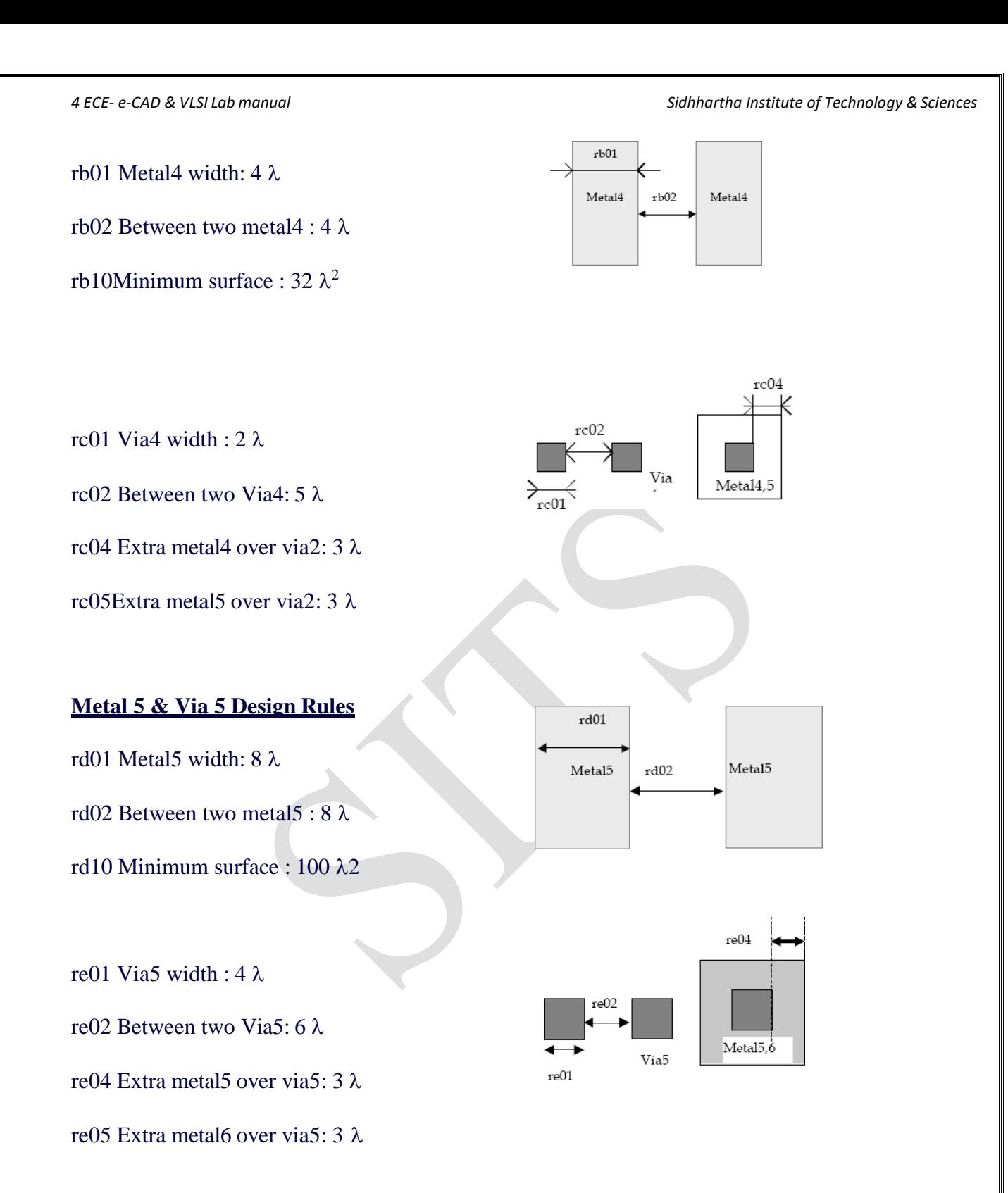

# **Metal 6 Design Rules**

- rf01 Metal6 width:  $8 \lambda$
- rf02 Between two metal6 : 15  $\lambda$
- rf10 Minimum surface :  $300\lambda^2$

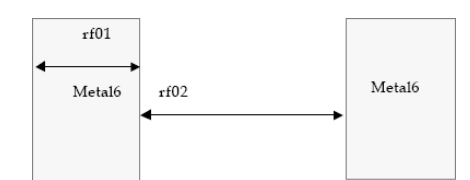

# **Pad Design Rules**

- rp01 Pad width: 100 μm
- rp02 Between two pads 100 μm
- rp03 Opening in passivation v.s via : 5μm
- rp04 Opening in passivation v.s metals: 5μm
- rp05Between pad and unrelated active area : 20 μm

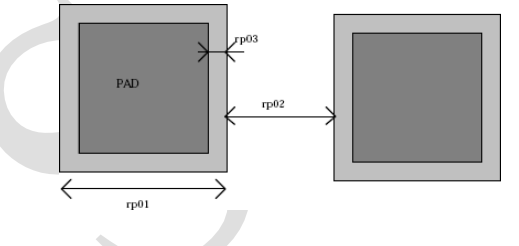

#### *Experiment 2*

#### **BASIC LOGIC GATEs**

**Aim**: To design the digital schematics and corresponding layouts using **CMOS logic** for an **AND LOGIC** gate, **OR LOGIC** gate, **NOT LOGIC** gate and check the lambda based rules using DRC and verify its functionality.

#### **Apparatus:**

- $\triangleright$  DSCH2(logic editor & simulator)
- $\triangleright$  MICROWIND 3.1(layout editor & simulator)

#### **Theory:**

**AND GateS:** The AND gate is an electronic circuit that gives a **high** output (1) only if **all** its inputs are high. A dot (.) is used to show the AND operation i.e. A.B.

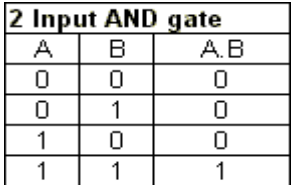

#### **Procedure:**

- 1. Open the DSch2 tool and draw the schematic diagram as per the circuit drawn.
- 2. Save the file and verify the functionality.
- 3. After that open Microwind 3.1 tool and draw the layout diagram as per the circuit drawn.
- 4. Save the file and verify the lambda rules by using DRC, then verify the functionality.

#### **Digital Schematic Representation:**

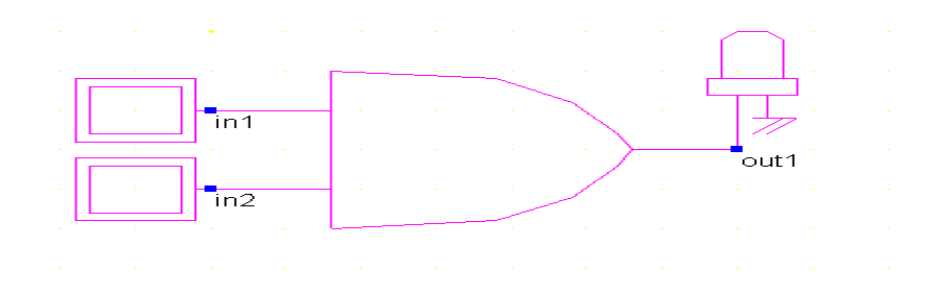

# **Transistor level design (CMOS logic):**

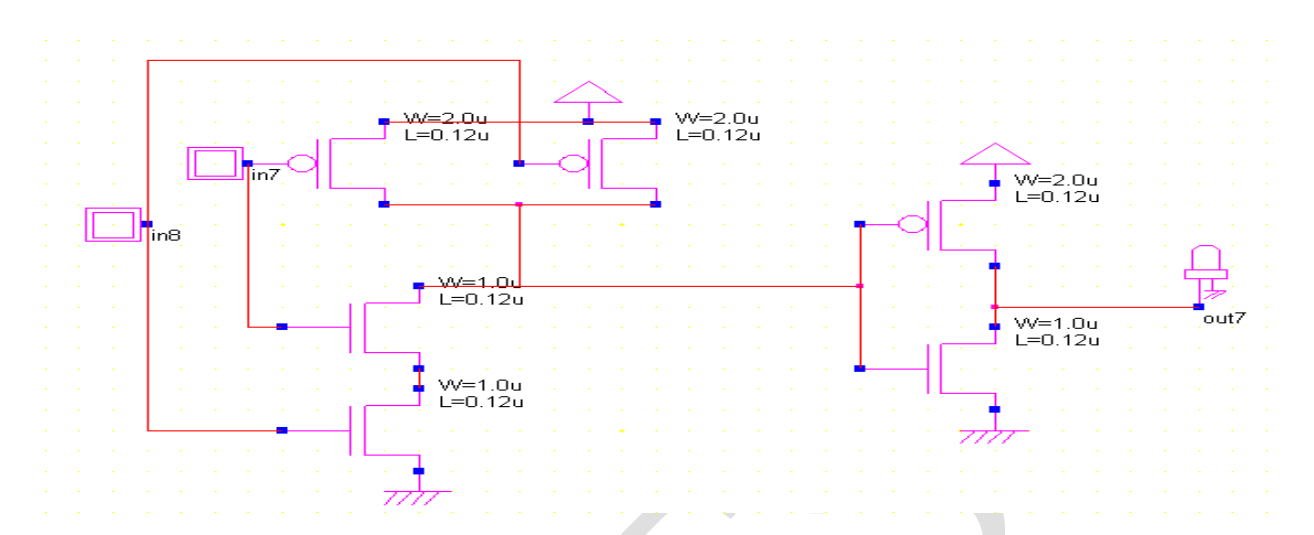

# **Timing Diagram:**

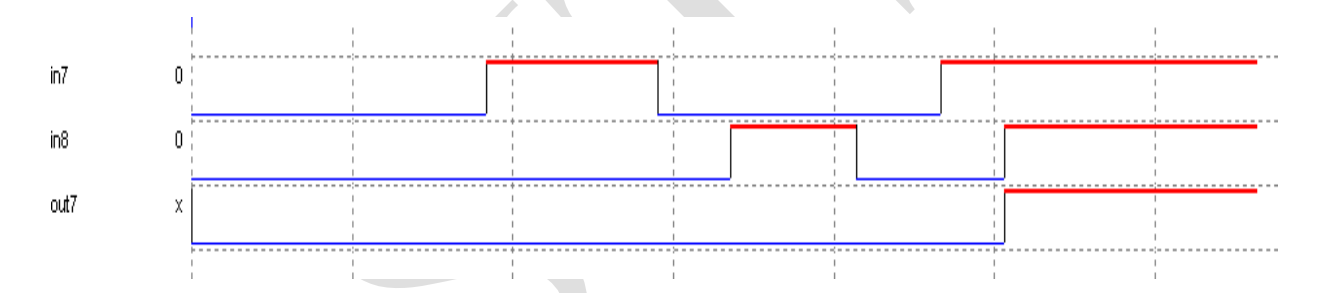

**Semi-custom Layout:**

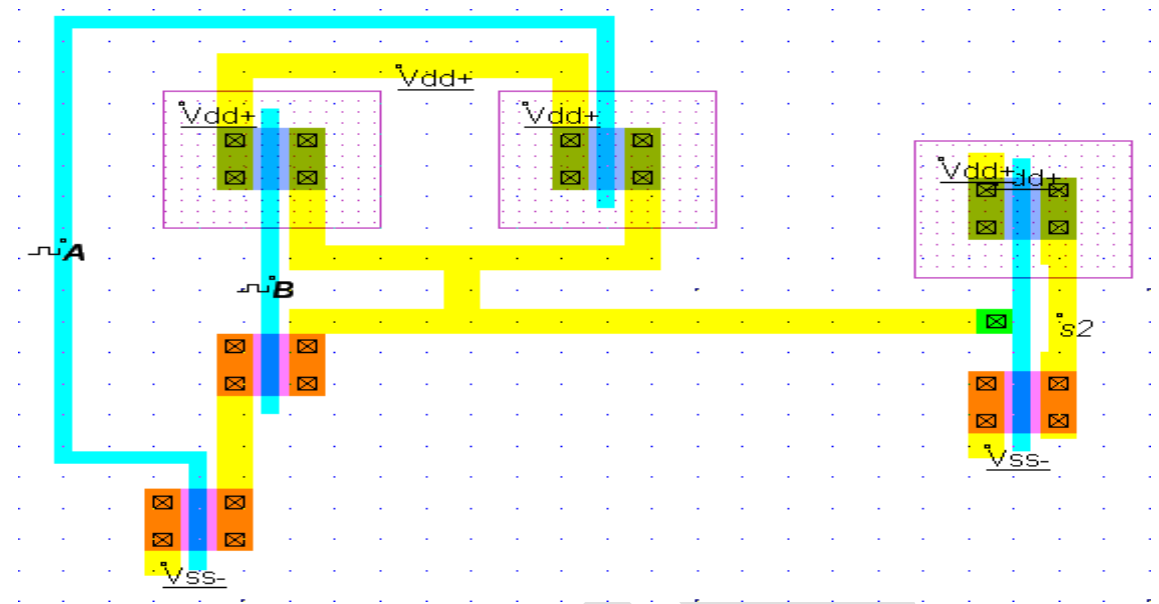

# **Simulation:**

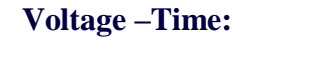

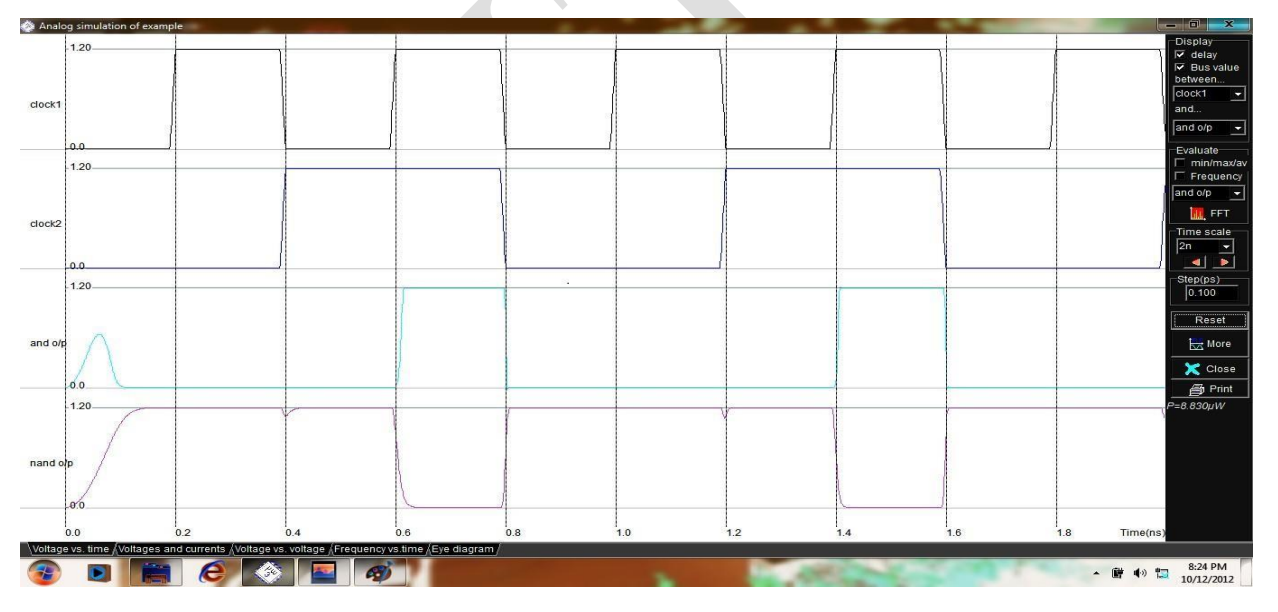

### **Conclusion:**

The digital schematics and corresponding layouts using **CMOS logic** for an **AND LOGIC** gate are designed and the lambda based rules using DRC are checked and verified its functionality.

#### **OR LOGIC GATE**

#### **OR Gate:**

The OR gate is an electronic circuit that gives a high output (1) if **one or more** of its inputs are high. A plus (+) is used to show the OR operation.

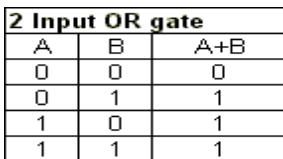

# **Procedure:**

- 1. Open the DSch2 tool and draw the schematic diagram as per the circuit drawn.
- 2. Save the file and verify the functionality.
- 3. After that open Microwind 3.1 tool and draw the layout diagram as per the circuit drawn.
- 4. Save the file and verify the lambda rules by using DRC, then verify the functionality.

# **Digital Schematic Representation:**

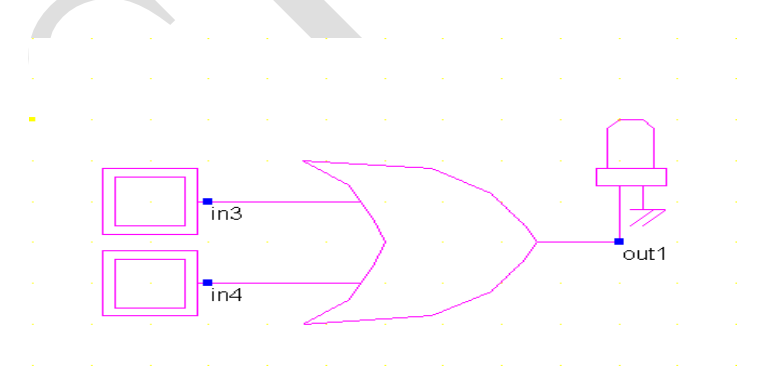

**Transistor level design (CMOS logic):**

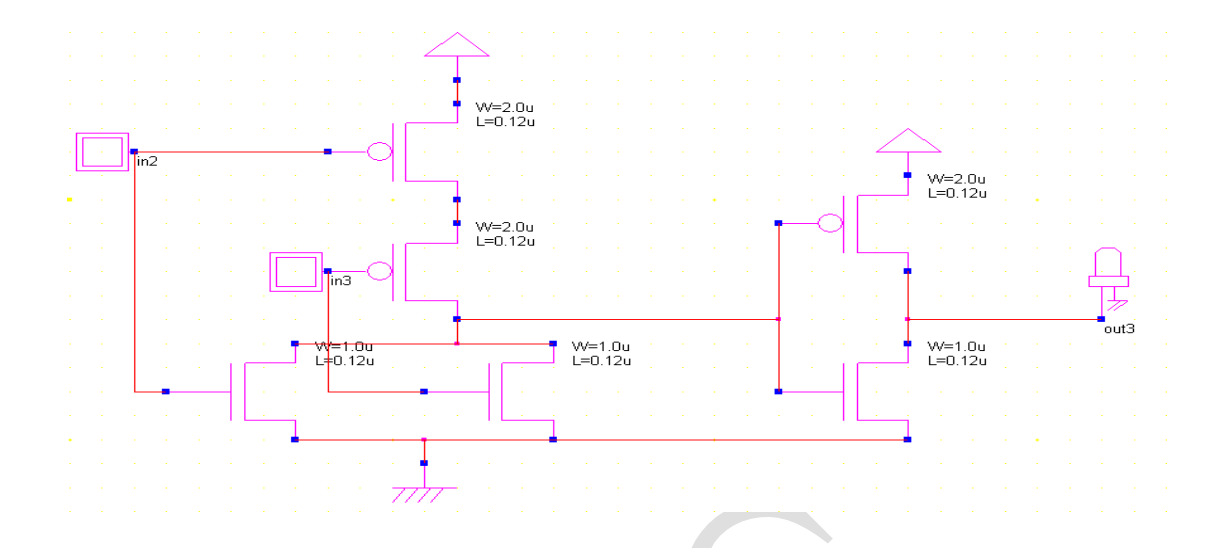

# **Timing Diagram:**

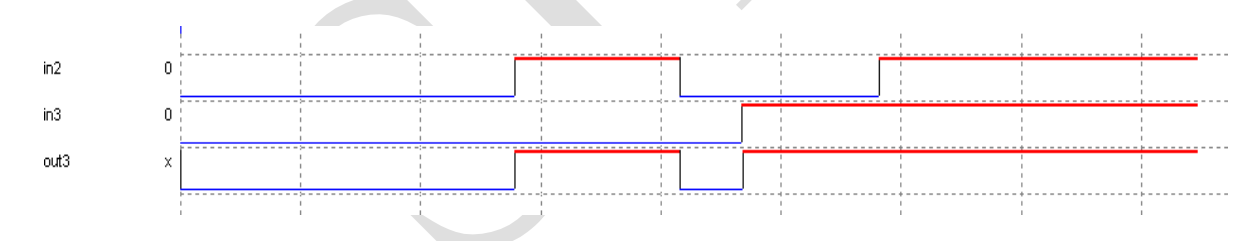

# **Semi-custom Layout:**

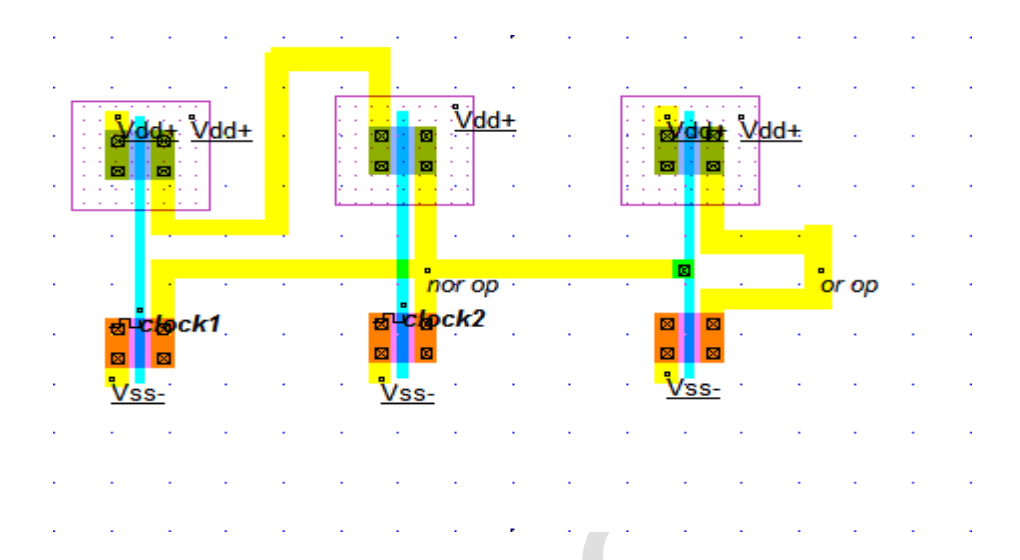

# **Simulation:**

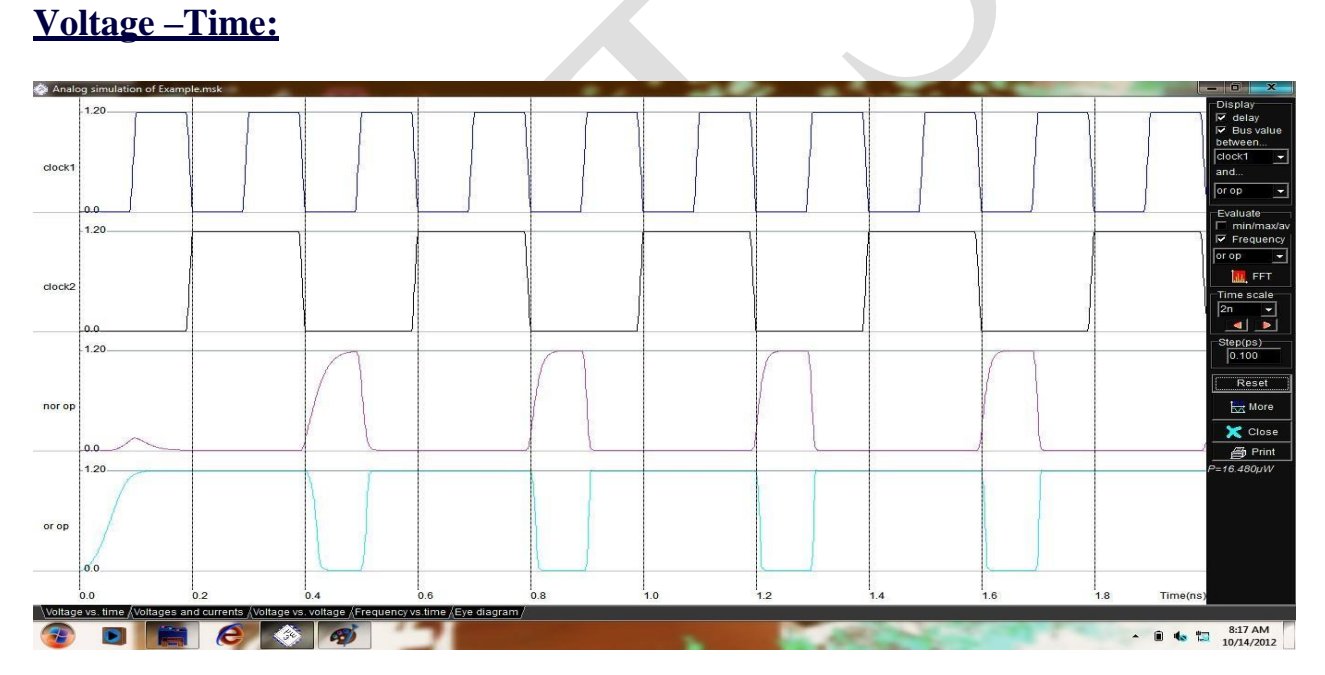

**Voltage-voltage:**

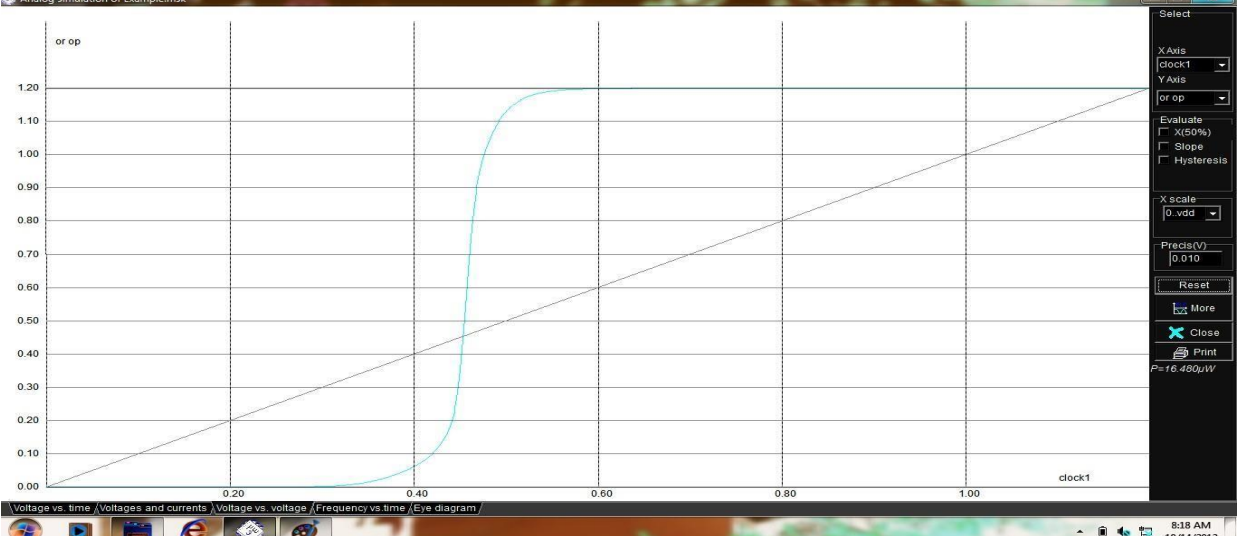

# **Conclusion:**

The digital schematics and corresponding layouts using **CMOS logic** for an **OR LOGIC** gate are designed and the lambda based rules using DRC are checked and verified its functionality.

# **NOT LOGIC GATE**

#### **NOT Gate:**

The NOT gate is an electronic circuit that produces an inverted version of the input at its output. It is also known as an *inverter*. If the input variable is A, the inverted output is known as NOT A. This is also shown as A', or A with a bar over the top.

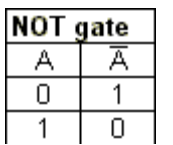

# **Procedure:**

- 1. Open the DSch2 tool and draw the schematic diagram as per the circuit drawn.
- 2. Save the file and verify the functionality.
- 3. After that open Microwind 3.1 tool and draw the layout diagram as per the circuit drawn.
- 4. Save the file and verify the lambda rules by using DRC, then verify the functionality.

# **Digital Schematic Representation:**

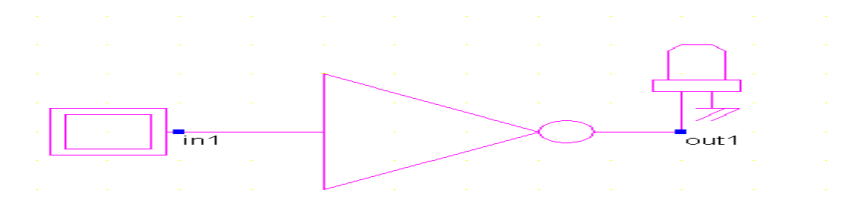

# **Transistor level design (CMOS logic):**

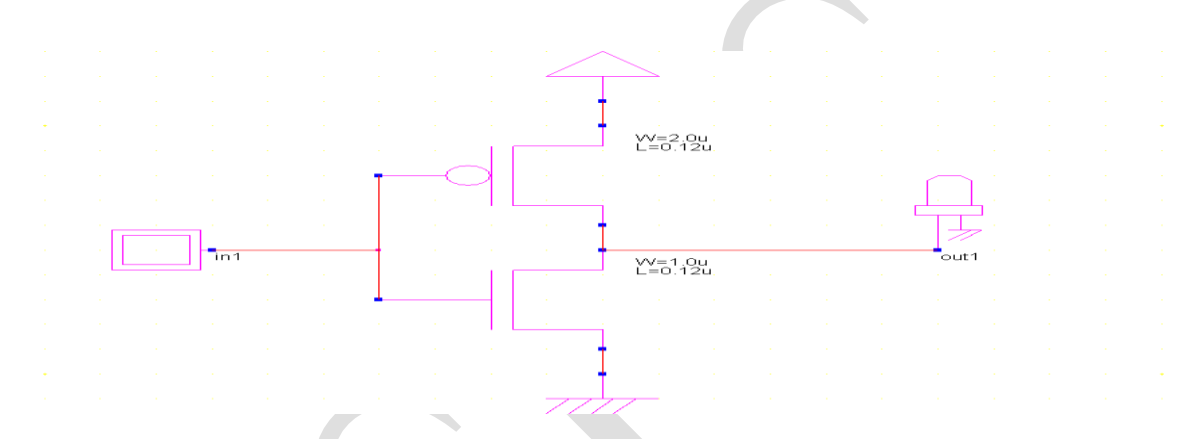

# **Timing Diagram:**

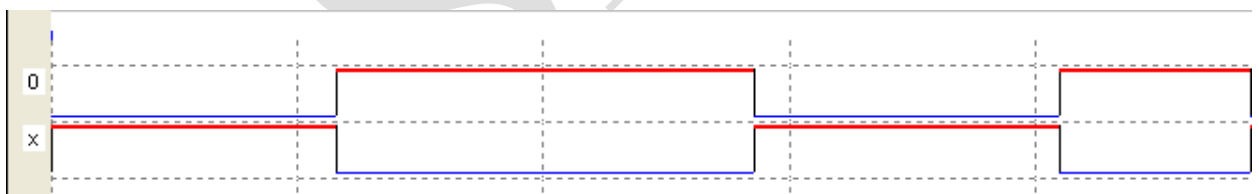

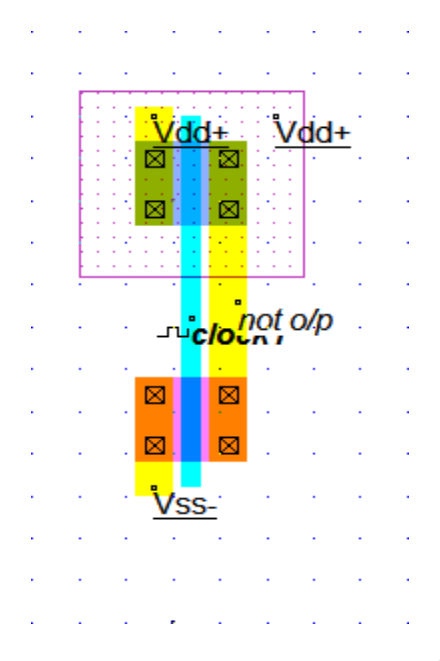

# **Semi-custom Layout; Full-custom Layout:**

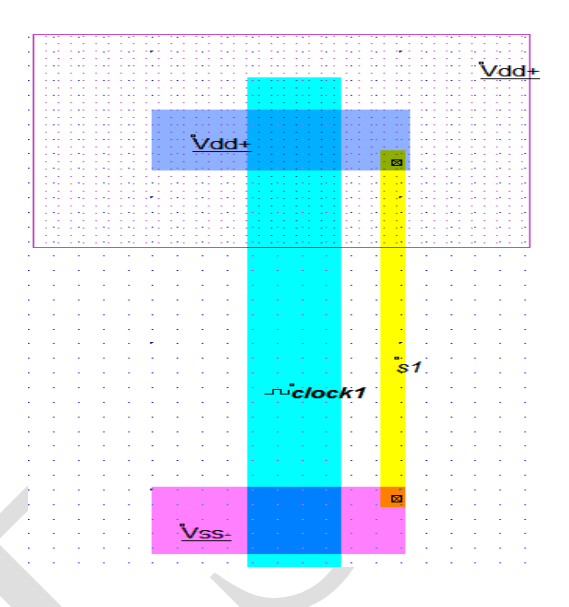

# **Simulation:**

# **Voltage –Time:**

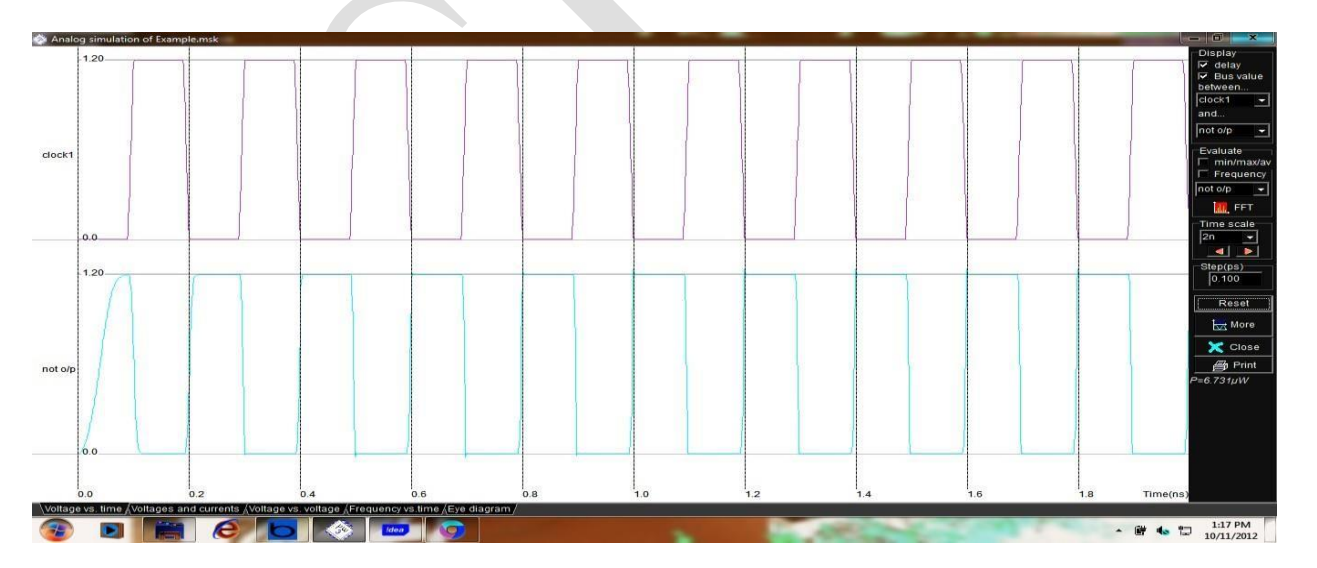

# **Voltage-Voltage:**

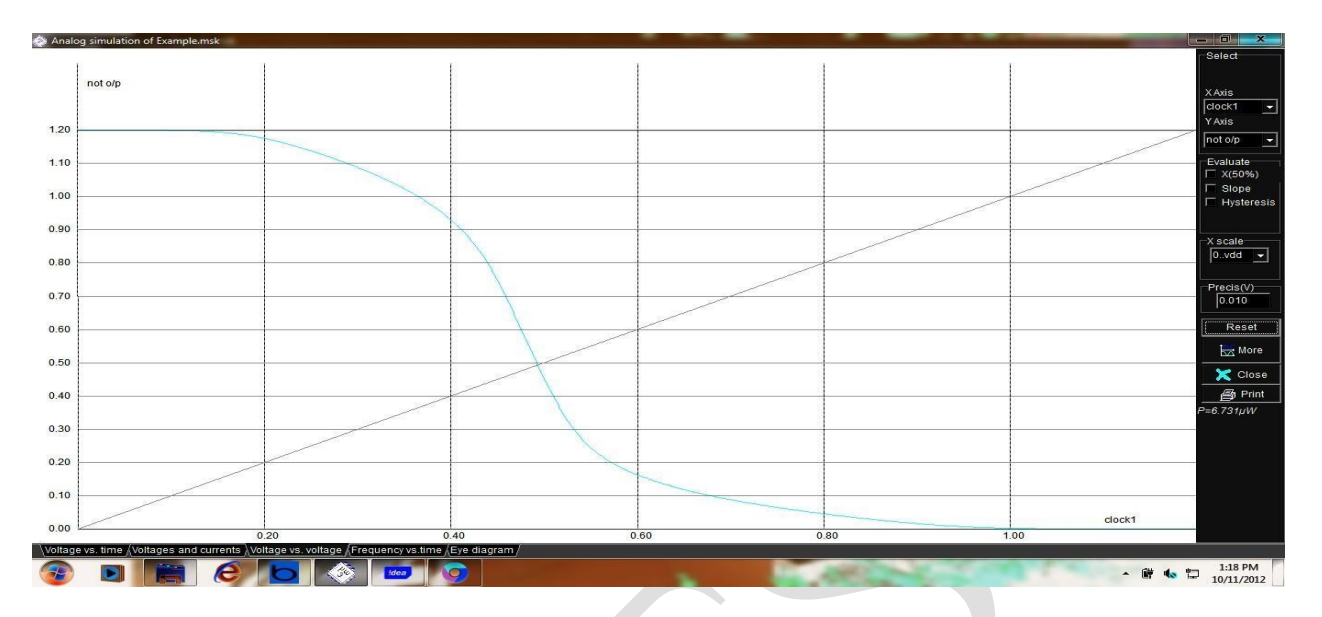

## **Conclusion:**

The digital schematics and corresponding layouts using **CMOS logic** for an **NOT LOGIC** gate are designed and the lambda based rules using DRC are checked and verified its functionality.

#### *Experiment 2(b)*

# **NAND LOGIC GATE**

**Aim**: To design the digital schematics and corresponding layouts using **CMOS logic** for an **NAND LOGIC** gate and **NOR LOGIC** gate check the lambda based rules using DRC and verify its functionality.

#### **Apparatus:**

- $\triangleright$  DSCH2(logic editor & simulator)
- $\triangleright$  MICROWIND 3.1(layout editor & simulator)

#### **THEORY:**

**NAND:** This is a NOT-AND gate which is equal to an AND gate followed by a NOT gate. The outputs of all NAND gates are high if **any** of the inputs are low. The symbol is an AND gate with a small circle on the output. The small circle represents inversion

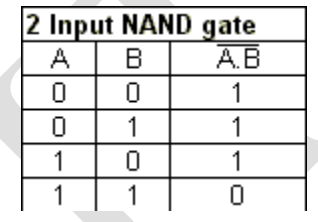

#### **Procedure:**

- 1. Open the DSch2 tool and draw the schematic diagram as per the circuit drawn.
- 2. Save the file and verify the functionality.
- 3. After that open Microwind 3.1 tool and draw the layout diagram as per the circuit drawn.
- 4. Save the file and verify the lambda rules by using DRC, then verify the functionality.

#### **Digital Schematic Representation:**

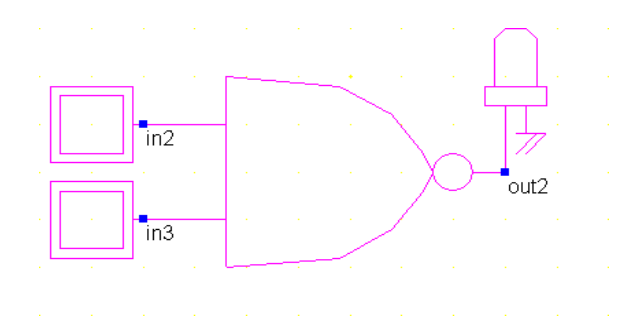

# **Transistor level design (CMOS logic):**

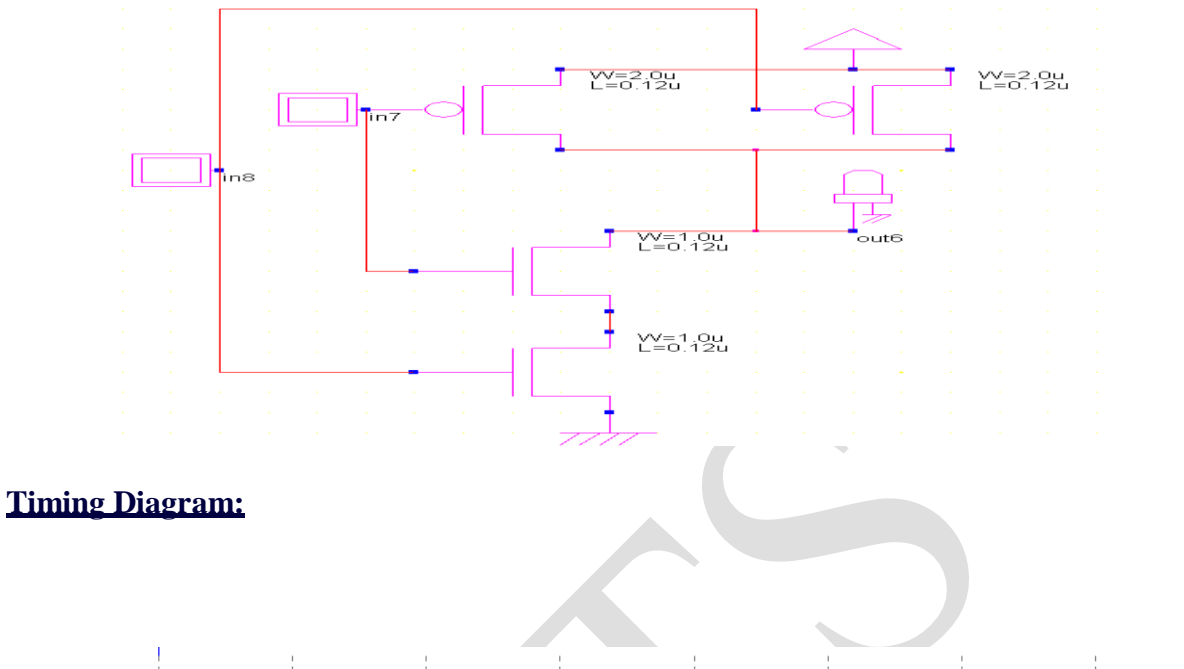

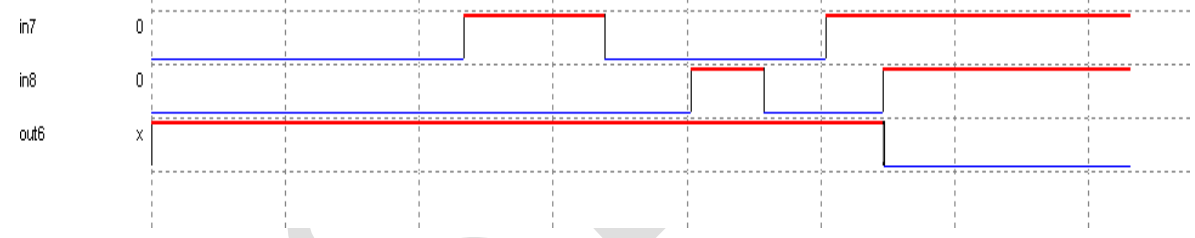

# **Semi-custom Layout:**

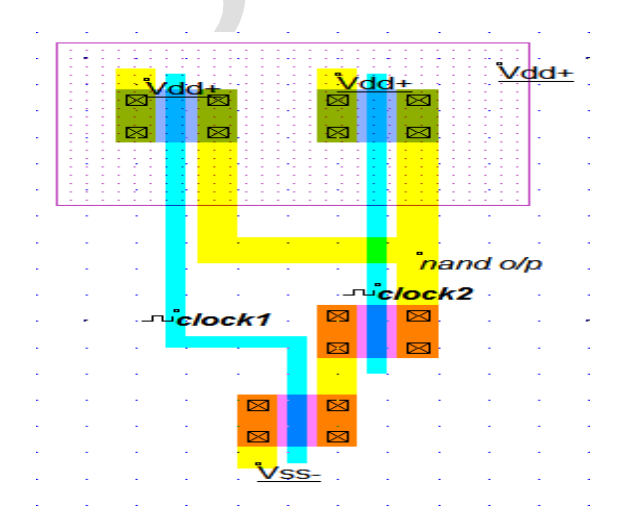

**65 |** P a g e

#### **Full-Custom Layout:**

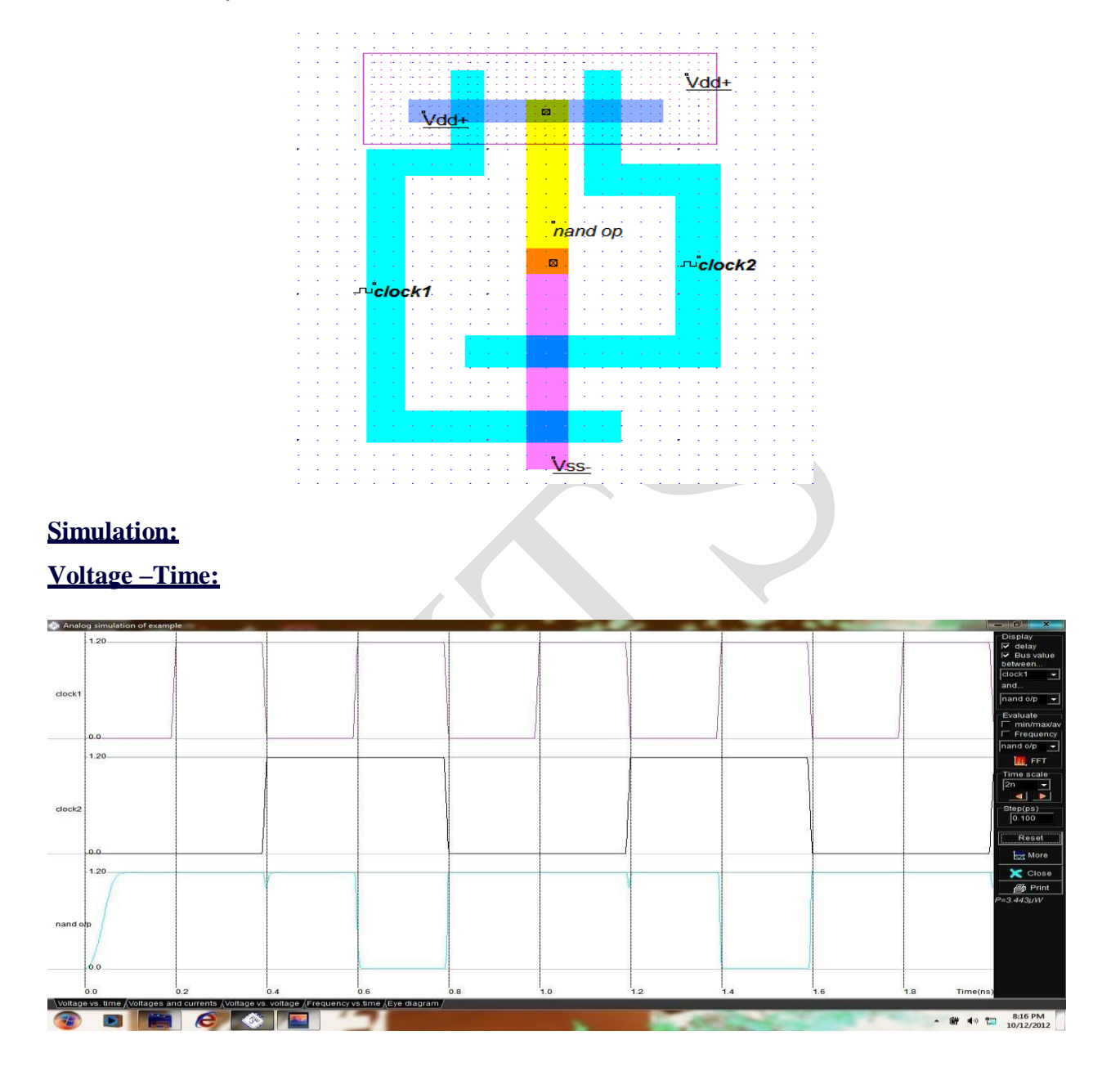

# **Conclusion:**

The digital schematics and corresponding layouts using **CMOS logic** for an **NAND LOGIC** gate are designed and the lambda based rules using DRC are checked and verified its functionality.

# **NOR LOGIC GATE:**

#### **NOR Gate:**

This is a NOT-OR gate which is equal to an OR gate followed by a NOT gate. The outputs of all NOR gates are low if **any** of the inputs are high.The symbol is an OR gate with a small circle on the output. The small circle represents inversion

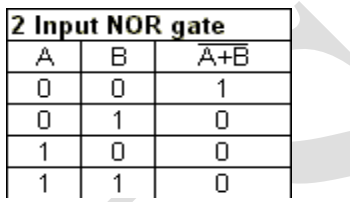

#### **Procedure:**

- 1. Open the DSch2 tool and draw the schematic diagram as per the circuit drawn.
- 2. Save the file and verify the functionality.
- 3. After that open Microwind 3.1 tool and draw the layout diagram as per the circuit drawn.
- 4. Save the file and verify the lambda rules by using DRC, then verify the functionality.

#### **Digital Schematic Representation:**

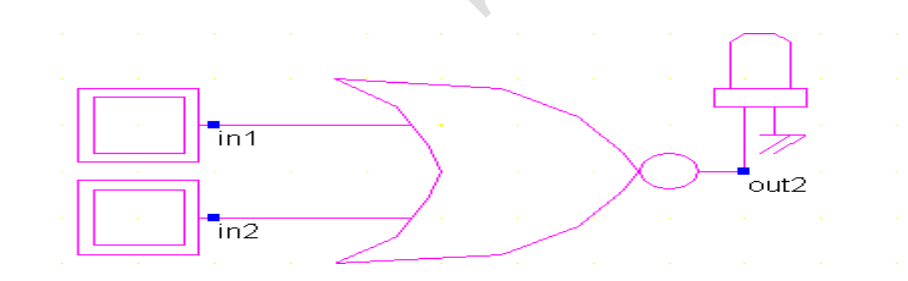

# **Transistor level design (CMOS logic):**

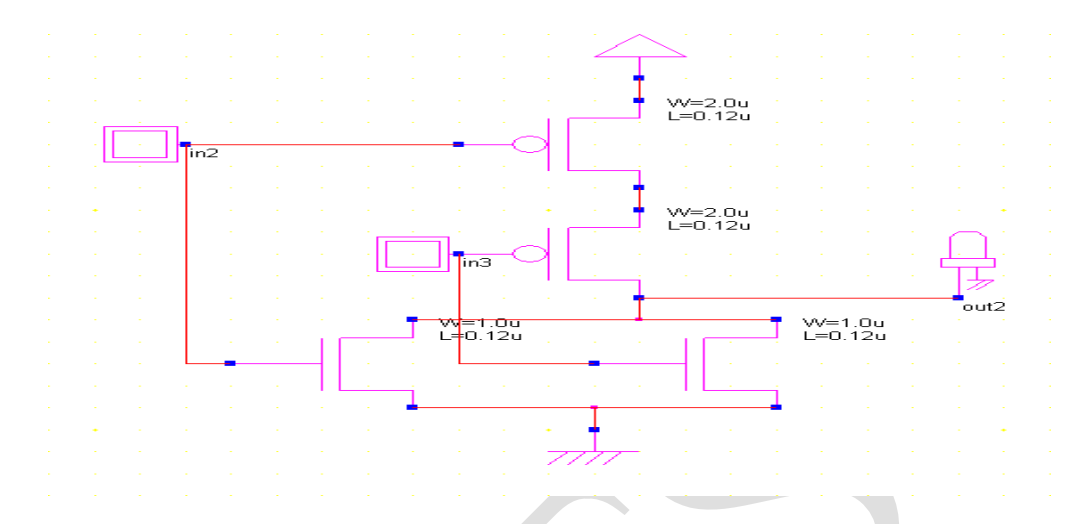

# **Timing Diagram:**

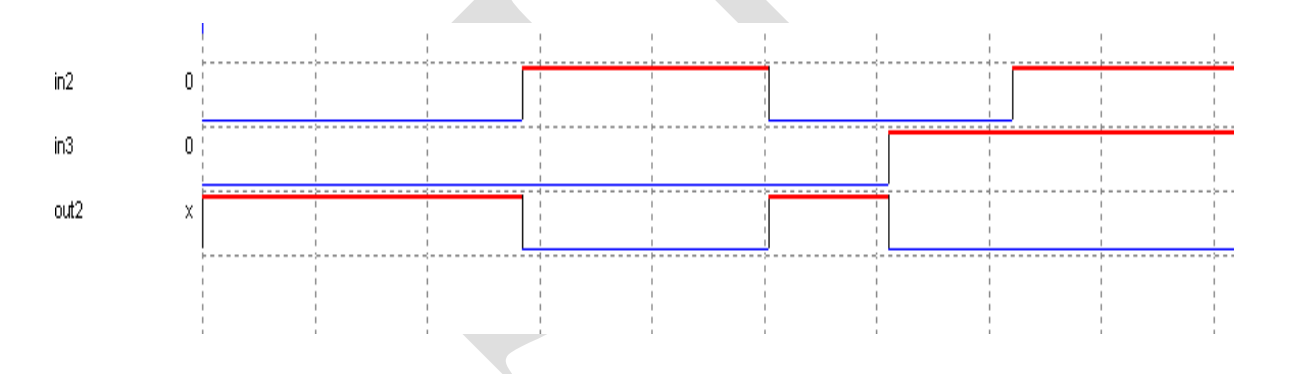

# **Semi-custom Layout:**

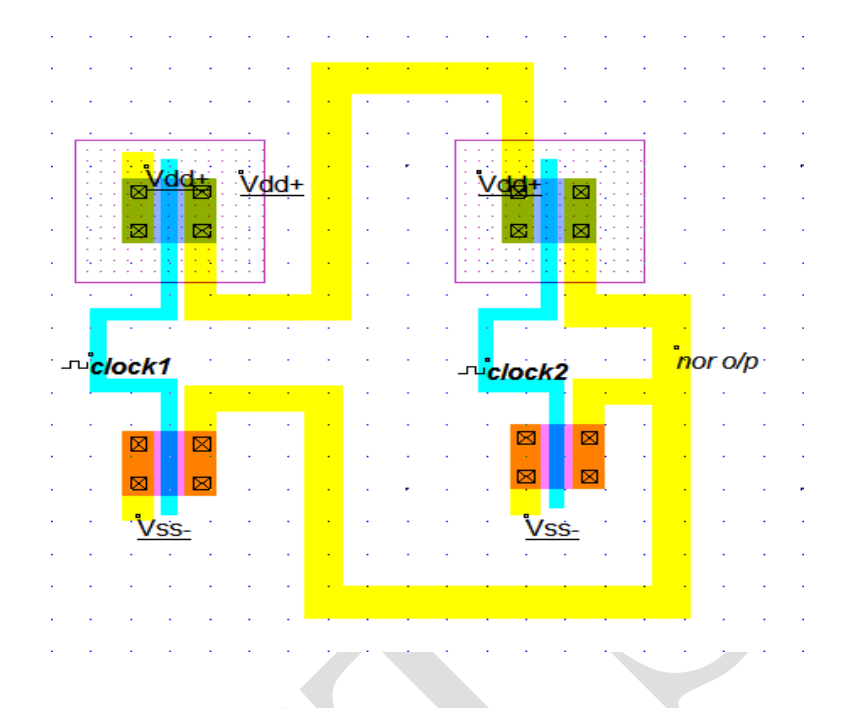

# **Simulation:**

# **Voltage –Time:**

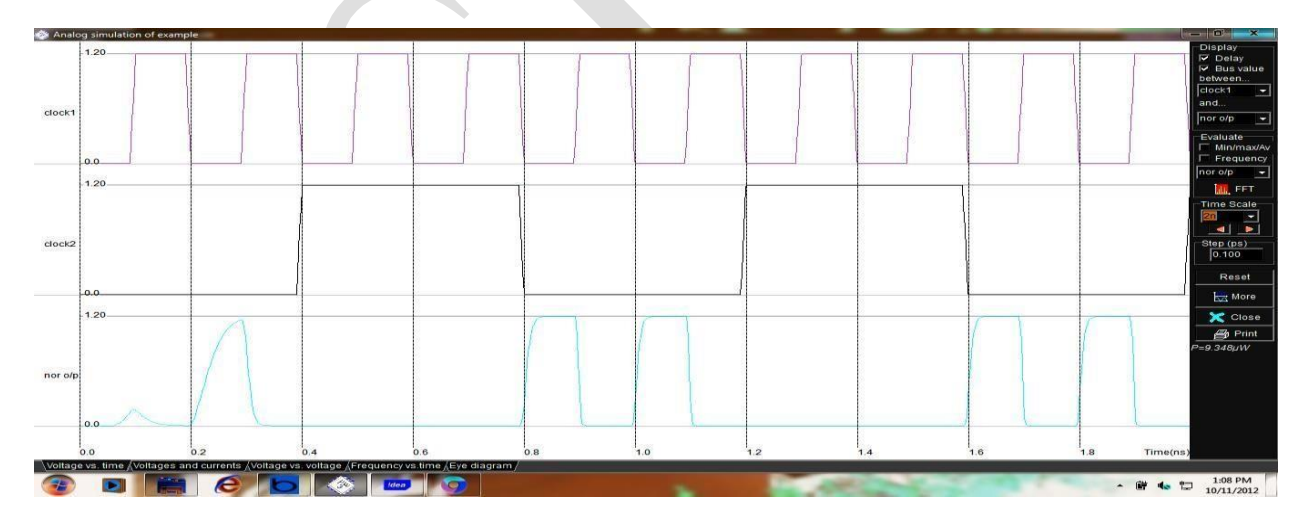

#### **Voltage-voltage:**

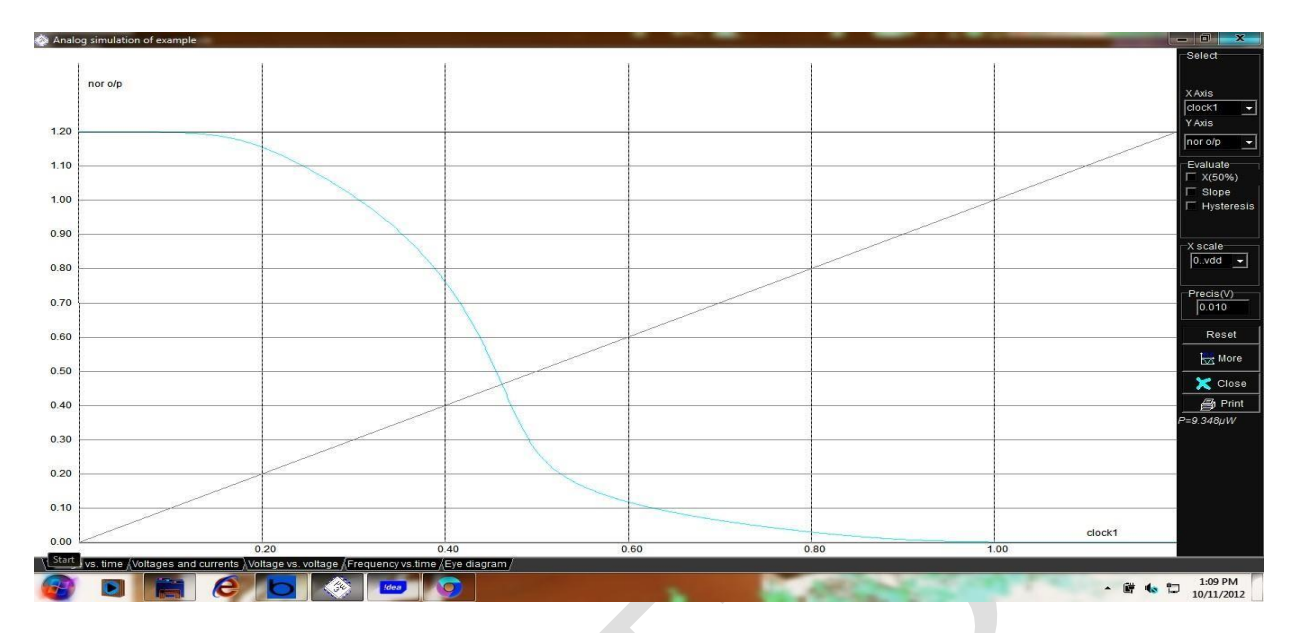

## **Conclusion:**

The digital schematics and corresponding layouts using **CMOS logic** for an **NOR LOGIC** gate are designed and the lambda based rules using DRC are checked and verified its functionality.

#### *Experiment 2(c)*

# **EX-OR LOGIC GATE**

**Aim**: To design the digital schematics and corresponding layouts using **CMOS logic** for an **EX-OR LOGIC** gate, **EX-NOR LOGIC** gate and check the lambda based rules using DRC and verify its functionality.

#### **Apparatus:**

- $\triangleright$  DSCH2(logic editor & simulator)
- MICROWIND 3.1(layout editor & simulator**)**

#### **THEORY:**

**EX-OR:** The '**Exclusive-OR'** gate is a circuit which will give a high output if **either, but not both**, of its two inputs are high. An encircled plus sign () is used to show the EXOR operation.

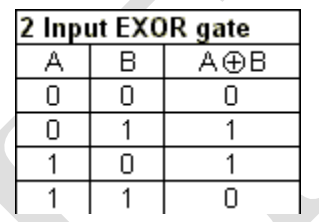

#### **Procedure:**

- 1. Open the DSch2 tool and draw the schematic diagram as per the circuit drawn.
- 2. Save the file and verify the functionality.
- 3. After that open Microwind 3.1 tool and draw the layout diagram as per the circuit drawn.
- 4. Save the file and verify the lambda rules by using DRC, then verify the functionality.

#### **Digital Schematic Representation:**

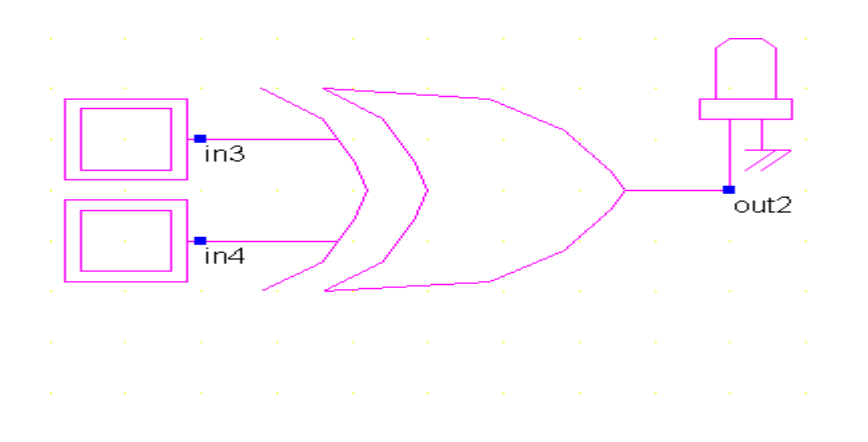

# **Transistor level design (CMOS logic):**

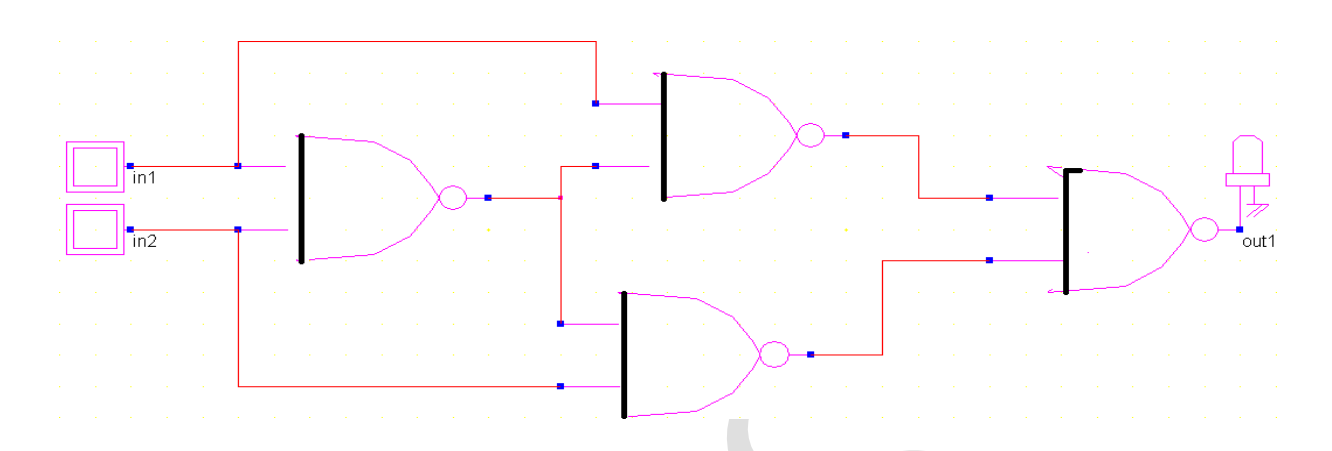

# **Timing Diagram:**

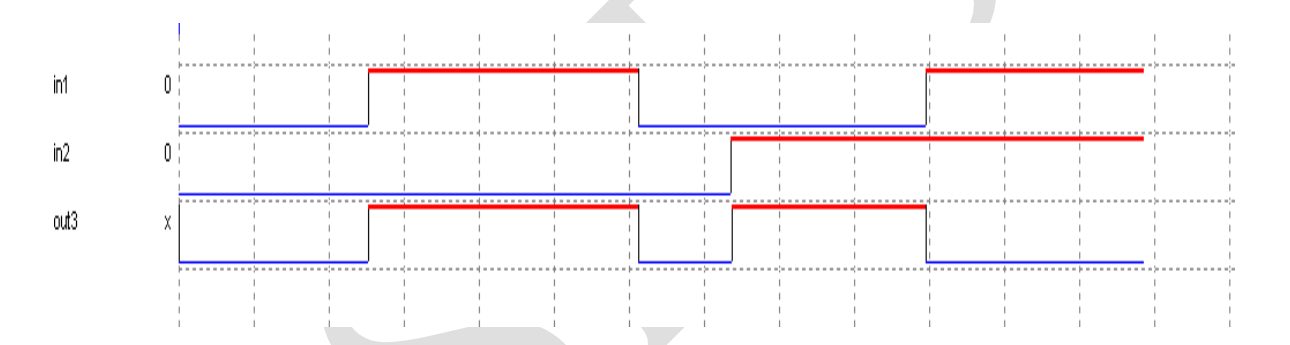

# **Semi-custom Layout:**

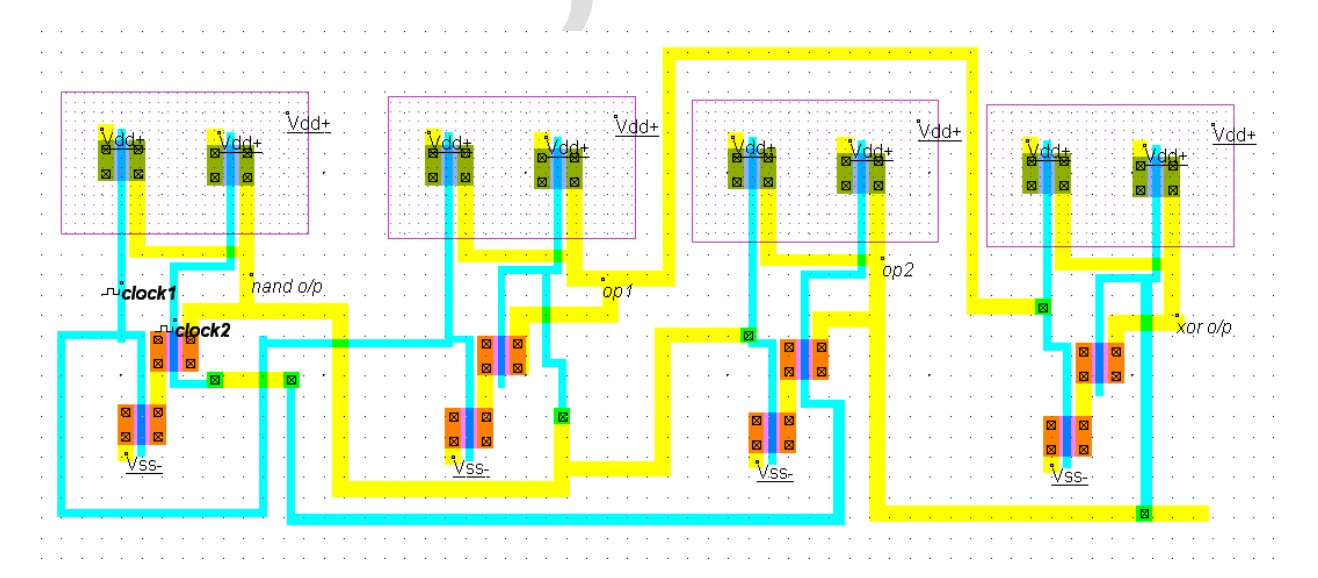
*4 ECE- e-CAD & VLSI Lab manual Sidhhartha Institute of Technology &Sciences*

## **Simulation:**

## **Voltage –Time:**

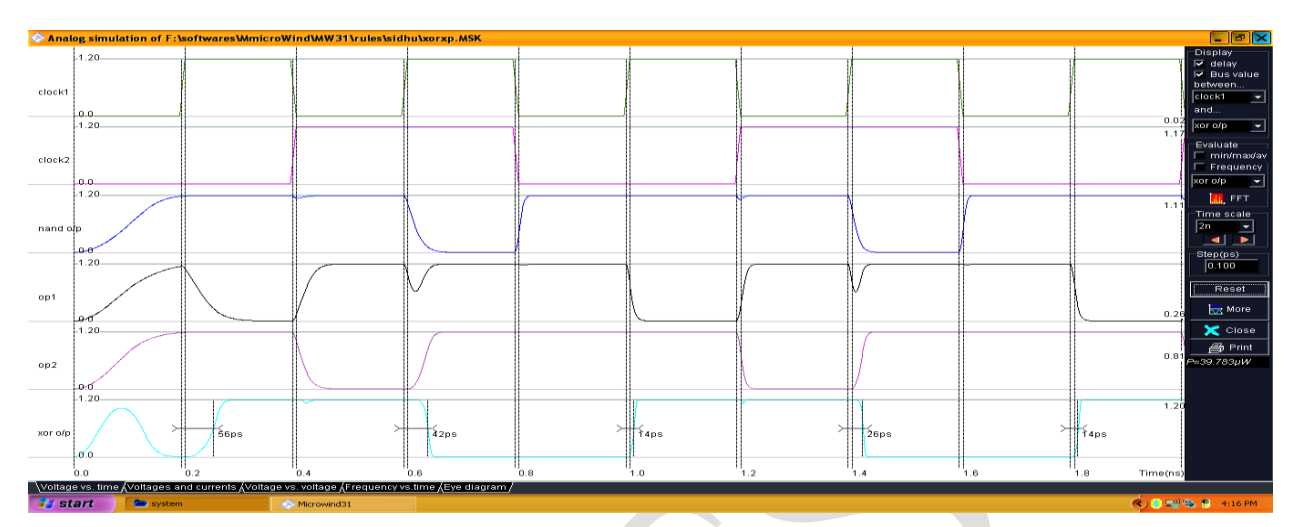

## **Voltage-voltage:**

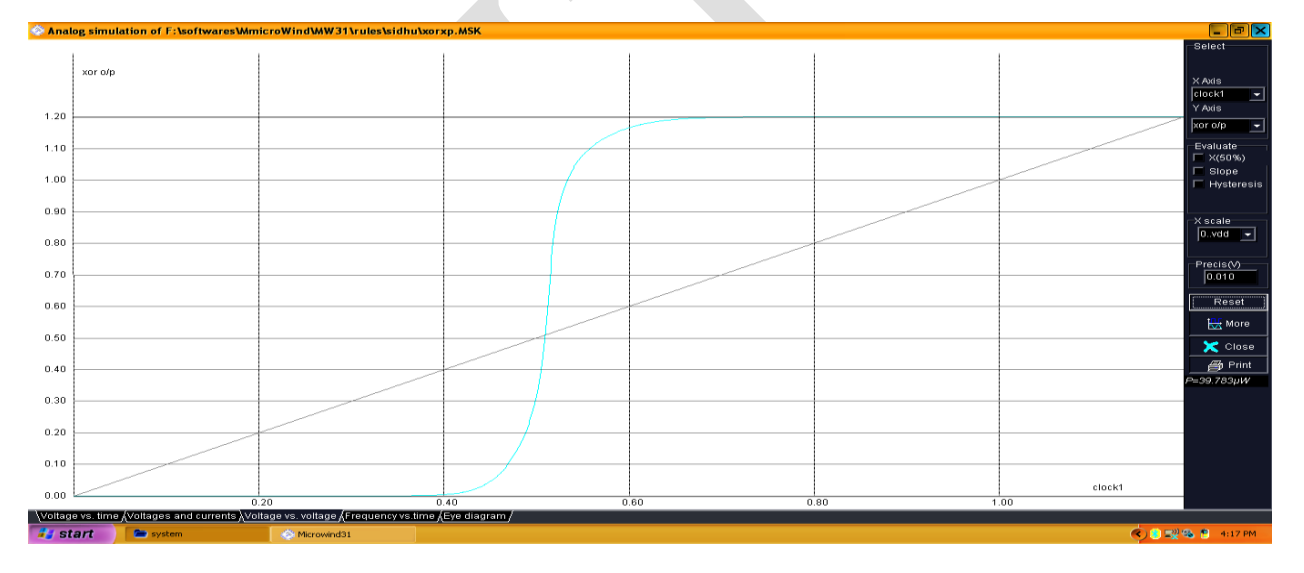

## **Conclusion:**

The digital schematics and corresponding layouts using **CMOS logic** for an **EX-OR LOGIC**  gate are designed and the lambda based rules using DRC are checked and verified its functionality.

### **Ex-NOR LOGIC GATE:**

## **Ex-NOR Gate:**

The '**Exclusive-NOR**' gate is a circuit which will give a high output if **both** of its inputs are high or low. An encircled dot sign (.) is used to show the EXNOR operation.

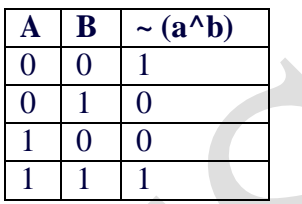

### **Procedure:**

- 1. Open the DSch2 tool and draw the schematic diagram as per the circuit drawn.
- 2. Save the file and verify the functionality.
- 3. After that open Microwind 3.1 tool and draw the layout diagram as per the circuit drawn.
- 4. Save the file and verify the lambda rules by using DRC, then verify the functionality.

### **Digital Schematic Representation:**

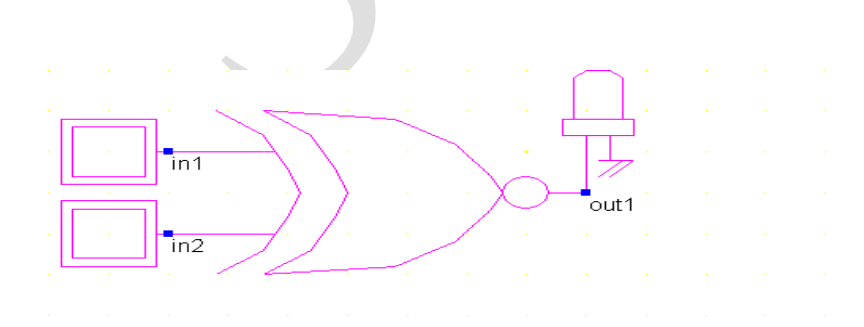

# **Transistor level design (CMOS logic):**

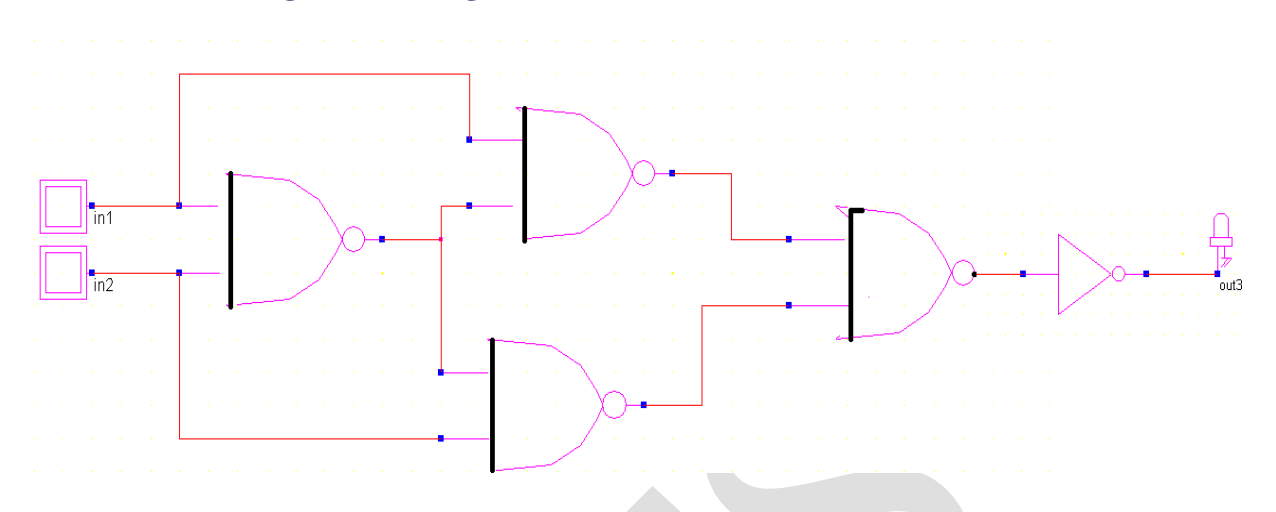

# **Timing diagram:**

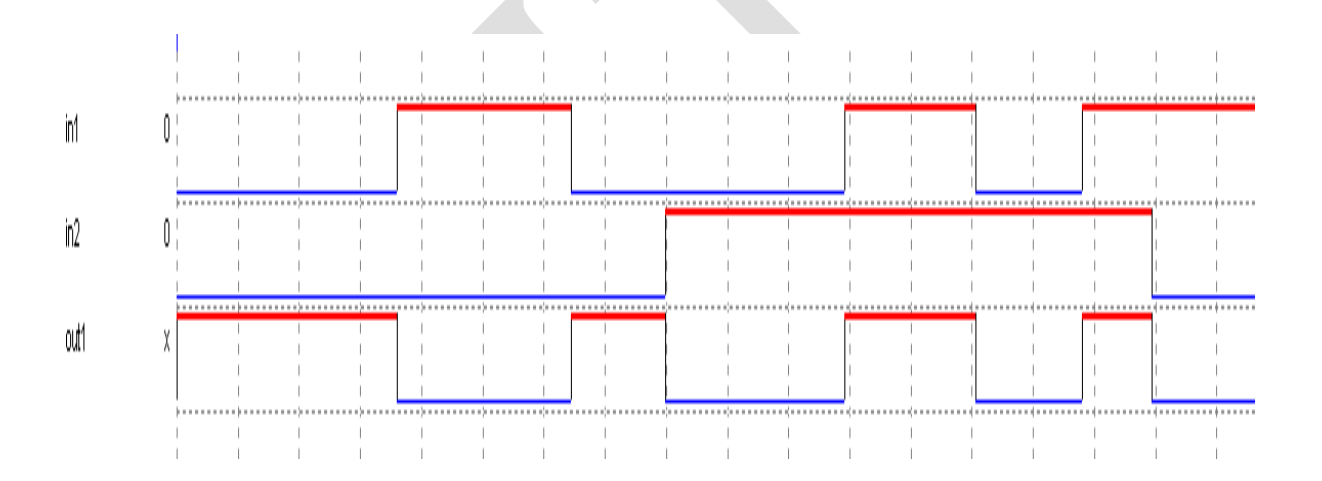

## **Semi-custom Layout:**

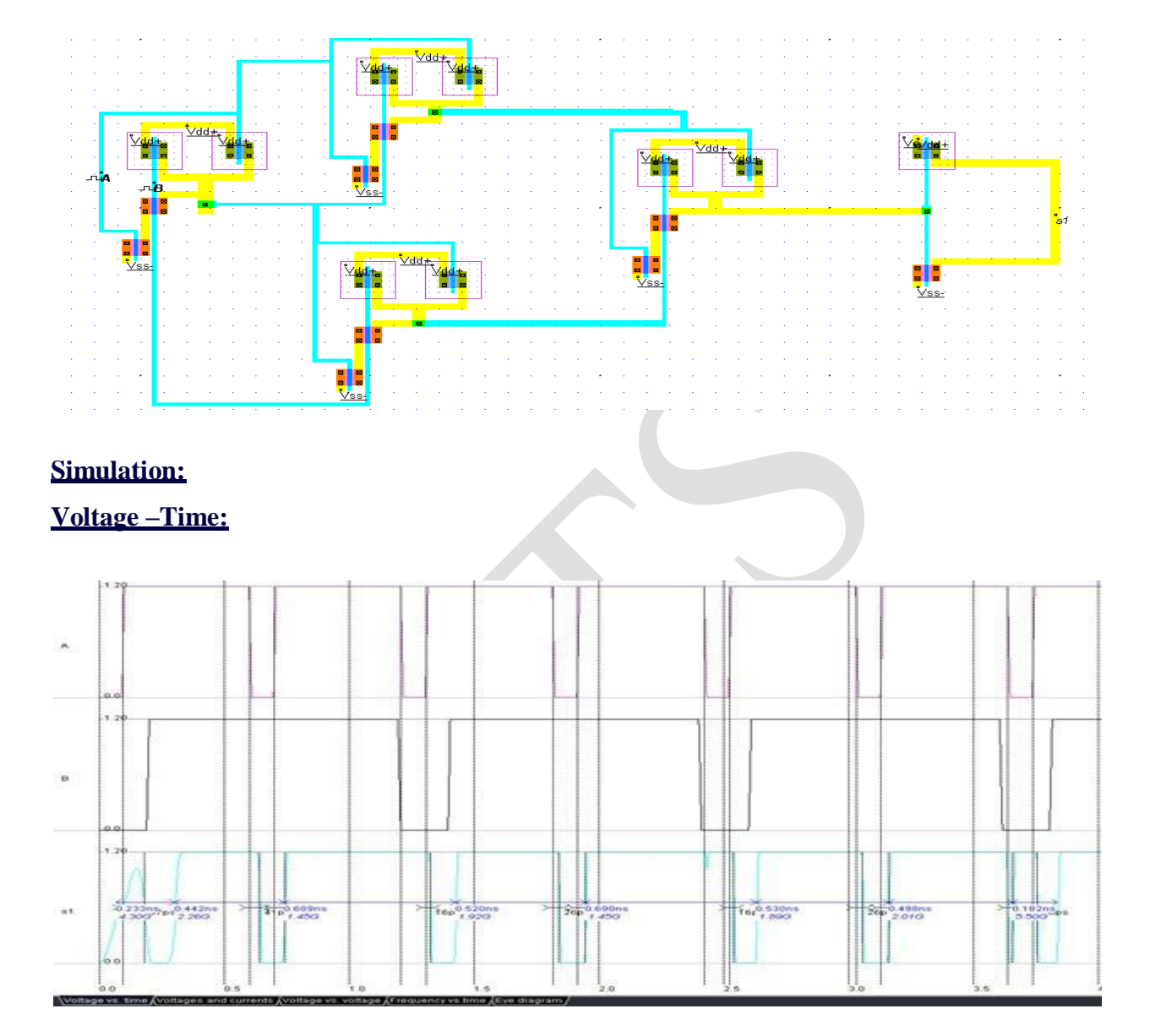

## **Conclusion:**

The digital schematics and corresponding layouts using **CMOS logic** for an **EX-NOR LOGIC**  gate are designed and the lambda based rules using DRC are checked and verified its functionality.

## *Experiment 3*

# **HALF ADDER**

**Aim**: To design the digital schematics and corresponding layouts using **CMOS logic** for **HALF ADDER** and check the lambda based rules using DRC and verify its functionality.

#### **Apparatus:**

- $\triangleright$  DSCH2(logic editor & simulator)
- $\triangleright$  MICROWIND 3.1(layout editor & simulator)

#### **Theory:**

The **half adder** adds two one-bit binary numbers *A* and *B*. It has two outputs, *S* and *C*

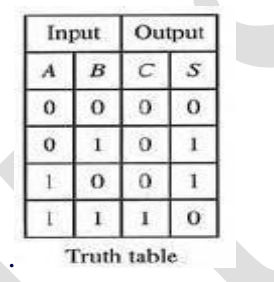

#### **Procedure:**

- 1. Open the DSch2 tool and draw the schematic diagram as per the circuit drawn.
- 2. Save the file and verify the functionality.
- 3. After that open Microwind 3.1 tool and draw the layout diagram as per the circuit drawn.
- 4. Save the file and verify the lambda rules by using DRC, then verify the functionality.

#### **Transistor level design (CMOS logic):**

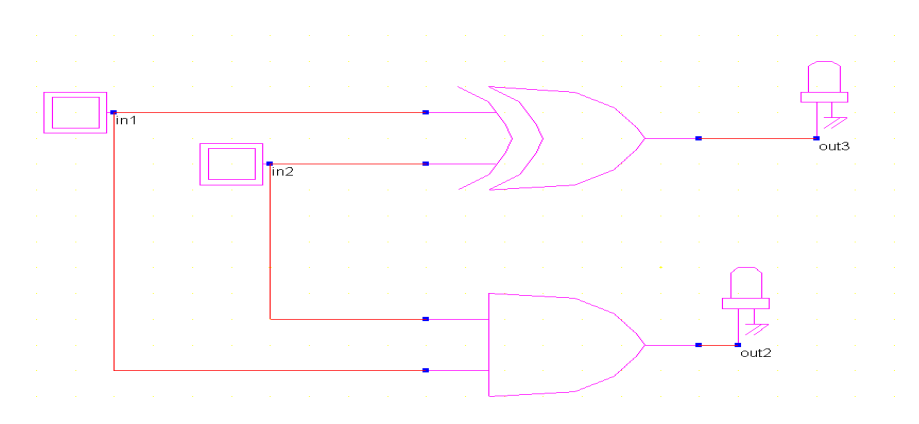

*4 ECE- e-CAD & VLSI Lab manual Sidhhartha Institute of Technology &Sciences*

# **Timing Diagram:**

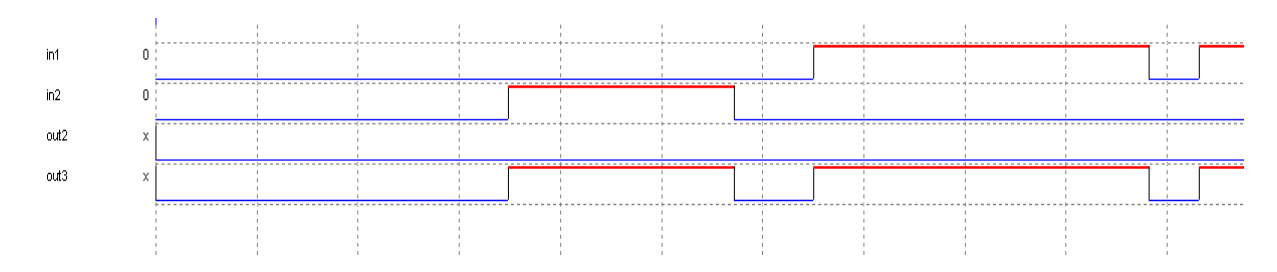

# **Semi-custom Layout:**

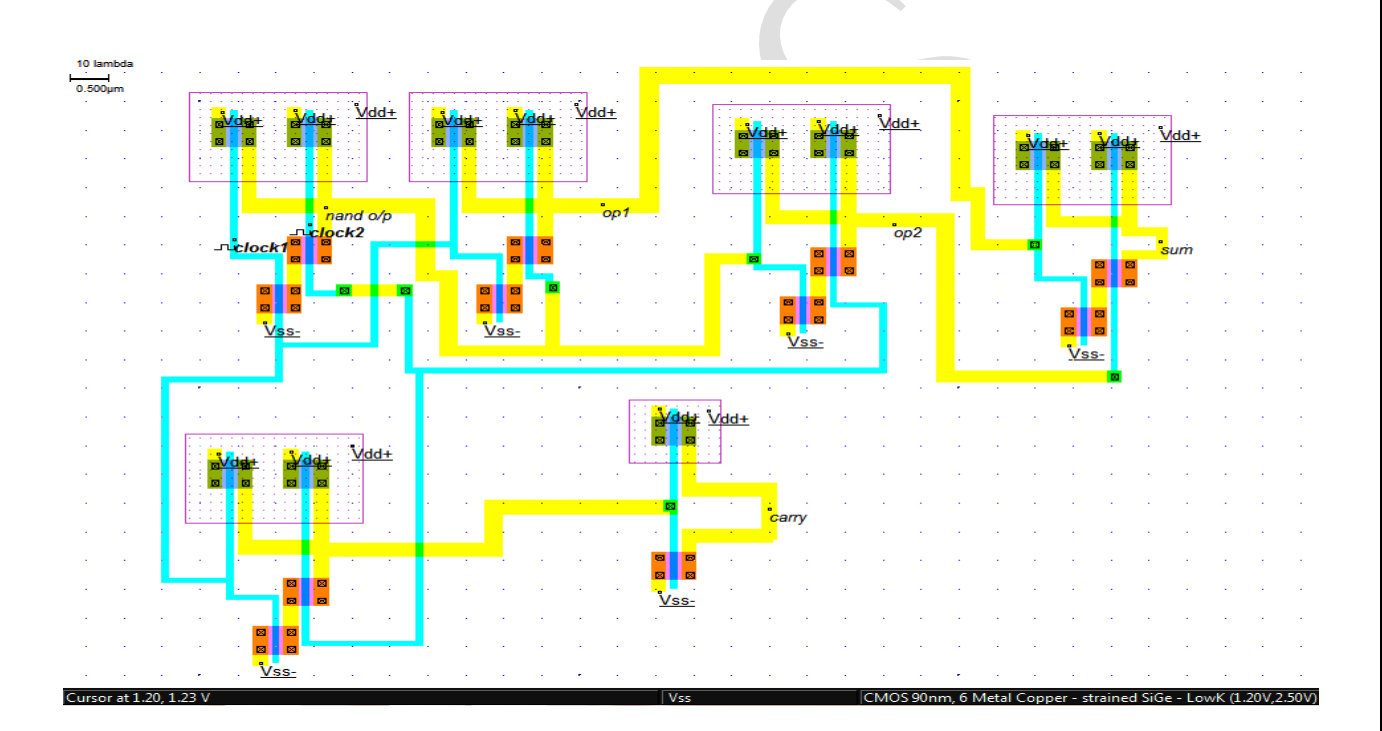

**78 |** P a g e

# **Simulation:**

# **Voltage –Time:**

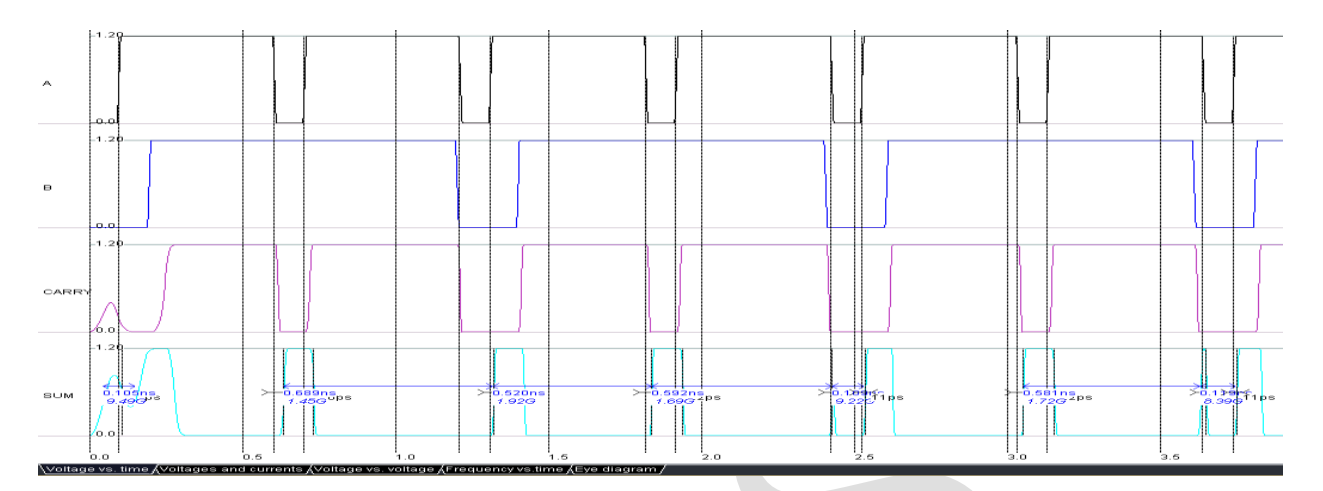

# **Voltage-Voltage:**

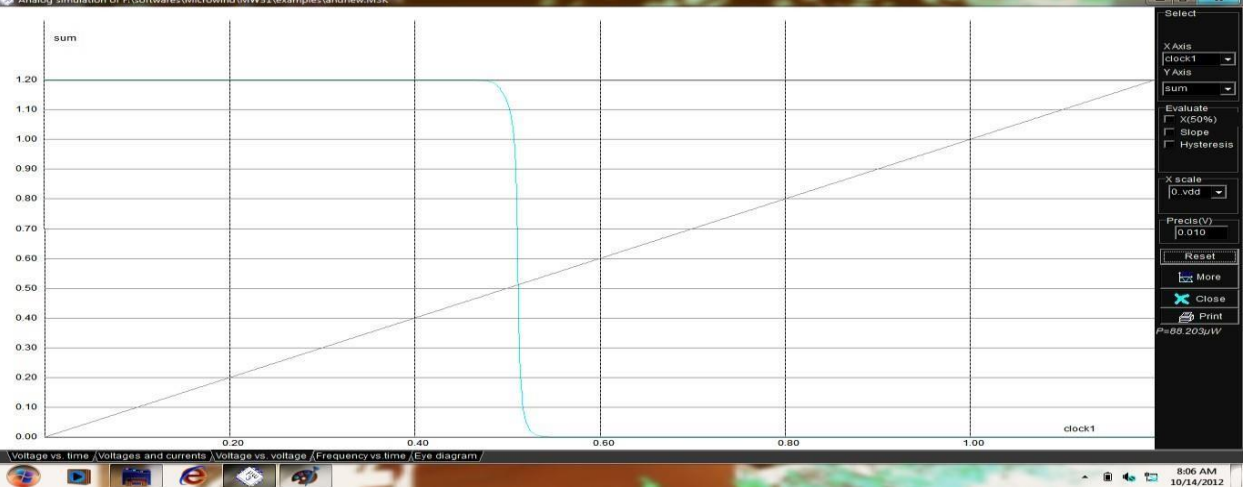

# **Conclusion:**

The digital schematics and corresponding layouts using **CMOS logic** for an **HALF ADDER** are designed and the lambda based rules using DRC

## *Experiment 4*

# **SPICE Simulation and a Coding of CMOS Inverter Circuit**

**Aim:** To write SPICE code for CMOS Inverter Circuit, Simulate and verify functionality.

## **Apparatus:**

- 1. PSPICE
	- i. DesignLab Eval8

#### **Theory:**

In CMOS, both p and n-channel transistors are used. A schematic circuit representation of the CMOS inverter is shown in figure. The operation of the circuit on an inverter can be explained as follows. All voltages are referenced with respect to  $V_{SS}$ , the ground potential. When the input voltage  $V_I$  is zero, the gate of the p-channel transistor is at  $V_{DD}$  below the source potential, that is,  $V_{\text{GS}}=V_{\text{DD}}$ . This turns on the transistor, which is turned off since  $V_{\text{GS}}=0$  for this transistor. Now if the input voltage is raised to the threshold voltage level of the n-channel transistor raised to  $V_{DD}$ , the n-channel transistor will conduct while the p-channel transistor gets turned off, discharging the load capacitance C to ground potential.

## **Procedure:**

- 1. Start  $\rightarrow$  program  $\rightarrow$  Design Lab Eval8  $\rightarrow$  select Design manager to get Design Manager window
- 2. Click on Run Text Edit window to get microsim text editor
- 3. Type the program, save it with experiment name.
- 4. Then run pspice AD, to get pspice AD window.
- 5. Then go to file, click on open to select the saved file
- 6. The selected file is simulated successfully.
- 7. Go to file, click Run Probe to get microsim probe window.
- 8. Click on Add Trace, Deselect Currents and Aliased names and click on OK to view the frequency response.

#### **Circuit Diagram:**

CMOS Inverter:

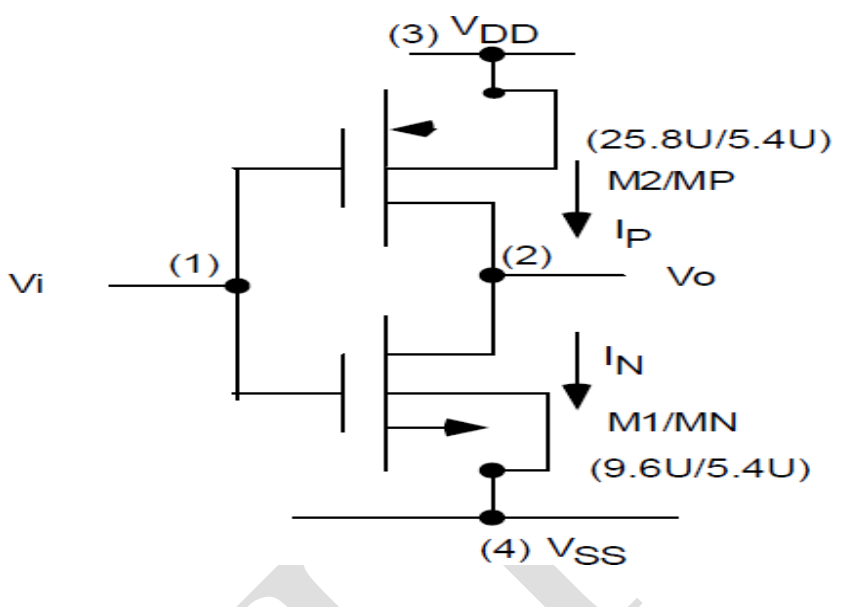

Figure: CMOS Inverter:

### **PSPICE Code for CMOS Inverter:**

\*Pspice file for CMOS Inverter \*Filename="cmos.cir" VIN 1 0 DC 0V AC 1VOLT VDD 3 0 DC 2.5VOLT VSS 4 0 DC -2.5VOLT M1 2 1 4 4 NMOS1 W=9.6U L=5.4U M2 2 1 3 3 PMOS1 W=25.8U L=5.4U .MODEL NMOS1 NMOS VTO=1.0 KP=40U  $+$  GAMMA=1.0 LAMBDA=0.02 PHI=0.6 + TOX=0.05U LD=0.5U CJ=5E-4 CJSW=10E-10 + U0=550 MJ=0.5 MJSW=0.5 CGSO=0.4E-9 CGDO=0.4E-9 .MODEL PMOS1 PMOS VTO=-1.0 KP=15U + GAMMA=0.6 LAMBDA=0.02 PHI=0.6 + TOX=0.05U LD=0.5U CJ=5E-4 CJSW=10E-10 + U0=200 MJ=0.5 MJSW=0.5 CGSO=0.4E-9 CGDO=0.4E-9 .DC VIN -2.5 2.5 0.05  $TFV(2)$  VIN .AC DEC 100 1HZ 100GHZ .PROBE .END

**81 |** P a g e

e-CAD&VLSI LAB

## **CMOS Inverter Transfer function:**

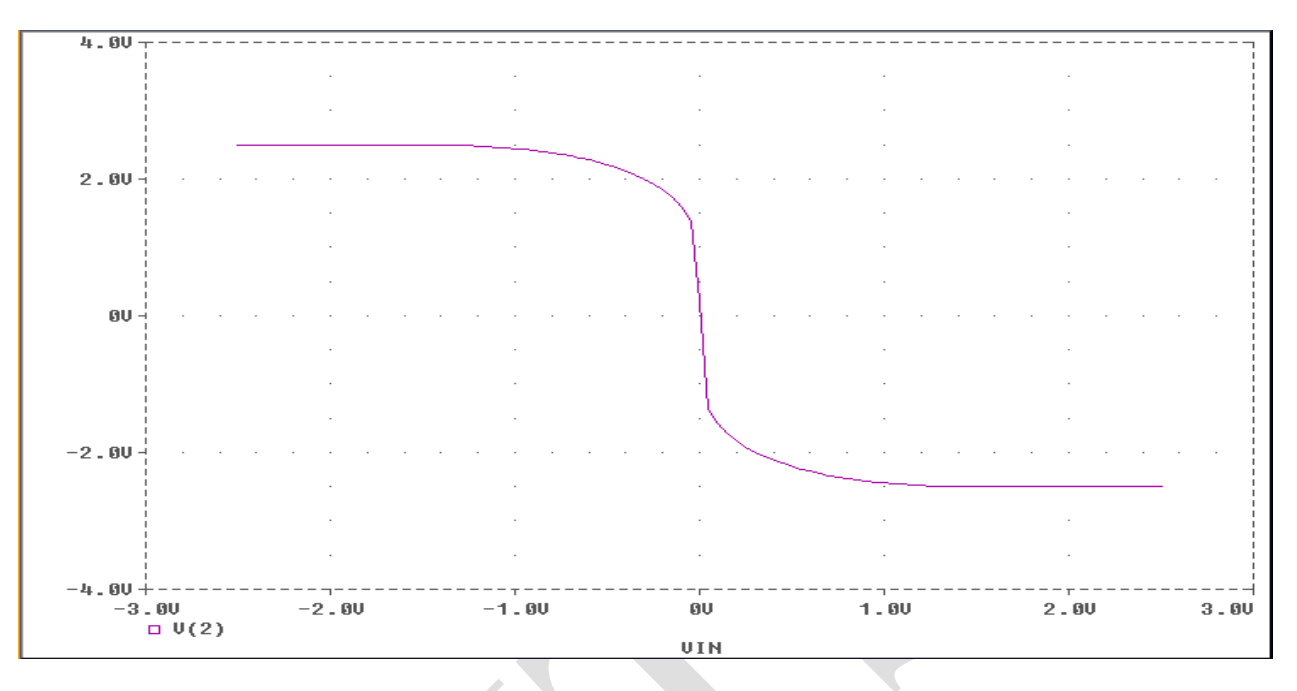

## Figure: CMOS inverter transfer function

#### **Conclusion:**

The SPICE code for CMOS Inverter Circuit is written, simulated and the functionality is verified.

## *Experiment 5*

# **SPICE Simulation of Basic Analog Circuit: DifferentialAmplifier**

**Aim:** To write SPICE code for Differential Amplifier, Simulate and verifyfunctionality.

# **Apparatus:**

- 1. PSPICE
	- i. DesignLab Eval8

## **Theory:**

Differential amplifiers are compatible with the matching properties of IC technology. The differential amplifier has two modes of signal operation:

- i. Differential mode,
- ii. Common mode.

Differential amplifiers are excellent input stages for voltage amplifiers Differential amplifiers can have different loads including:

- Current mirrors
- MOS diodes
- Current sources/sinks
- **•** Resistors

The small signal performance of the differential amplifier is similar to the inverting amplifier in gain, output resistance and bandwidth. The large signal performance includes slew rate and the linearization of the transconductance. The design of CMOS analog circuits uses the relationships of the circuit to design the dc currents and the W/L ratios of each transistor.

A differential amplifier is an amplifier that amplifies the difference between two voltages and rejects the average or common mode value of the two voltages. Differential and common mode voltages: *v*1 and *v*2 are called *single-ended* voltages. They are voltages referenced to ac ground. The *differential-mode* input voltage, *vID*, is the voltage difference between *v*1 and *v*2. The *common-mode* input voltage, *vIC*, is the average value of *v*1 and *v*2 .

# **Procedure:** refer to page 79

# **Circuit Diagram:**

## CMOS Differential Amplifier:

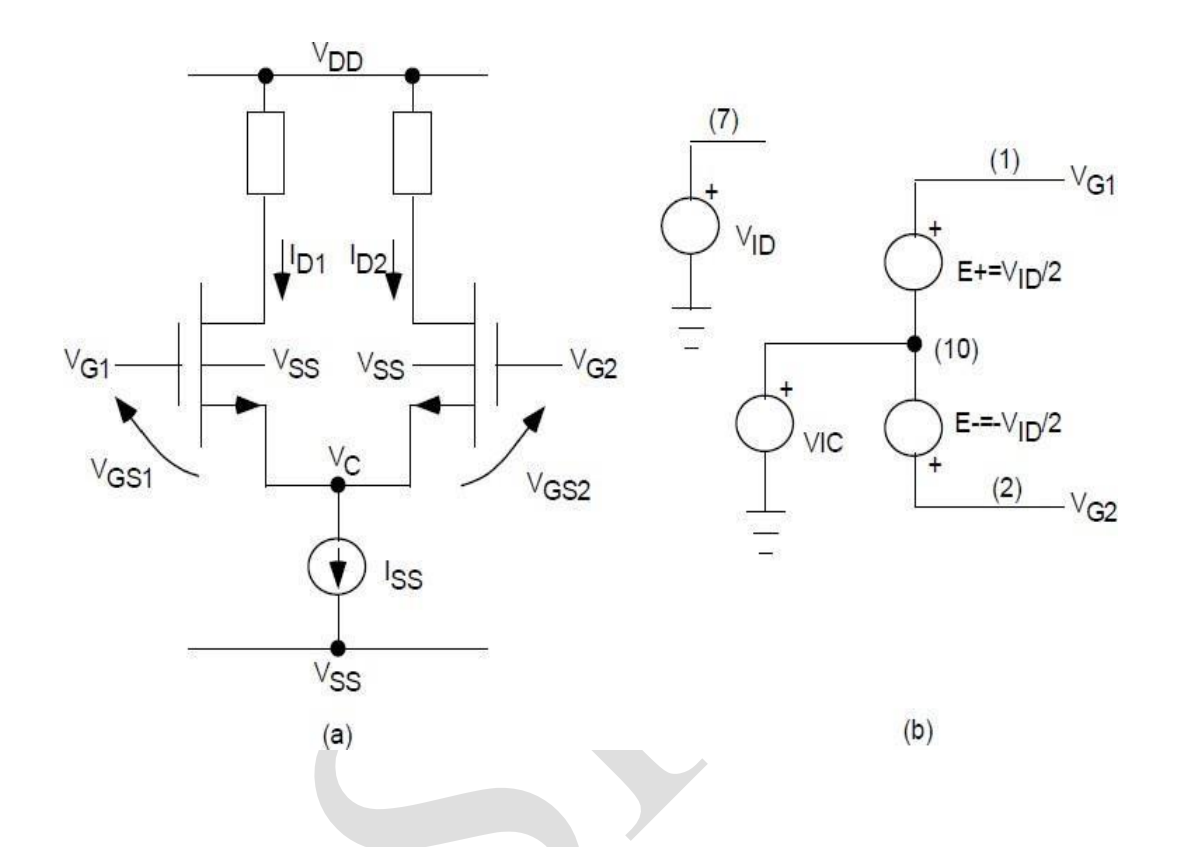

Figure: General MOS Differential Amplifier: (a) Schematic Diagram, (b) Input Gate Voltages Implementation.

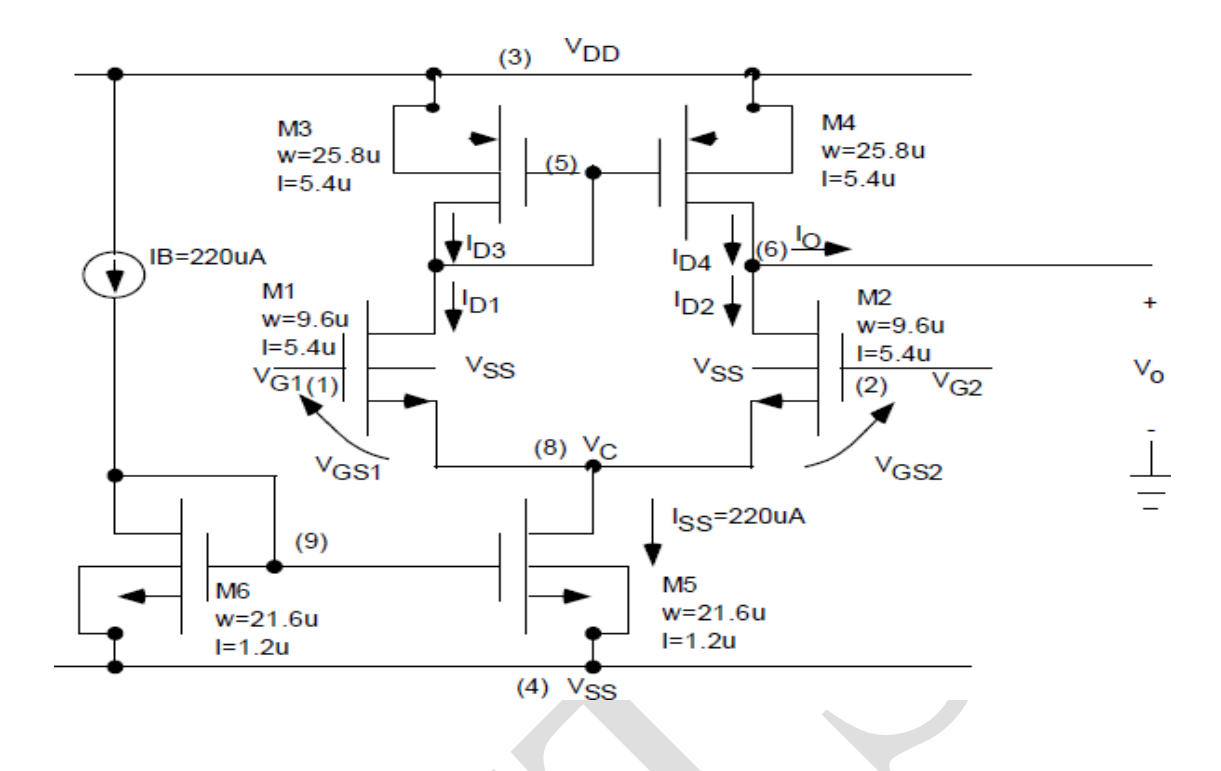

Figure: The Complete Differential Amplifier Schematic Diagram

# **PSPICE Code for CMOS Differential Amplifier:**

\* Filename="diffvid.cir" \* MOS Diff Amp with Current Mirror Load \*DC Transfer Characteristics vs VID VID 7 0 DC 0V AC 1V E+ 1 10 7 0 0.5 E- 2 10 7 0 -0.5 VIC 10 0 DC 0.65V VDD 3 0 DC 2.5VOLT VSS 4 0 DC -2.5VOLT M1 5 1 8 8 NMOS1 W=9.6U L=5.4U M2 6 2 8 8 NMOS1 W=9.6U L=5.4U M3 5 5 3 3 PMOS1 W=25.8U L=5.4U M4 6 5 3 3 PMOS1 W=25.8U L=5.4U M5 8 9 4 4 NMOS1 W=21.6U L=1.2U M6 9 9 4 4 NMOS1 W=21.6U L=1.2U IB 3 9 220UA .MODEL NMOS1 NMOS VTO=1 KP=40U + GAMMA=1.0 LAMBDA=0.02 PHI=0.6 + TOX=0.05U LD=0.5U CJ=5E-4 CJSW=10E-10 + U0=550 MJ=0.5 MJSW=0.5 CGSO=0.4E-9 CGDO=0.4E-9 .MODEL PMOS1 PMOS VTO=-1 KP=15U + GAMMA=0.6 LAMBDA=0.02 PHI=0.6 + TOX=0.05U LD=0.5U CJ=5E-4 CJSW=10E-10 + U0=200 MJ=0.5 MJSW=0.5 CGSO=0.4E-9 CGDO=0.4E-9 .DC VID -2.5 2.5 0.05V  $TFV(6) VID$ .PROBE .END

## **CMOS Differential Amplifier Transfer function:**

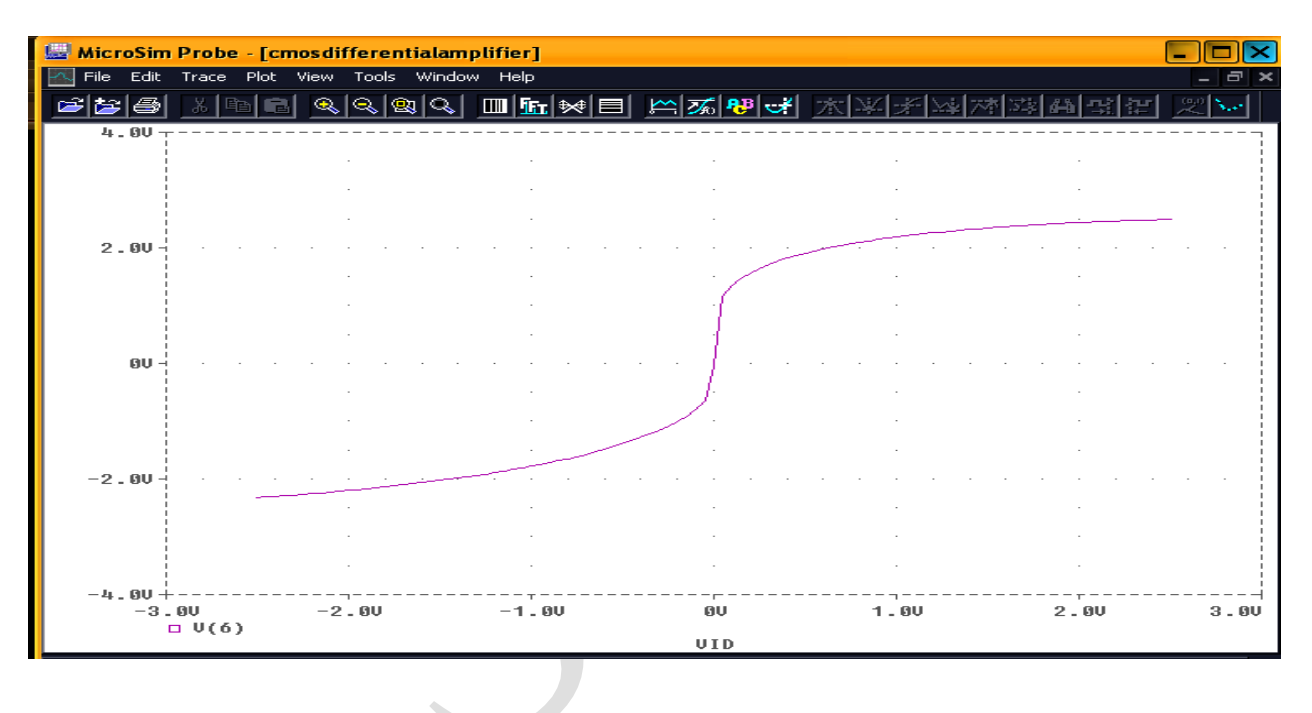

# **Conclusion:**

The SPICE code for CMOS Differential Amplifier is written, simulated and the functionality is verified.

e-CAD&VLSI LAB

## *Experiment 6(a)*

## **Analog Circuit Simulation (AC analysis) – Common Source Amplifier**

**Aim:** To write SPICE code for Common Source Amplifier, Simulate and verify the functionality.

### **Apparatus:**

- 1. PSPICE
	- i. DesignLab Eval8

#### **Theory:**

A common Source amplifier is one of three basic single-stage MOSFET amplifier topologies, typically used as a voltage or transconductance amplifier. The easiest way to tell if a MOSFET is common source, common drain, or common gate is to examine where the signal enters and leaves. The remaining terminal is what is known as "common". The signal enters the gate, and exits the drain. The only terminal is the source. This is a common-source MOSFET. The analogous bipolar junction transistor circuit is the common-emitter amplifier.

The common-source (CS) amplifier may be viewed as a transconductance amplifier or as a voltage amplifier. As a transconductance amplifier, the input voltage is seen as modulating the current going to the load. As a voltage amplifier, input voltage modulates the amount of current flowing through the mosfet, changing the voltage across the output resistance according to Ohm's law. However, the MOSFET device's output resistance typically not high enough for a reasonable transconductance amplifier (ideally infinite), nor low enough for a decent voltage amplifier (ideally zero). Another major drawback is the amplifier's limited high-frequency response. Therefore, in practice the output often is routed through either a voltage follower (common-drain stage), or a current follower (common-gate stage), or a current follower (common-gate stage) to obtainmore output and frequency characteristics. The CS-CG combination is called a cascade amplifier.

**Procedure:** refer to page 79

# **Circuit Diagram:**

# Common Source Amplifier:

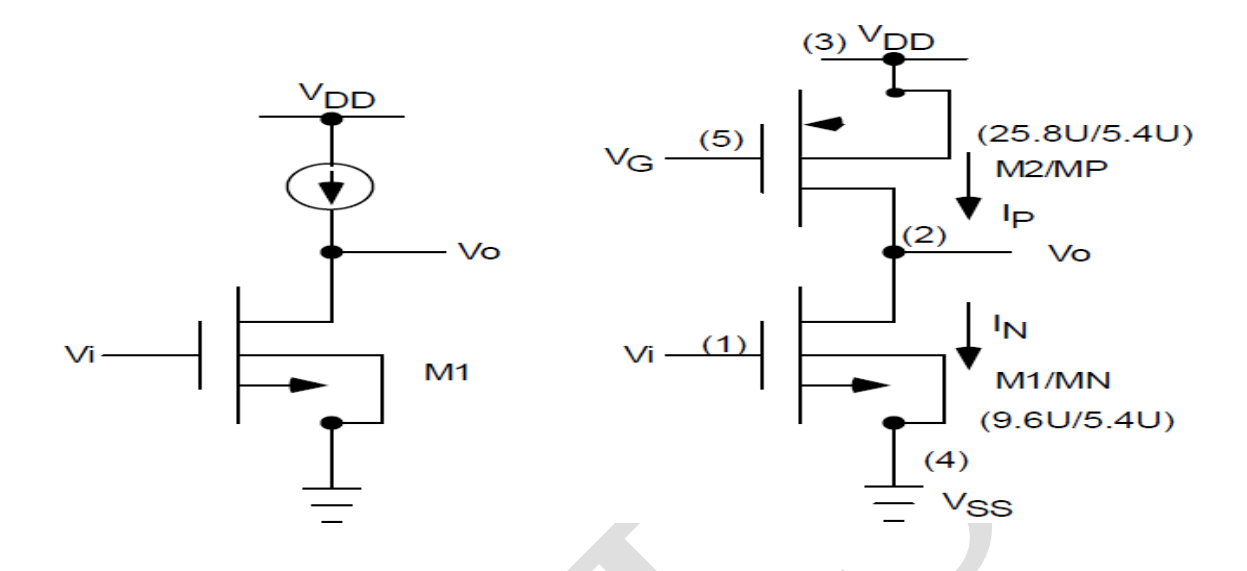

## **PSPICE Code for CMOS Common Source Amplifier:**

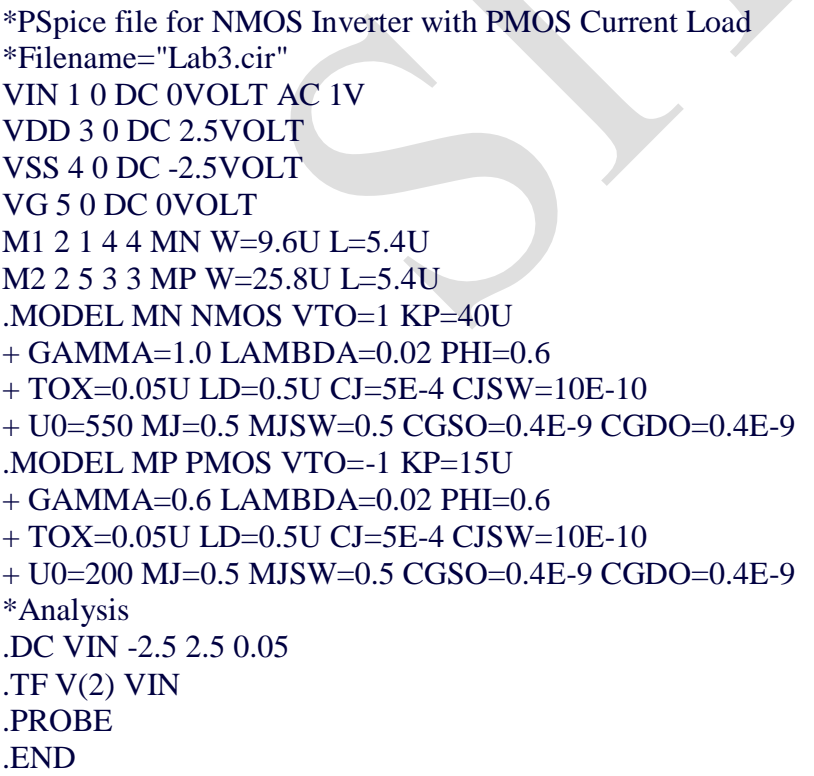

#### **CMOS Common Source DC analysis:**

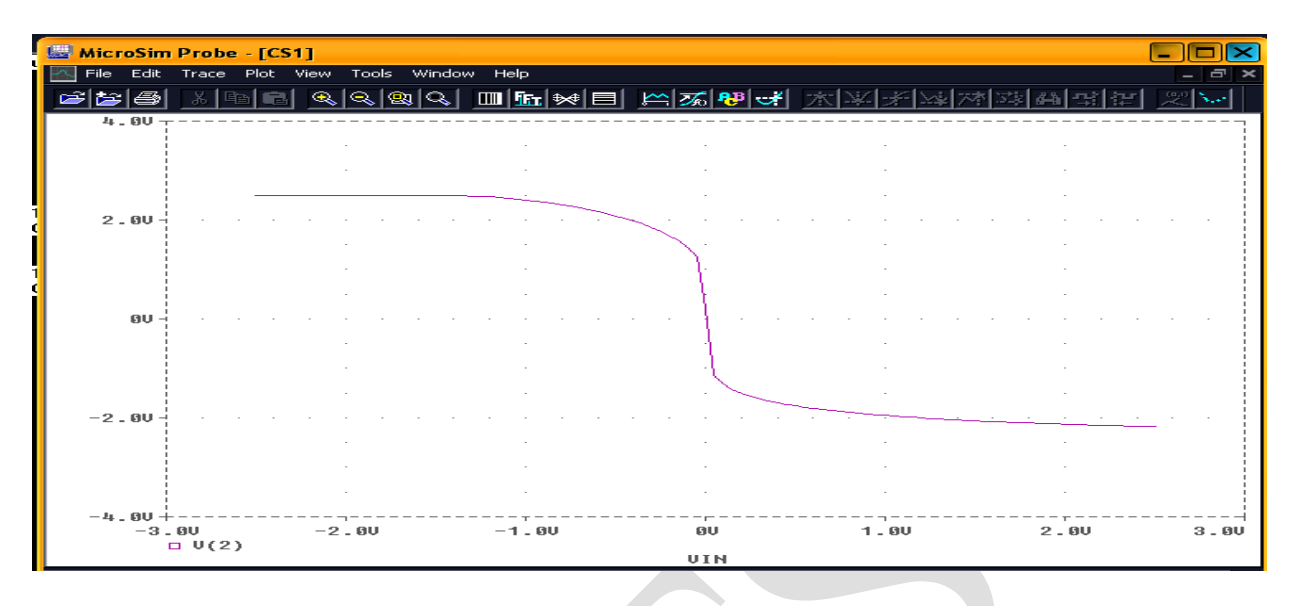

## **CMOS Common Source AC analysis:**

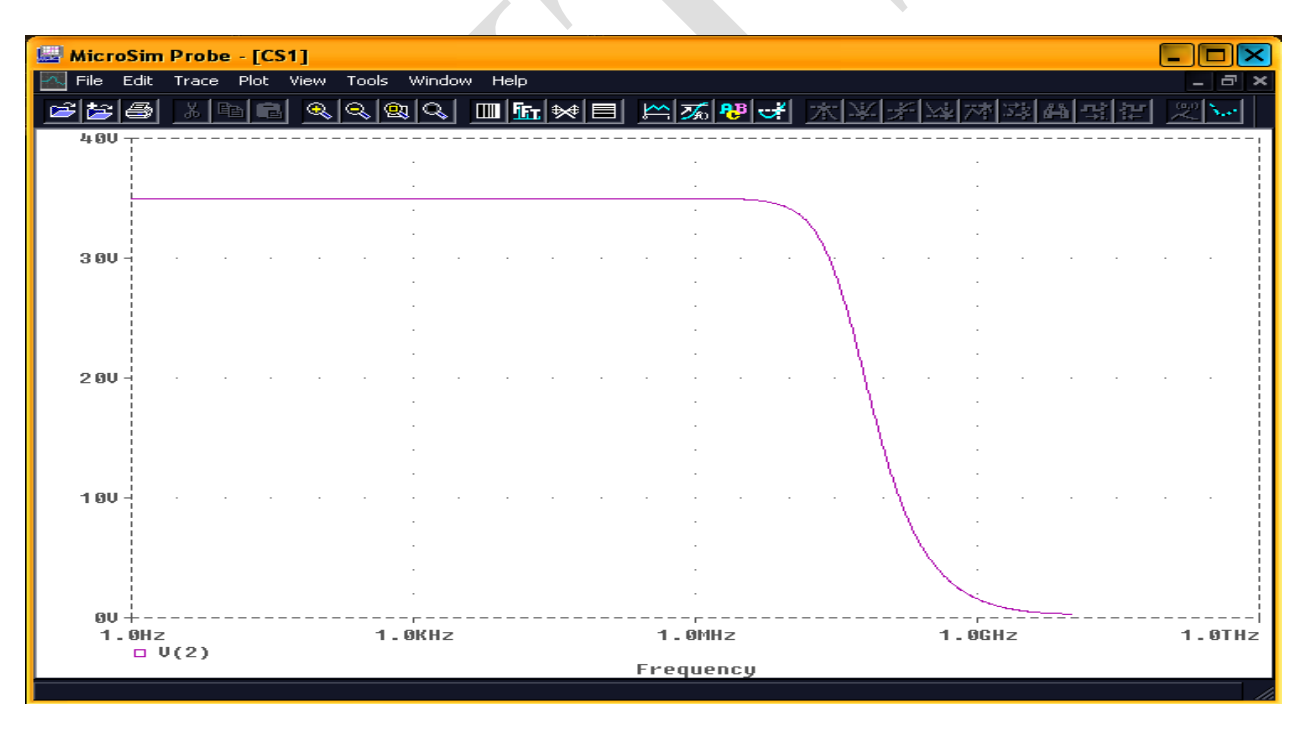

## **Conclusion:**

The PSPICE code for CMOS Common Source Amplifier is written, simulated (AC analysis) and the functionality is verified.

e-CAD&VLSI LAB

## *Experiment 6(b)*

# **Analog Circuit Simulation (AC analysis) – Common Drain Amplifier**

**Aim:** To write SPICE code for Common Drain Amplifier, Simulate and verify the functionality.

### **Apparatus:**

- 1. PSPICE
	- ii. DesignLab Eval8

#### **Theory:**

A common-drain amplifier, also known as a source follower, is one of three basic single-stage MOSFET amplifier topologies, typically used as a voltage buffer. In the circuit the gate terminal of the transistor serves as the input, the source is the output, and the drain is common to both (input and output), hence its name. The analogous bipolar junction transistor circuit is the common-collector amplifier.

In addition, this circuit is used to transform impedances. For example, the Thévenin resistance of a combination of a voltage follower driven by a voltage source with high Thévenin resistance is reduced to only the output resistance of the voltage follower, a small resistance. That resistance reduction makes the combination a more ideal voltage source. Conversely, a voltage follower inserted between a driving stage and a high load (i.e. a low resistance) presents an infinite resistance (low load) to the driving stage, an advantage in coupling a voltage signal to a large load.

**Procedure:** refer to page 79

Vo

### **Circuit Diagram:**

#### Common Drain Amplifier:

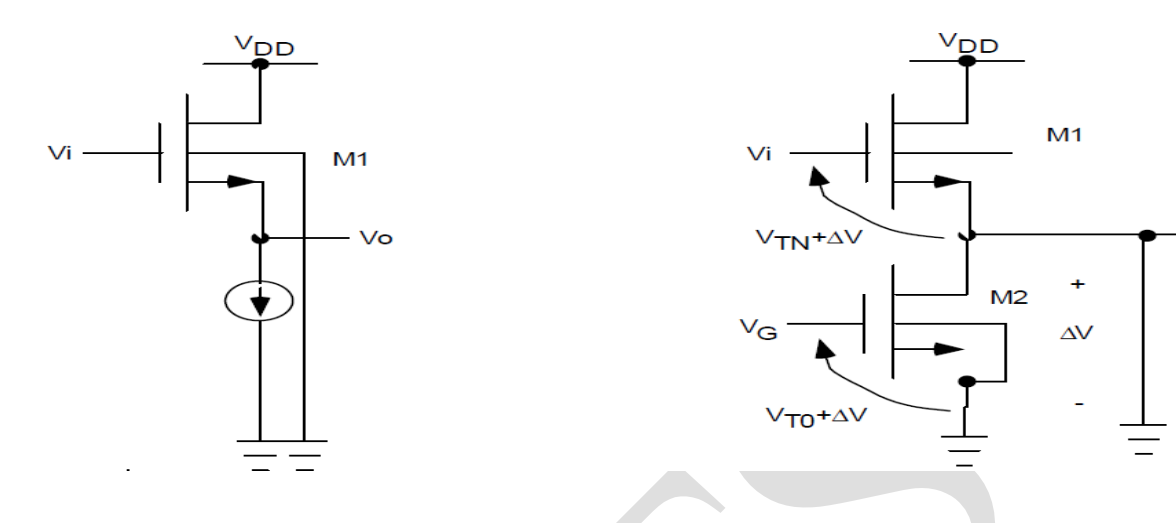

### **PSPICE Code for CMOS Differential Amplifier:**

\*PSpice file for NMOS Inverter with PMOS Current Load \*Filename="Lab3.cir" VIN 1 0 DC 4.75VOLT AC 1V VDD 3 0 DC 5VOLT VSS 4 0 DC 0VOLT VG2 5 0 DC 2.5VOLT M1 3 1 2 4 MN W=9.6U L=5.4U M2 2 5 4 4 MN W=9.6U L=5.4U .MODEL MN NMOS VTO=1 KP=40U + GAMMA=1.0 LAMBDA=0.02 PHI=0.6 + TOX=0.05U LD=0.5U CJ=5E-4 CJSW=10E-10 + U0=550 MJ=0.5 MJSW=0.5 CGSO=0.4E-9 CGDO=0.4E-9 .MODEL MP PMOS VTO=-1 KP=15U + GAMMA=0.6 LAMBDA=0.02 PHI=0.6 + TOX=0.05U LD=0.5U CJ=5E-4 CJSW=10E-10 + U0=200 MJ=0.5 MJSW=0.5 CGSO=0.4E-9 CGDO=0.4E-9 \*Analysis .DC VIN 0 5 0.05 .TF V(2) VIN .AC DEC 100 1HZ 100GHZ .PROBE .END

## **Common Drain Amplifier DC analysis:**

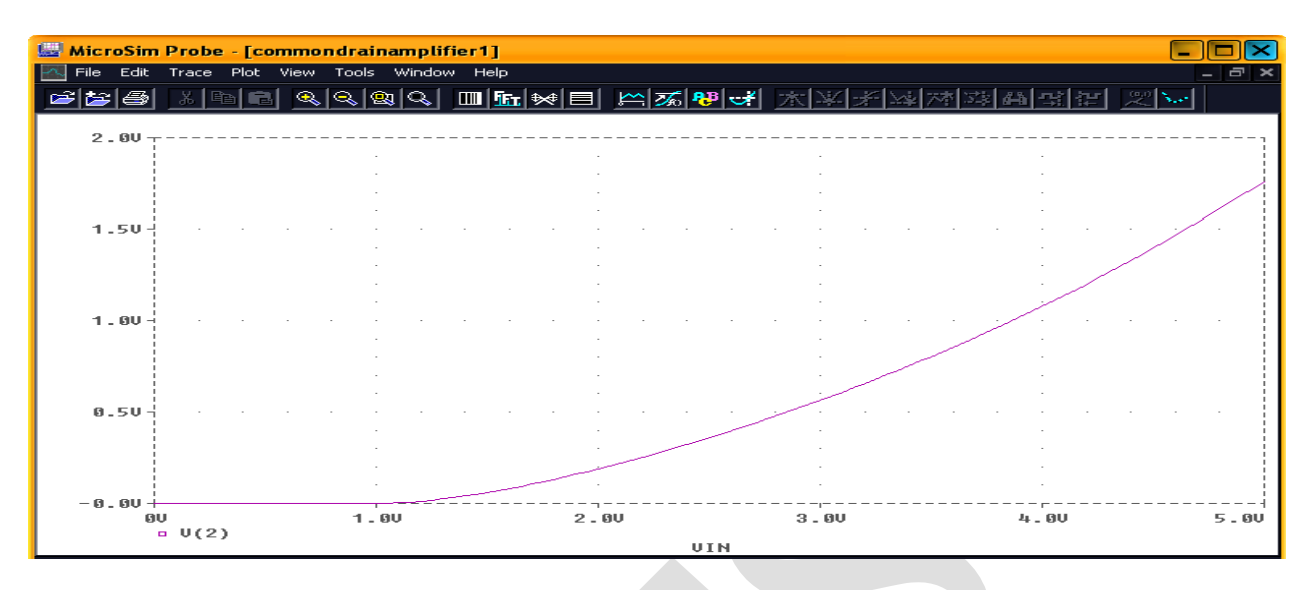

## **Common Drain Amplifier AC analysis:**

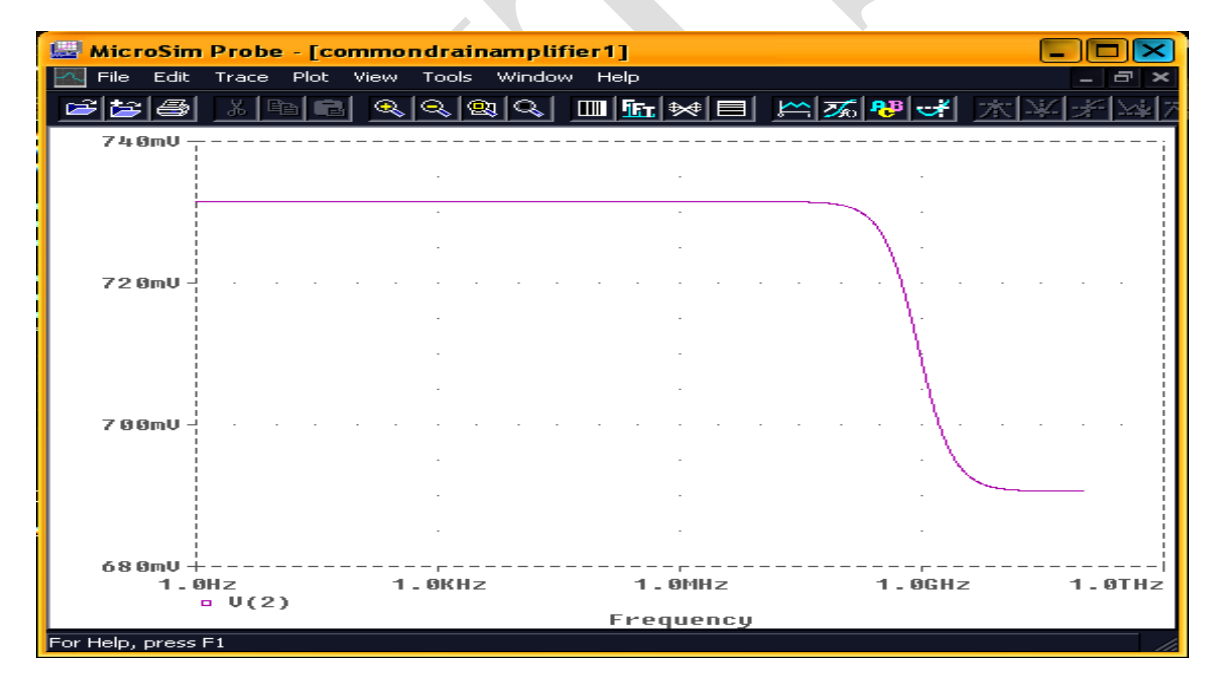

## **Conclusion:**

The PSPICE code for CMOS Common Drain Amplifier is written, simulated (AC analysis) and the functionality is verified.